IBM Rational System Architect Guide d'extensibilité de VBA Version 11.3.1

Avant d'utiliser le présent document, lisez la section "Remarques" de l'annexe, à la page 20-1.

#### LE PRESENT DOCUMENT EST LIVRE EN L'ETAT SANS AUCUNE GARANTIE EXPLICITE OU IMPLICITE. IBM DECLINE NOTAMMENT TOUTE RESPONSABILITE RELATIVE A CES INFORMATIONS EN CAS DE CONTREFACON AINSI QU'EN CAS DE DEFAUT D'APTITUDE A L'EXECUTION D'UN TRAVAIL DONNE.

Ce document est mis à jour périodiquement. Chaque nouvelle édition inclut les mises à jour. Les informations qui y sont fournies sont susceptibles d'être modifiées avant que les produits décrits ne deviennent eux-mêmes disponibles. En outre, il peut contenir des informations ou des références concernant certains produits, logiciels ou services non annoncés dans ce pays. Cela ne signifie cependant pas qu'ils y seront annoncés.

Pour plus de détails, pour toute demande d'ordre technique, ou pour obtenir des exemplaires de documents IBM, référez-vous aux documents d'annonce disponibles dans votre pays, ou adressez-vous à votre partenaire commercial.

Vous pouvez également consulter les serveurs Internet suivants :

 http://www.fr.ibm.com (serveur IBM en France) http://www.can.ibm.com (serveur IBM au Canada) http://www.ibm.com (serveur IBM aux Etats-Unis)

Compagnie IBM France Direction Qualité 17, avenue de l'Europe 92275 Bois-Colombes Cedex

Cette édition s'applique à IBM® Rational® System Architect®, version 11.3.1 et à toutes les éditions et modifications ultérieures jusqu'à mention contraire dans les nouvelles éditions.

© Copyright IBM Corporation 1986, 2009

US Government Users Restricted Rights—Use, duplication or disclosure restricted by GSA ADP Schedule Contract with IBM Corp.

# **Table des** matières

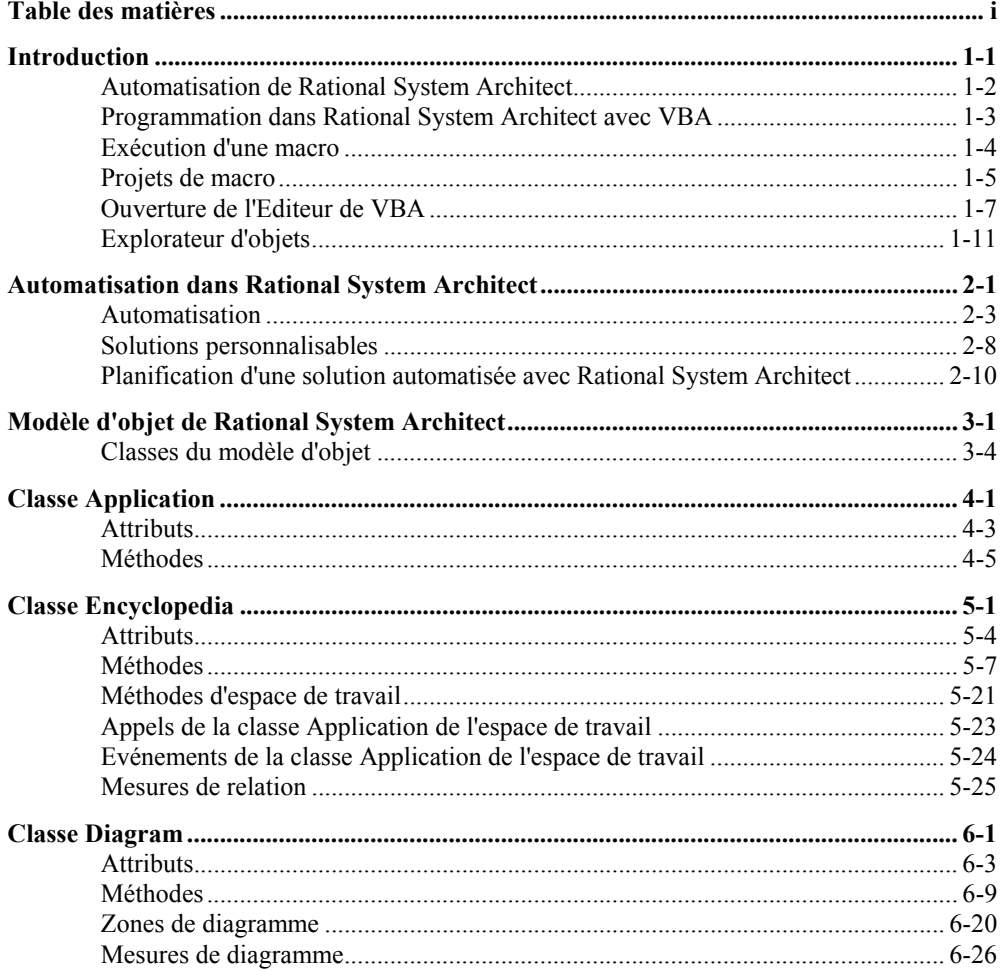

 $\mathbf{i}$ 

#### Table des matières

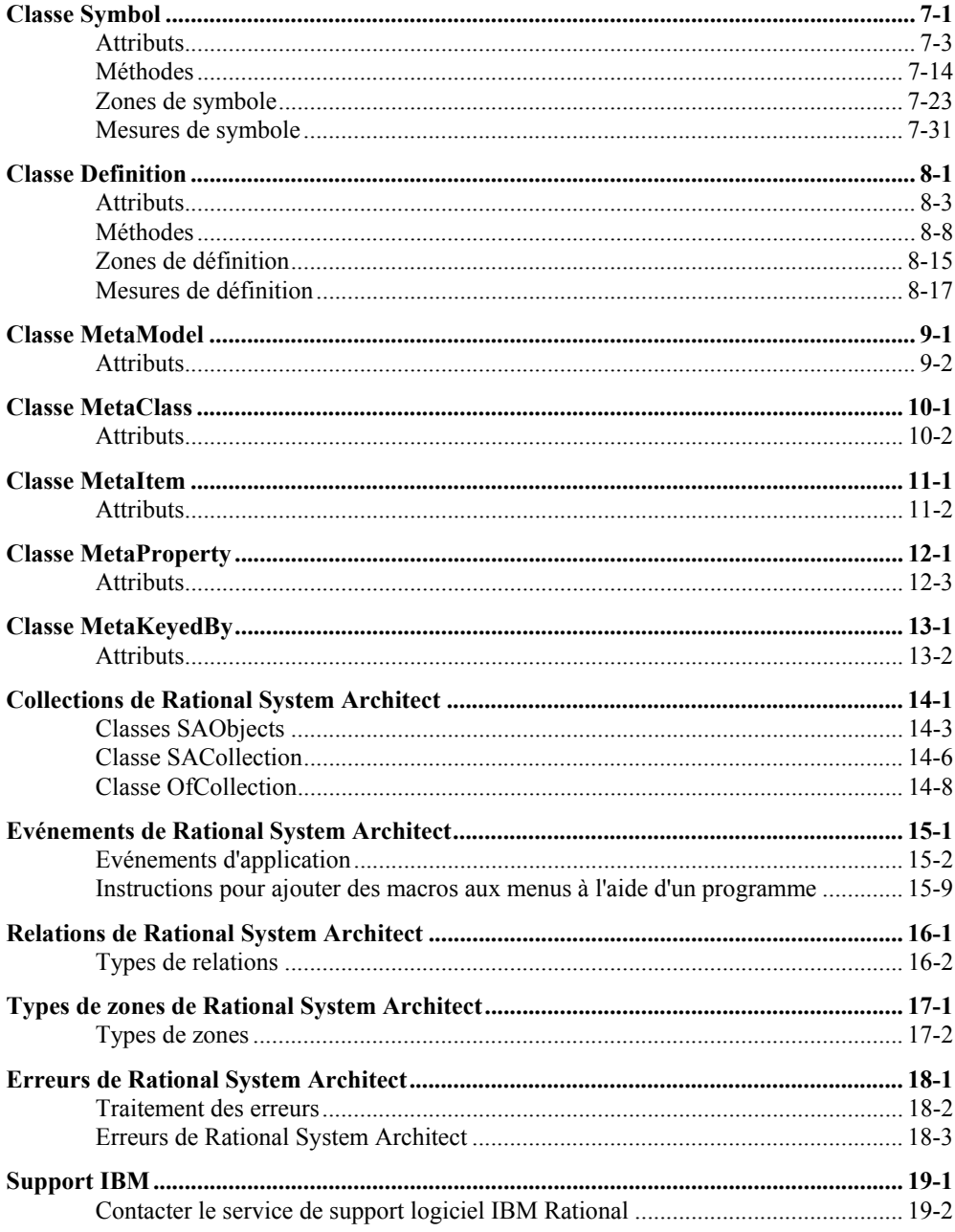

#### Table des matières

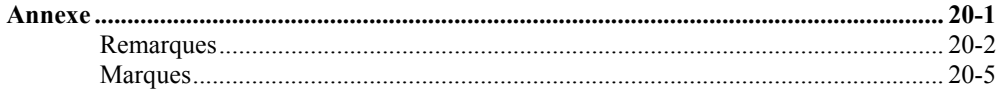

iii

Table des matières

# *1*

# *Introduction*

#### **Introduction**

Ce chapitre décrit les principes de base de l'utilisation de Rational System Architect et Visual Basic for Applications (VBA). Vous y apprendrez comment utiliser les macros, l'Editeur de VBA et l'Explorateur d'objets.

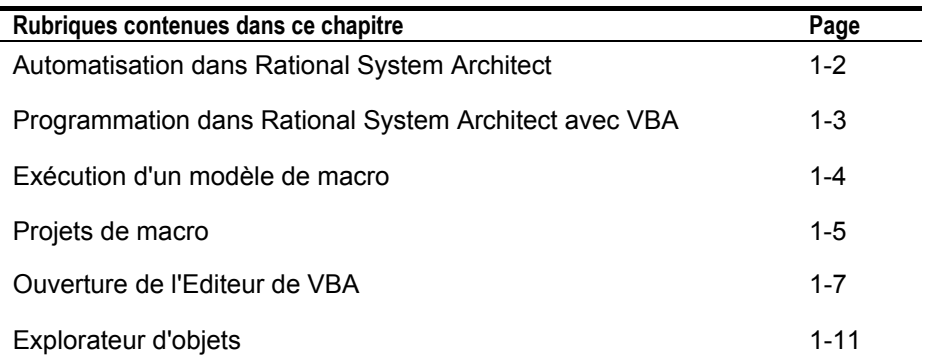

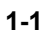

## **Automatisation dans Rational System Architect**

Rational System Architect est conçu pour s'utiliser avec VBA, ce qui permet de contrôler son environnement à l'aide de programmes et de contrôler d'autres applications à l'aide des outils d'automatisation OLE.

Microsoft VBA et son environnement de développement sont installés en même temps que Rational System Architect. L'environnement de programmation, l'environnement de débogage, le langage et le système d'aide sont identiques à ceux des autres applications compatibles VBA, notamment les produits de la suite Microsoft Office.

Les outils d'automatisation vous permettent d'intégrer d'autres applications dans Rational System Architect de deux manières. Vous pouvez utiliser Rational System Architect :

- comme contrôleur d'automatisation et appeler un objet d'automatisation OLE à partir d'un script Rational System Architect,
- comme serveur d'automatisation et appeler un objet d'automatisation OLE à partir d'une autre application compatible OLE.

Vous pouvez utiliser les macros de Rational System Architect pour :

- optimiser la fonctionnalité de Rational System Architect en automatisant la vérification des présentations et des règles des diagrammes,
- créer des diagrammes, des symboles et des définitions à partir d'informations contenues dans d'autres applications,

capturer les événements qui se produisent dans Rational System Architect et les enregistrer dans un fichier ou une base de données.

# **Programmation dans Rational System Architect avec VBA**

Rational System Architect enregistre l'état de l'environnement du projet VBA dans le fichier d'initialisation SA2001.INI, que vous pouvez trouver dans le dossier Windows ou WinNt. La section **Macros** contient des données semblables à ce qui suit :

```
[Macros]
PermanentAutoLoad1=SAAuto.mac 
TemporaryAutoLoad1= c:\program files\ibm \system 
 architect suite\system 
 architect\sample.mac|vxRead|vxShared|vxTransacted|b
 ProjectActive 
RunTemporaryAutoMacros=T 
OpenReadOnly=T
```
L'extrait ci-dessus indique que le fichier de projet permanent SAAUTO.MAC est chargé au démarrage de Rational System Architect. Ce fichier sera caché et en lecture seule. Le fichier de projet temporaire SAMPLE. MAC est actif et chargé en lecture seule. Si l'un des fichiers de projet temporaires contient un module AutoExec, les macros s'exécutent automatiquement. Par défaut, les nouveaux projets s'ouvrent dans le mode lecture seule.

## **Exécution d'une macro**

Pour exécuter des macros directement à partir de la boîte de dialogue **Macros**, procédez comme suit :

- 1. Dans le menu **Outils**, sélectionnez le sous-menu **Macros**.
- 2. Sélectionnez l'option **Exécuter la macro**.

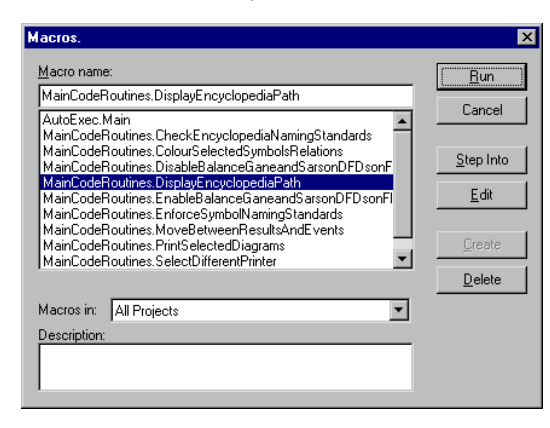

**Figure 2-1 : Boîte de dialogue Macros** 

Vous pouvez également exécuter une macro à partir d'une barre d'outils.

Pour ajouter une macro dans une barre d'outils, procédez comme suit :

- Cliquez avec le bouton droit sur la barre de menus, ou sur une barre d'outils de votre choix, puis sélectionnez l'option **Personnaliser**.
- Sélectionnez l'onglet **Commandes** puis l'option **Macros**.
- Faites défiler les macros disponibles puis **faites glisser** la macro désirée sur une barre d'outils.

# **Projets de macro**

Vous pouvez ajouter d'autres fichiers de projet temporaires à un modèle de projet.

Pour accéder à la boîte de dialogue **Projets de macro**, procédez comme suit :

- 1. Ouvrez le menu **Outils**.
- 2. Sélectionnez le sous-menu **Macros**.
- 3. Sélectionnez l'option **Projets de macro**.

Vous pouvez ajouter d'autres fichiers de projet dans la liste des projets disponibles ou supprimer des projets existants dans cette liste.

Vous pouvez désélectionner la case à cocher **Activer les macros automatiques** pour désactiver les macros de type AutoExec.

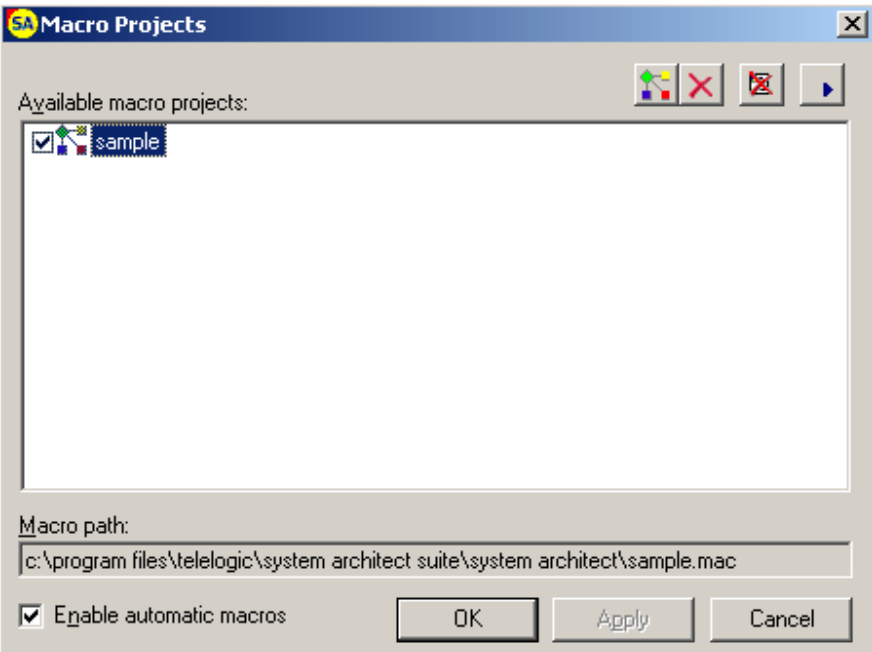

**Figure 2-2 : Boîte de dialogue Projets de macro** 

Introduction

#### **Ajout d'un nouveau projet**

Cliquez sur le bouton de commande **Ajouter** pour afficher la boîte de dialogue **Ouvrir le projet de macro**.

Les fichiers des projets Rational System Architect se reconnaissent par leur extension . MAC.

Vous pouvez sélectionner et ouvrir un projet existant, ou créer un nouveau projet, en saisissant un nom de fichier non présent dans la liste.

Si vous désirez modifier un projet, n'oubliez pas de désélectionner la case à cocher **Ouvrir en lecture seule** avant d'ouvrir le fichier de ce projet.

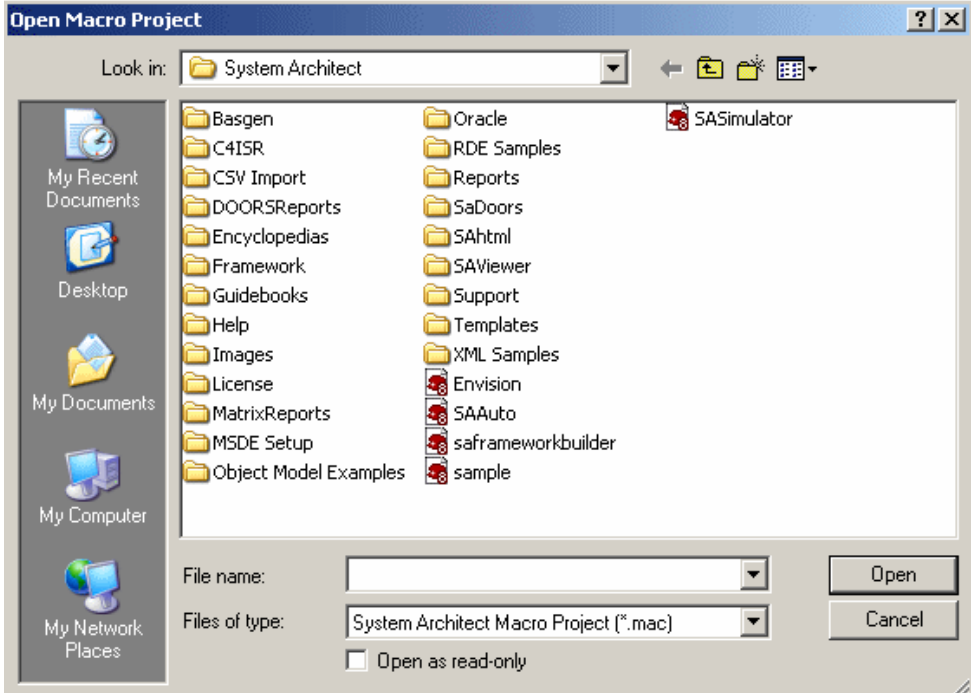

**Figure 2-3 : Boîte de dialogue Ouvrir le projet de macro** 

## **Ouverture de l'Editeur de VBA**

Pour créer une macro ou modifier une macro, vous devez préalablement ouvrir l'Editeur de VBA.

L'éditeur de VBA peut être ouvert de différentes façons :

- Dans le menu **Outils**, sélectionnez le sous-menu **Macros** puis l'option Editeur de VBA.
- Appuyez sur Alt+F11.
- Dans la boîte de dialogue **Macros**, cliquez sur le bouton de commande **Modifier**.
- Dans la boîte de dialogue **Projets de macro**, cliquez sur le bouton de commande **Appliquer** (s'il est actif) puis sur le bouton de commande **Exécuter la macro**. La boîte de dialogue **Macros** contenant le bouton de commande **Modifier** apparaît alors.

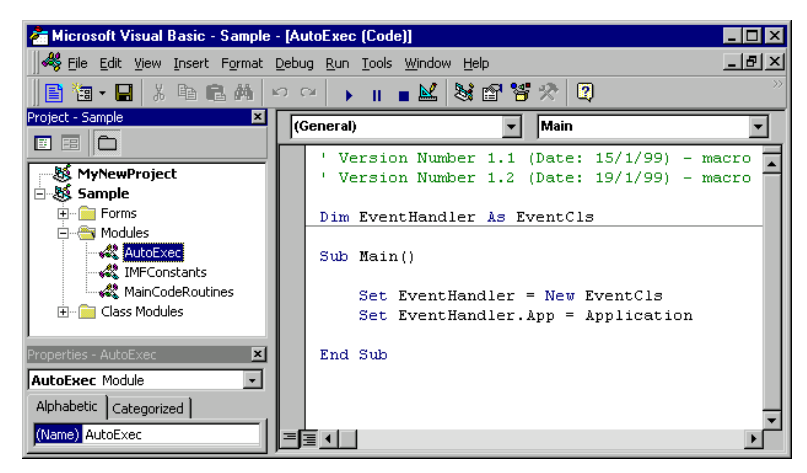

**Figure 2-4 : Editeur de VBA** 

Introduction

#### **Explorateur de projets**

L'Editeur de VBA comprend plusieurs fenêtres. La fenêtre Projet est habituellement ouverte lorsque vous accédez à l'Editeur de VBA pour la première fois.

Pour afficher la fenêtre **Projet**, procédez comme suit :

- 1. Dans le menu **Vue**, sélectionnez l'option **Explorateur de projets**.
- 2. Le projet modèle contient trois **groupes de dossiers** nommés **Formulaires**, **Modules** et **Classes**.
- 3. Vous pouvez ouvrir chaque dossier pour afficher son contenu. Pour cela, cliquez sur le signe "plus" situé en regard d'un dossier, ou double-cliquez sur le dossier luimême ou sur son nom.

Le contenu de chaque dossier s'affiche par ordre alphabétique. Vous pouvez également afficher la liste alphabétique complète de tous les éléments d'un dossier.

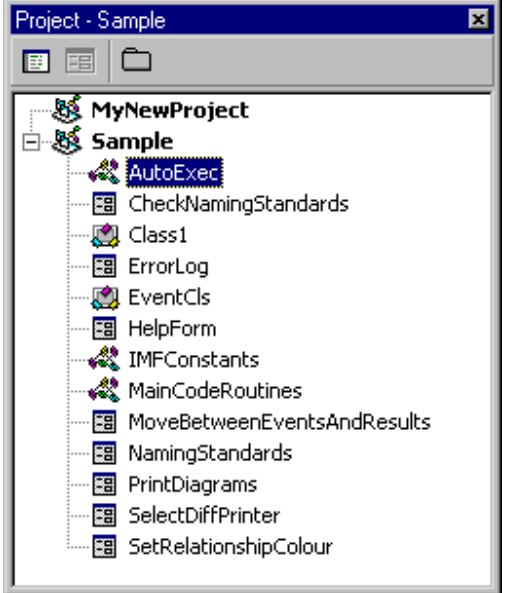

**Figure 2-5 : Fenêtre Projet** 

#### **Fenêtre Propriétés**

Lorsque vous cliquez sur l'un des **Modules**, la fenêtre**Propriétés** affiche le nom du module activé. Vous pouvez alors modifier ce nom dans la fenêtre **Propriétés**.

Si vous double-cliquez sur le nom d'un **Module**, son code s'affiche.

Si vous double-cliquez sur le nom d'un **Formulaire**, l'**objet Formulaire** correspondant apparaît et la fenêtre Propriétés affiche la liste alphabétique des propriétés du formulaire.

Lorsque vous cliquez avec le bouton droit sur le nom d'un formulaire, vous pouvez ensuite **afficher** le **code du formulaire**.

La fenêtre **Propriétés** peut également afficher les propriétés par catégories.

|                        | Properties - PrintDiagrams |                          |  |  |  |  |
|------------------------|----------------------------|--------------------------|--|--|--|--|
|                        | PrintDiagrams UserForm     |                          |  |  |  |  |
| Alphabetic Categorized |                            |                          |  |  |  |  |
|                        | Appearance                 |                          |  |  |  |  |
|                        | BackColor                  | 8H8000000F8.             |  |  |  |  |
|                        | BorderColor                | &H80000012&              |  |  |  |  |
|                        | BorderStyle                | 0 - fmBorderStyleNone    |  |  |  |  |
|                        | Caption                    | Select Diagrams to Print |  |  |  |  |
|                        | ForeColor                  | &H80000012&              |  |  |  |  |
|                        | SpecialEffect              | 0 - fmSpecialEffectFlat  |  |  |  |  |
|                        | ∃ Behavior                 |                          |  |  |  |  |
|                        | Cycle                      | 0 - fmCycleAllForms      |  |  |  |  |
|                        | Enabled                    | True                     |  |  |  |  |
|                        | ∃ Font                     |                          |  |  |  |  |
|                        | Font                       | Arial                    |  |  |  |  |
|                        | Misc                       |                          |  |  |  |  |
|                        | (Name)                     | PrintDiagrams            |  |  |  |  |

**Figure 2-6 : Fenêtre Propriétés** 

#### **Insertion de modules et de formulaires**

Vous pouvez ajouter d'autres **modules** et **formulaires** à un projet à l'aide du menu **Insérer**.

Vous pouvez également **supprimer des modules** ou **formulaires sélectionnés**, et éventuellement les **exporter**, à l'aide de l'option **Supprimer** du menu **Fichier**.

Si vous cliquez avec le bouton droit sur la fenêtre **Projet**, vous accédez aux options **Insérer** et **Supprimer**.

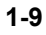

Introduction

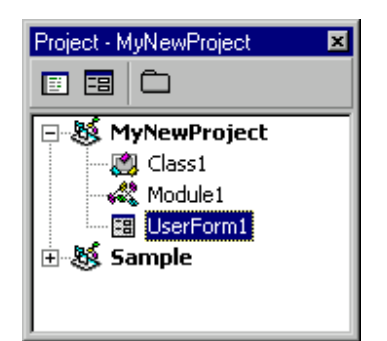

**Figure 2-7 : Fenêtre Projet** 

# **Explorateur d'objets**

L'Explorateur d'objets est une fonctionnalité de l'Editeur de VBA qui permet d'interroger différentes bibliothèques d'objets, bibliothèques de types et bibliothèques de liens dynamiques.

#### **Référencement des fichiers de bibliothèque**

Pour associer des bibliothèques supplémentaires à l'Explorateur d'objets, procédez comme suit :

• Dans le menu **Outils**, sélectionnez l'option **Références**.

En principe, la bibliothèque SA2001 doit apparaître dans la liste des références sélectionnées.

Vous pouvez faire défiler les éléments de la liste Références disponibles pour sélectionner d'autres références.

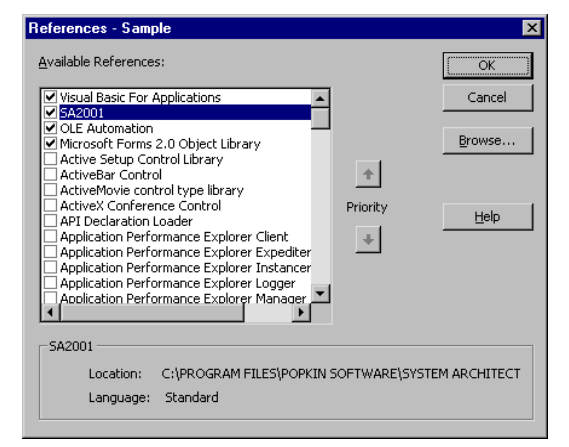

**Figure 2-8 : Sélection des références** 

Pour afficher l'Explorateur d'objets, appuyez sur la touche de fonction F2, ou :

• Dans le menu **Vue**, sélectionnez l'option **Explorateur d'objets**.

Introduction

| <b>Object Browser</b>                                         |                              | 図                            |  |  |  |
|---------------------------------------------------------------|------------------------------|------------------------------|--|--|--|
| <all libraries=""></all>                                      | 电罩                           | ାଙ୍                          |  |  |  |
| date                                                          | $M \times$                   |                              |  |  |  |
| <b>Search Results</b>                                         |                              |                              |  |  |  |
| Library                                                       | Class                        | Member                       |  |  |  |
| <b>IIN VBA</b>                                                | √ DateTime                   |                              |  |  |  |
| <b>IIN VBA</b>                                                | ≪ DateTime                   | rേ®¶ Date                    |  |  |  |
| <b>IN VBA</b>                                                 | √ DateTime                   | 图 Date\$                     |  |  |  |
| Sample                                                        | EventCls                     | App_MainMenuUpdate           |  |  |  |
| Sample                                                        | <b>EventCls</b>              | <b>App_ToolsMenuUpdate</b>   |  |  |  |
| <b>NR</b> VBA                                                 | √ Conversion                 | ⊕ <sup>o</sup> CDate         |  |  |  |
| <b>IN VBA</b>                                                 | √ Conversion                 | ⊕ <sup>o</sup> CVDate        |  |  |  |
| Classes                                                       | Members of 'EventCls'        |                              |  |  |  |
| <b>む</b> Controls                                             | r® App                       |                              |  |  |  |
| DataObject                                                    |                              | ≔S App_MainMenuUpdate        |  |  |  |
| ErrObject                                                     |                              | <b>App SymbolEvent</b>       |  |  |  |
| <b>总</b> ErrorLog                                             |                              | <b>App_ToolsMenuUpdate</b> > |  |  |  |
| $\bigcirc$ EventCls                                           | ⊕ Class_Initialize           |                              |  |  |  |
| 息 Frame                                                       | <b>&amp; Class Terminate</b> |                              |  |  |  |
| B Global                                                      | ≔® menu                      |                              |  |  |  |
| <b>C</b> HelpForm                                             |                              |                              |  |  |  |
| <b>MILLITML OKANIMAV</b>                                      |                              |                              |  |  |  |
| Private Sub App MainMenuUpdate()<br>Member of Sample EventCls |                              |                              |  |  |  |
|                                                               |                              |                              |  |  |  |
|                                                               |                              |                              |  |  |  |

**Figure 2-9 : Explorateur d'objets** 

Vous pouvez filtrer l'affichage de l'Explorateur d'objets pour ne voir que certaines bibliothèques, comme dans l'exemple ci-dessus, et rechercher des éléments dont le nom de classe ou de membre contient un texte spécifique.

Si vous sélectionnez un projet dans la fenêtre de l'Explorateur d'objets, ce dernier met en évidence tous les éléments qui font partie de ce projet.

En particulier, les éléments Classes, Constantes, Types énumératifs, Evénements, Variables globales, Méthodes, Modules, Propriétés et Types définis par l'utilisateur apparaîtront précédés d'une icône spécifique.

Automatisation

# *2*

# *Automatisation dans Rational System Architect*

#### **Introduction**

L'automatisation se définit par la capacité d'une application de déclarer et d'utiliser des objets créés par d'autres applications. Quand vous utilisez Visual Basic for Applications (VBA), vous pouvez créer un code afin d'accéder à des objets d'une ou plusieurs applications dans le même programme.

L'automatisation permet de créer une solution totalement intégrée basée sur les fonctionnalités de différents produits. VBA étant intégré à Rational System Architect, d'autres applications peuvent bénéficier de ses fonctionnalités. Les sections qui suivent décrivent cette fonctionnalité.

Ce chapitre décrit l'automatisation et explique de quelle façon elle permet de créer des solutions totalement personnalisables. Il détaille également comment configurer Rational System Architect pour apporter aux solutions développées toutes les fonctionnalités requises.

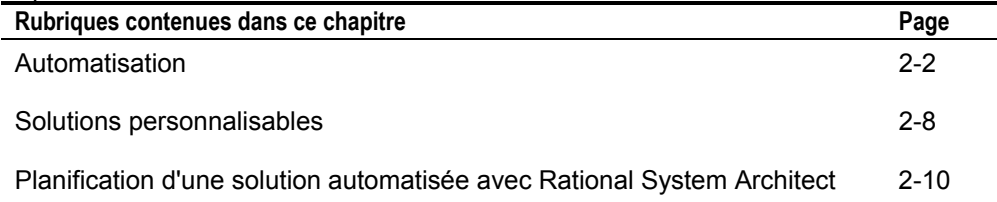

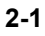

### **Automatisation**

Grâce à l'automatisation, un programmeur peut incorporer des objets provenant d'autres applications dans son application afin de créer une solution intégrée. Par exemple, vous pouvez utiliser Rational System Architect pour créer un modèle de données développé par plusieurs utilisateurs et faire en sorte que tous les utilisateurs de l'entreprise puissent en voir les données avec un rapport MS Word ou une feuille de calcul Excel spécialement conçu à cet effet. Grâce à l'automatisation, vous pouvez exécuter un rapport Word ou Excel intégré directement à partir d'un menu personnalisé dans Rational System Architect. L'automatisation permet aussi aux utilisateurs d'utiliser des outils conçus pour exécuter des tâches également intégrées.

L'automatisation était autrefois appelée "automatisation OLE" ou encore "automatisation ActiveX".

#### **Serveur et contrôleur d'automatisation**

L'automatisation est le seul moyen de contrôler les objets d'une autre application. D'un point de vue technique, une première application contient le code VBA qui contrôle l'automatisation tandis qu'une deuxième application fournit les objets à utiliser. Le système qui pilote ce processus est appelé le contrôleur d'automatisation et le système qui fournit les objets est appelé le serveur d'automatisation.

#### **Référencement de la bibliothèque de types**

VBA possède un mécanisme qui lui permet de comprendre quel objet sera disponible dans un programme VBA. Si vous créez votre code dans Rational System Architect, VBA en déduira que sa bibliothèque d'objet d'automatisation est disponible mais il ne saura pas si d'autres types de bibliothèques le sont également. C'est pourquoi vous devez référencer les bibliothèques qui sont nécessaires.

La **bibliothèque de types** est une base de données qui contient des informations sur tous les objets disponibles pour l'automatisation dans toutes les applications. Ces informations comprennent des données sur les objets, les attributs, les événements et les méthodes disponibles dans l'application. Il s'agit généralement d'un fichier séparé qui est installé en même temps que l'application mais, dans certains cas, il peut être intégré dans le principal fichier exécutable.

Pour référencer les données de la bibliothèque de types, vous devez ouvrir l'Editeur de VBA. Vous pouvez ouvrir ce dernier à partir du menu Editeur VBA de l'application ou en appuyant simultanément sur les touches **Alt+F11**. Une fois l'Editeur de VBA ouvert, sélectionnez **Outils | Références**.

Dans cet exemple, les seuls objet référencés sont les objets standard de VBA et Rational System Architect. Pour inclure d'autres applications, faites défiler la liste et choisissez l'application désirée, par exemple la bibliothèque d'objets de Microsoft Excel 9.0. Ceci inclut tous les composants de la bibliothèque de types d'Excel dans l'application active.

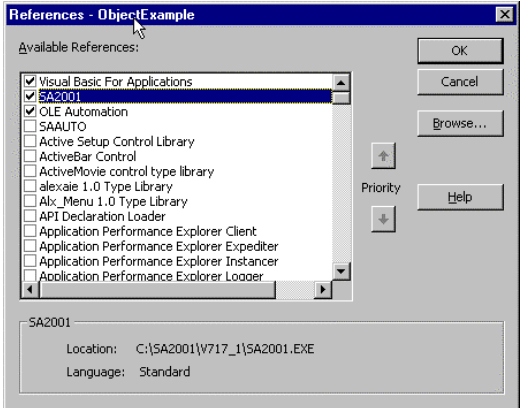

**Figure 2-1 : Sélection d'une bibliothèque de types** 

#### **Affichage des objets d'automatisation**

Une fois la référence à une autre application définie, vous pouvez afficher la liste des objets, attributs et méthodes de toutes les bibliothèques de types actuellement référencées. L'Editeur de VBA possède son propre explorateur d'objets qui permet d'afficher toutes ces propriétés.

Pour accéder à l'Explorateur d'objets de VBA, appuyez sur la touche F2 ou sélectionnez l'option de menu **Vue | Explorateur d'objets** dans l'Editeur de VBA.

#### Automatisation dans Rational System Architect

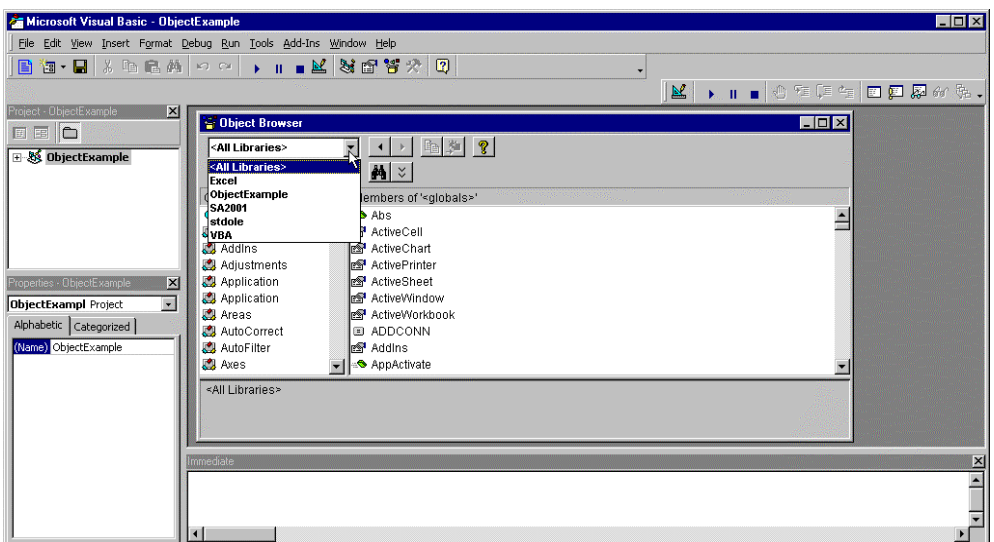

**Figure 2-2 : Explorateur d'objets VBA** 

L'Explorateur d'objets répertorie toutes les bibliothèques sélectionnées dans les références de bibliothèque de types et vous pouvez aussi sélectionner individuellement un ensemble d'objets donné. Dans l'exemple ci-après, nous avons choisi d'afficher la bibliothèque de types SA2001, en particulier la classe Definition des objets d'automatisation.

Automatisation

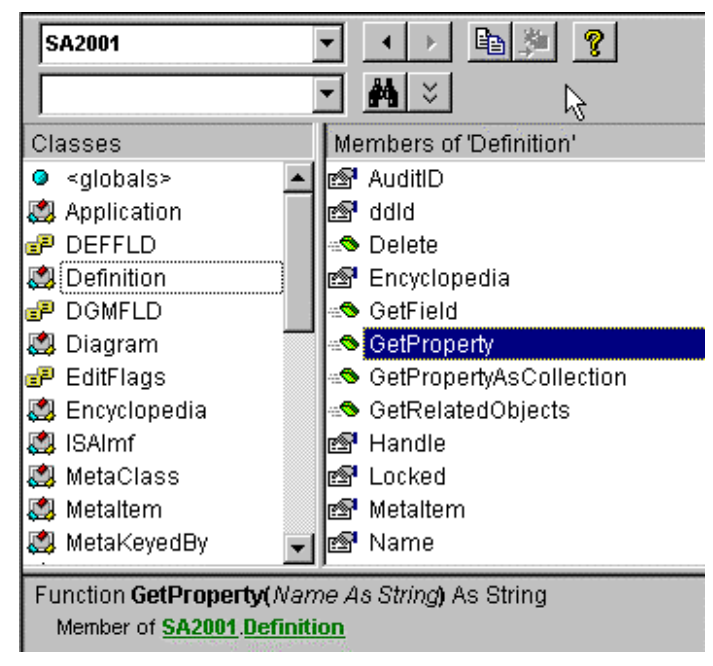

**Figure 8-3 : Affichage de la bibliothèque de types SA2001** 

Les membres de la classe Definition sont répertoriés et la méthode **GetProperty** est sélectionnée. Les paramètres sont détaillés dans la fenêtre de navigation du bas, notamment leur type et leur type de valeur de retour. Une fois la référence à un objet d'automatisation déclarée, toutes les données internes de l'application deviennent disponibles pour le programmeur VBA qui peut ensuite développer une solution intégrée.

#### **Création d'une instance de l'application**

Bien que les applications requises soient référencées par VBA, elles ne sont réellement utilisables qu'à compter du moment où un code permet de contrôler les objets de ces applications. La section suivante de ce chapitre décrit comment définir une nouvelle instance de l'application afin d'accéder à ses objets automatisés et comment déclarer celleci.

Une instance est une session de l'application requise. Pour pouvoir utiliser les objets d'automatisation, l'application doit résider en mémoire (sans être forcément visible). Pour accéder aux objets, VBA utilise les instructions Dim et Set afin de déclarer l'instance d'un objet d'automatisation exactement comme une déclaration serait définie pour un type

Automatisation dans Rational System Architect

intégré. La seule différence avec l'automatisation est qu'à l'emplacement où un objet doit être utilisé, vous devez créer une nouvelle instance de cet objet avec l'instruction Set.

Le code suivant déclare la variable *ExObj* comme une application Excel. Notez le nom complet server.class de la déclaration ; la classe d'application référencée est celle d'Excel. Il existe d'autres applications dont des classes peuvent s'appeler "application".

Dim ExObj as Excel.Application

La ligne de code suivante crée une instance de l'application Excel et définit l'emplacement du code où cette instanciation a lieu.

Set ExObj = New Excel.Application

La variable *ExObj* peut maintenant accéder aux objets d'automatisation d'Excel, par exemple pour afficher la boîte de dialogue standard d'Excel **Ouvrir** à l'aide de l'objet d'automatisation **GetOpenFilename()** qui possède un filtre de fichier texte. Le code utilisé est le suivant :

fileToOpen = ExObj.GetOpenFilename("Text Files  $(*.txt), *.txt")$ 

Tous les objets d'automatisation d'Excel sont à présent disponibles ainsi que ceux de Rational System Architect.

#### **Libération de l'instance de l'application**

Les instances des objets d'automatisation sont créées avec la commande Set, manipulées avec des appels de fonction d'automatisation puis sont fermées. La fermeture de la classe Automatisation permet de libérer les ressources de la mémoire.

Vous devez utiliser le code suivant quand un objet d'automatisation n'est plus utilisé. Ceci aura pour effet de fermer le serveur d'automatisation.

```
Set Exobj = Nothing
```
### **Récapitulatif**

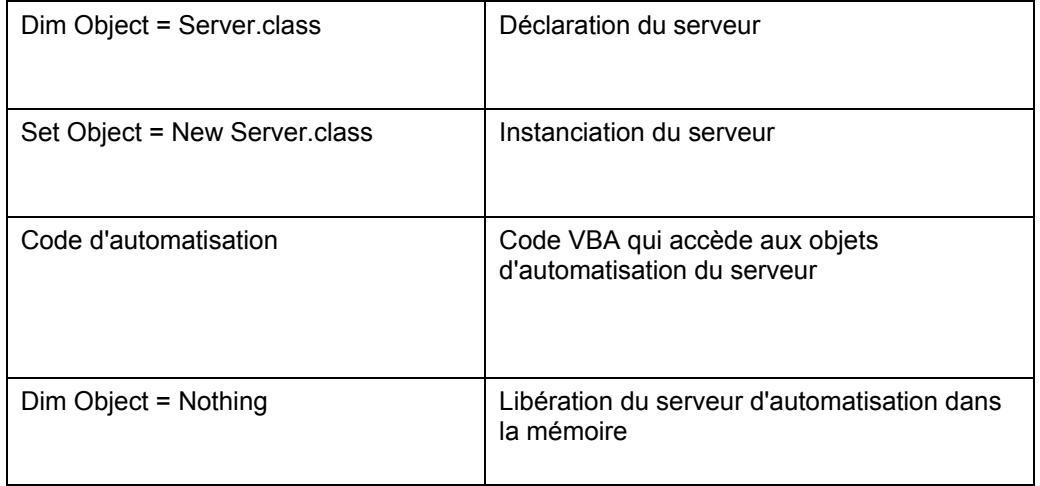

## **Solutions personnalisables**

La section précédente présentait les principes de l'automatisation et décrivait comment intégrer les objets d'une ou plusieurs applications dans d'autres applications. Tout produit qui prend en charge VBA et l'automatisation peut être regardé comme une solution personnalisable. Cela signifie que tout produit acheté dans le commerce et qui prend en charge VBA peut être modifié à volonté. Ceci ne se réduit toutefois pas à l'intégration avec d'autres applications. Une grande partie du travail de personnalisation d'une application demande également de modifier le mode de fonctionnement du produit.

Les différents utilisateurs d'un produit peuvent envisager la personnalisation de plusieurs manières, par exemple modifier des options de menu, intégrer le produit dans des applications MS Office, automatiser des tâches répétitives, mais toutes ces opérations demanderont d'utiliser VBA et l'automatisation. Le tableau suivant répertorie cinq raisons principales pour lesquelles la personnalisation d'un produit peut être envisagé. Toutes ces motivations peuvent être satisfaites avec VBA.

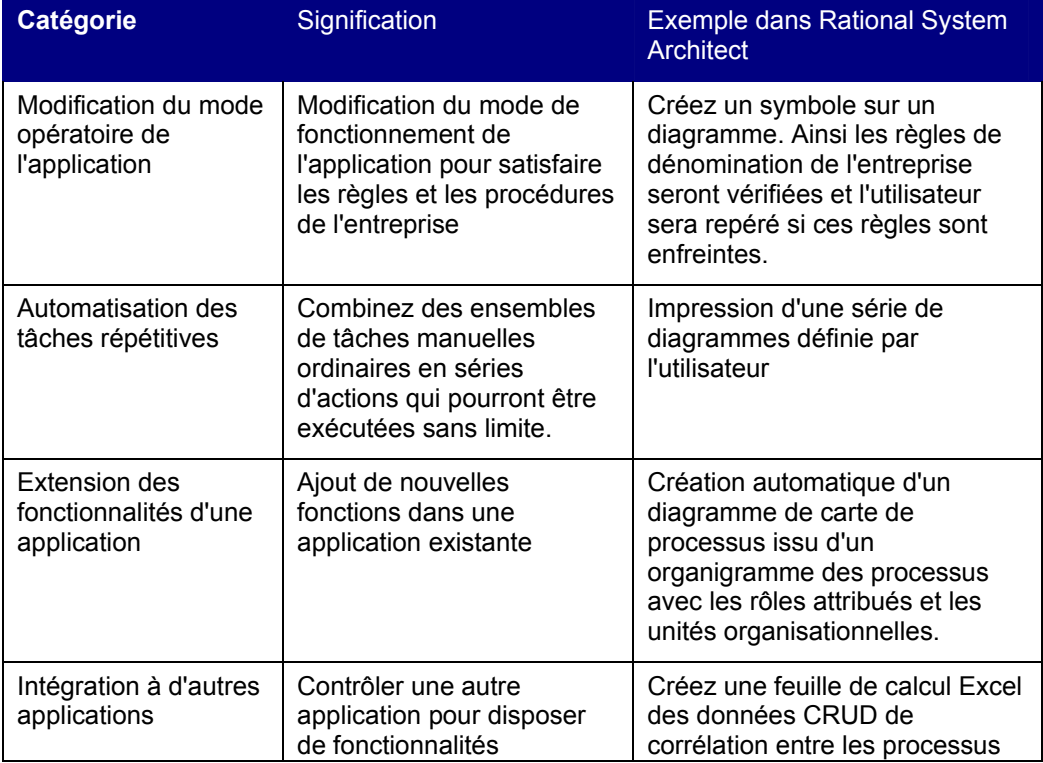

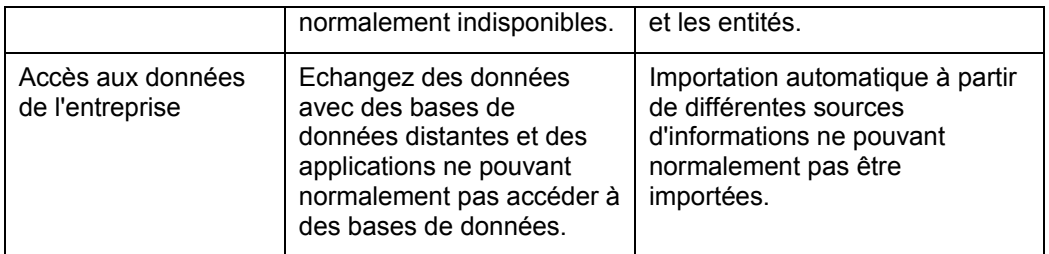

La combinaison de Rational System Architect et de VBA fournit un environnement de développement intégré standard qui permet de créer des solutions personnalisables en incorporant tous les éléments de programmation fournis par Microsoft, en particulier les formulaires IntelliSense et Microsoft.

# **Planification d'une solution automatisée avec Rational System Architect**

Les bénéfices de l'automatisation vont de la réduction des tâches répétitives à la création d'une application totalement intégrée. La section qui suit détaille quelques-unes des modifications que vous pouvez apporter à Rational System Architect.

#### **Contrôle du mode opératoire**

Rational System Architect réagit à certains événements qui peuvent survenir en cours d'opération. Ces événements peuvent déclencher l'exécution d'un code qui automatisera certaines tâches.

Les événements pris en charge par Rational System Architect comprennent le démarrage et la fermeture du produit, l'ouverture et la fermeture d'une encyclopédie, l'ouverture, la fermeture et la sauvegarde d'un diagramme, le changement d'un ID d'audit, et plusieurs événements liés aux symboles. Les événements liés aux symboles comprennent le placement d'un symbole sur un diagramme, l'attribution d'un nom, la connexion et la déconnexion (avec un symbole de ligne) et la suppression.

Cette fonctionnalité permet de modifier en temps réel le fonctionnement de Rational System Architect à l'aide de VBA.

#### **Contrôle de l'apparence des objets**

Rational System Architect 10.1 permet de personnaliser les menus de Rational System Architect et d'ajouter ou d'enlever des commandes dans la structure de menus existante. Par exemple, vous pouvez ajouter une commande afin d'exécuter une macro. Avant Rational System Architect version 10.1 (versions 10.0 et précédentes), la seule manière d'ajouter des commandes dans des options de menu était d'utiliser Rational System Architect VBA. Par exemple, vous pouviez mettre à jour un menu contenant des options spécifiques à une méthodologie pendant l'exécution d'un code. Ces options de menu étaient alors affichées uniquement pour un diagramme spécifique en fonction de la méthodologie sélectionnée.

Dans les deux cas, des options de menu et des menus instantanés peuvent être ajoutés aux menus et des images bitmap peuvent leur être associées. Cette technique est souvent utilisée pour ajouter une macro à une option de menu et lui associer une image bitmap. Cette macro peut aussi être ajoutée à une barre d'outils ainsi qu'à un menu.

Si vous souhaitez modifier des macros conçues pour être utilisées dans des options de menu afin de les réutiliser dans Rational System Architect version 10.0 ou antérieure, vous trouverez les instructions requises à cet effet dans le manuel de conversion de Rational System Architect (fichier conversion.pdf) disponible sur le site de support IBM.

#### **Tâches automatisées**

Vous pouvez créer une macro VBA pour générer des rapports à partir des informations du référentiel et exécuter des tests de cohérence. Tous les objets et les propriétés contenus dans le dictionnaire de données peuvent être créés, lus, mis à jour ou supprimés sur la base de règles définies dans le code. Les tâches répétitives de base, comme la synchronisation d'une valeur entre deux dictionnaires de données, peuvent être automatisées.

#### **Exécution de contrôles**

Vous pouvez appliquer une série prédéfinie de normes au modèle VBA en temps réel en utilisant les membres commandés par les événements du modèle VBA de Rational System Architect. Il peut s'agir par exemple d'imposer une norme de dénomination ou de renseigner un champ obligatoire.

#### **Interface entre des applications externes**

Vous pouvez utiliser VBA pour importer, exporter, lire, créer, modifier, mettre à jour ou supprimer des objets sur la base de valeurs contenues dans d'autres applications. Les fonctions concernées sont notamment créer des diagrammes, des symboles et des définitions, établir des relations entre des symboles ou modifier les propriétés d'un dictionnaire de données.

Automatisation dans Rational System Architect

# *3*

# *Modèle d'objet de Rational System Architect*

Vous pouvez accéder aux objets de Rational System Architect qui sont utilisables par VBA au moyen de l'Explorateur d'objets de l'Editeur de VBA. Chaque type d'objet est défini sous la forme d'une classe qui contient une liste de propriétés et de méthodes prises en charge.

Pour visualiser l'ensemble du modèle d'objet, il est plus facile d'utiliser un diagramme des classes. L'illustration qui suit montre une partie du modèle d'objet de Rational System Architect représentée dans Rational System Architect à l'aide de la notation de diagramme de classes UML.

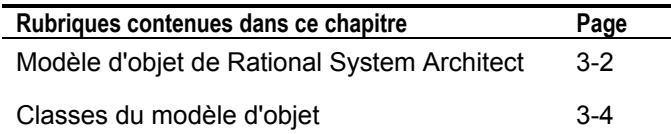

#### Modèle d'objet de Rational System Architect

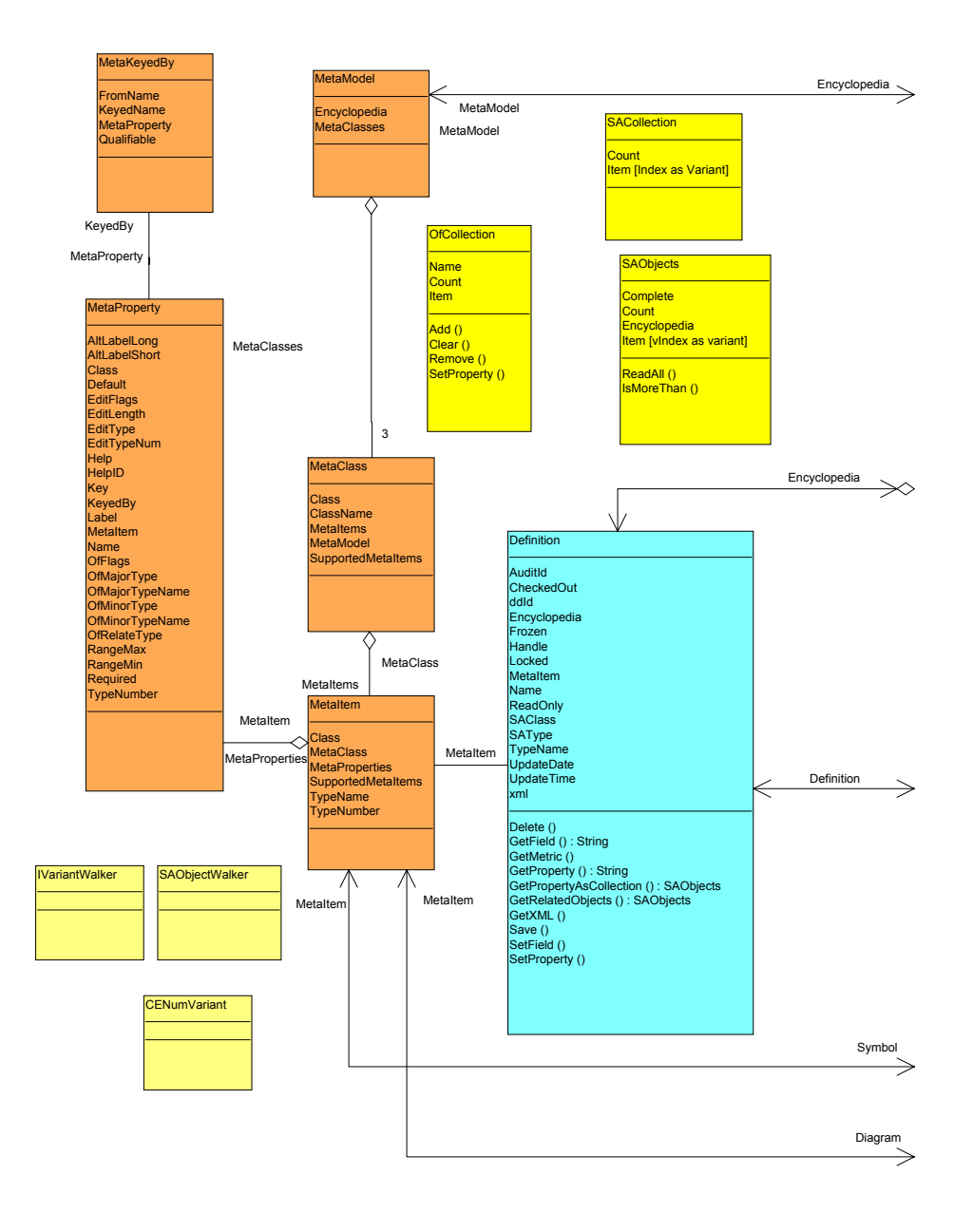

#### Classes du modèle d'objet

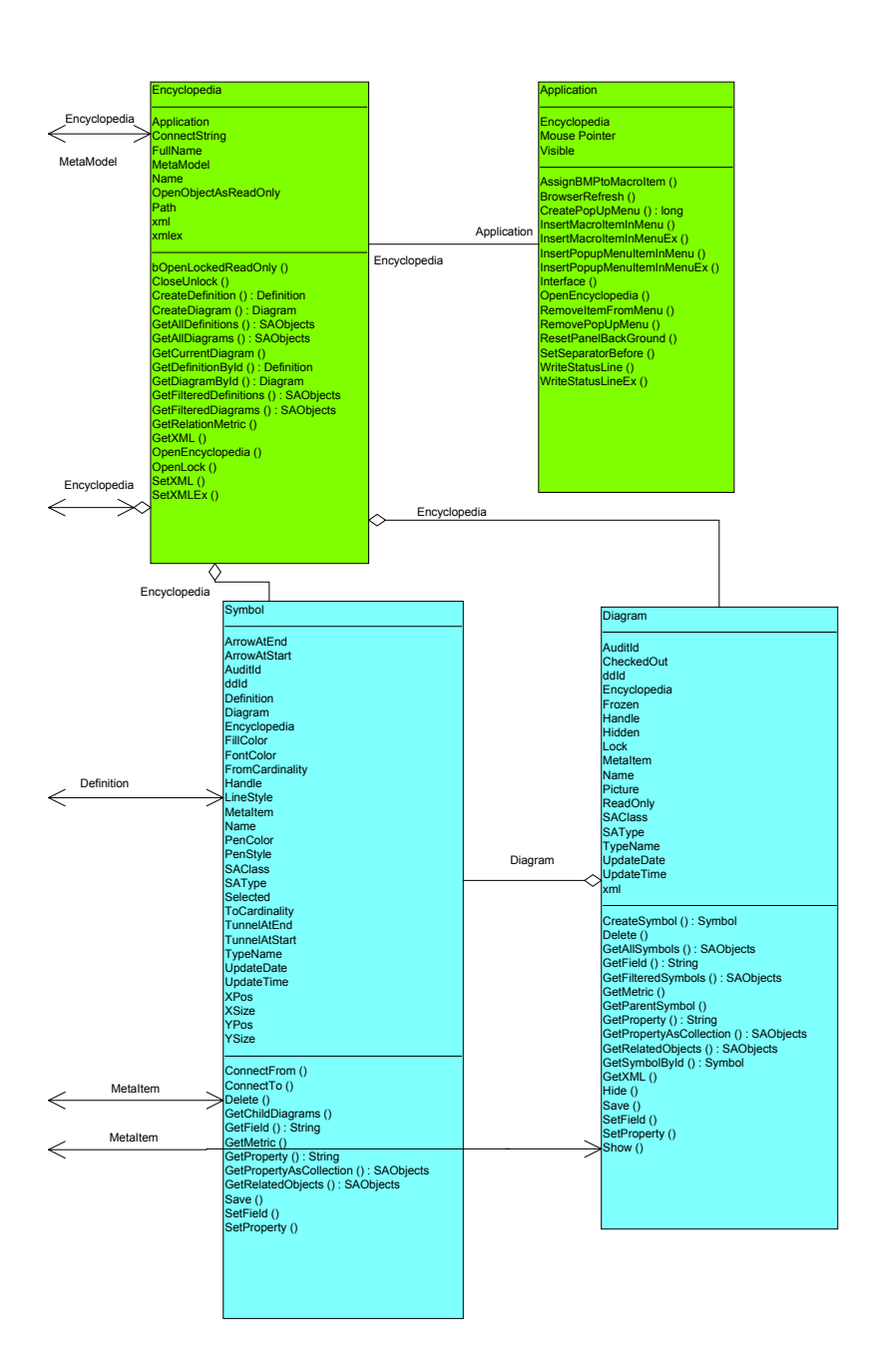

# **Classes du modèle d'objet**

Voici les classes du modèle d'objet de Rational System Architect avec des exemples d'utilisation pour chacun.

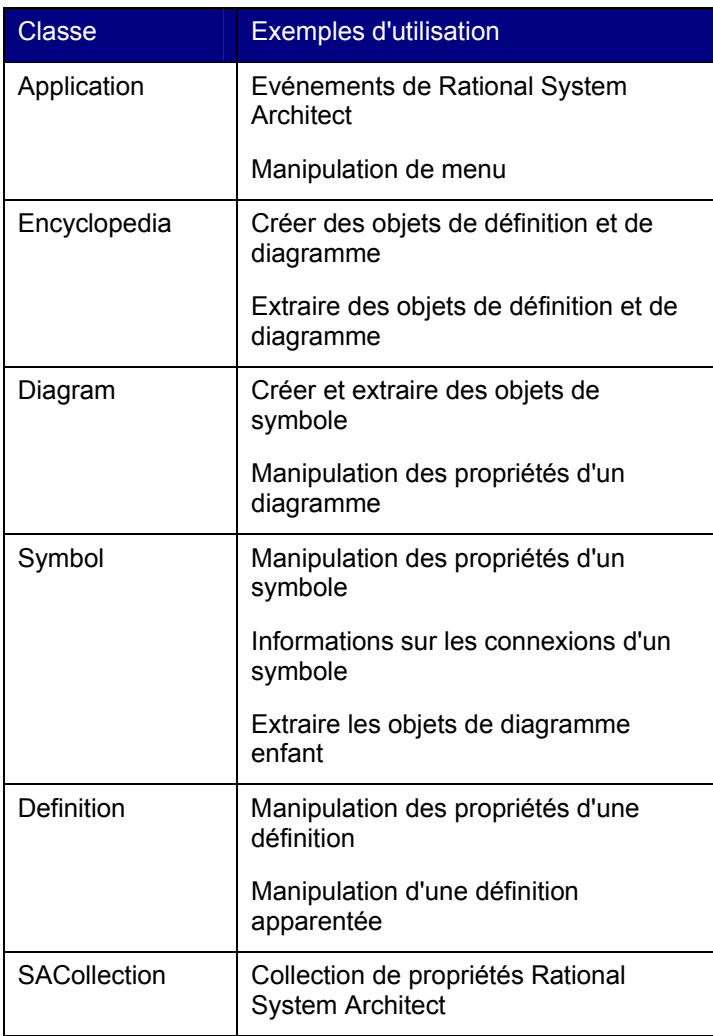

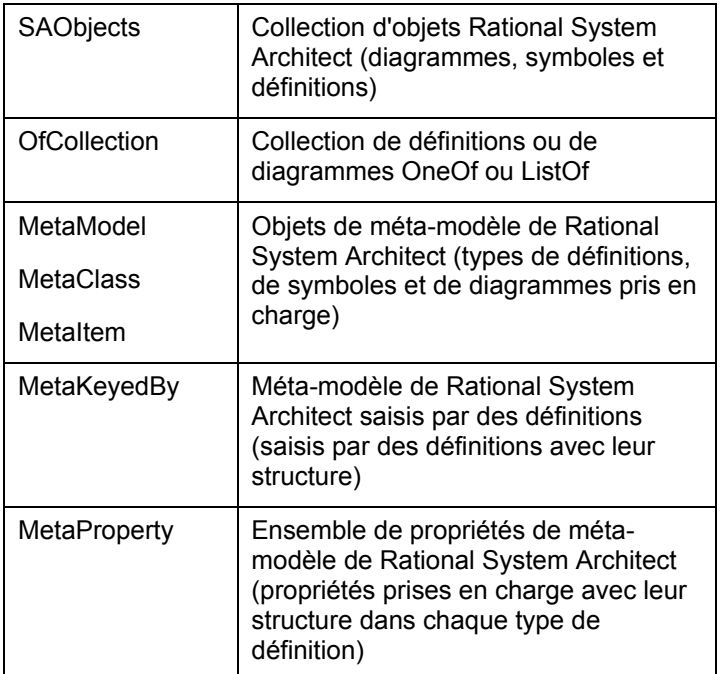

Modèle d'objet de Rational System Architect
**Attributs** 

# *4*

# *Classe Application*

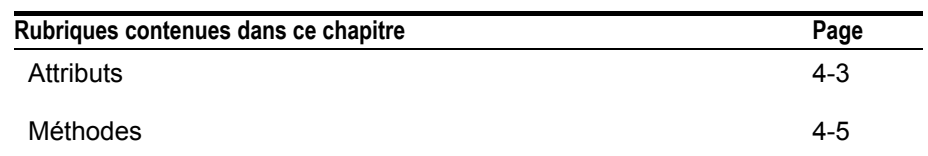

# **Introduction**

Cette rubrique décrit l'objet Application de Rational System Architect qui permet de contrôler l'interface utilisateur. Il s'agit du niveau le plus élevé dans le modèle d'objet.

Une instance de l'objet Application est créée comme suit :

Dim oApplication As SA2001.**Application** Set oApplication = New Application

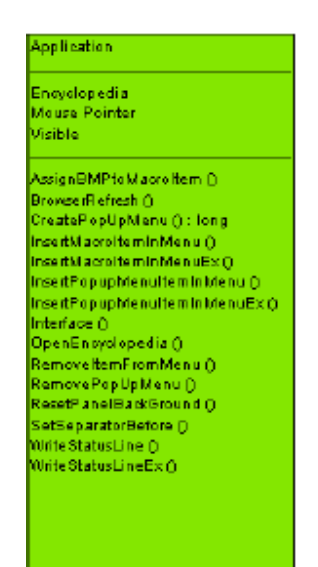

# **Attributs**

# **Encyclopedia**

#### **Finalité**

Il s'agit de l'objet Encyclopédie, qui facilite l'accès aux méthodes et aux attributs de la classe d'encyclopédie.

# **Paramètres**

Lecture seule

# **Exemple**

```
Dim oEncyclopedia As Encyclopedia 
Set oEncyclopedia = oApplication.Encyclopedia
```
# **MousePointer**

# **Finalité**

Cette attribut permet de contrôler le type de pointeur de la souris que l'utilisateur peut voir dans l'application.

# **Paramètres**

Type de données : entier

#### **Exemple**

Vous pouvez obtenir la valeur courante de l'attribut Mousepointer comme suit :

Dim MouseValue as Integer

MouseValue = oApplication.**Mousepointer**

Pour utiliser un pointeur de souris de type sablier, entrez la valeur 11.

```
oApplication.Mousepointer = 11
```
Les fichiers d'aide de Visual Basic (VB) contiennent une liste complète des valeurs admises.

# **Visible**

# **Finalité**

Détermine si l'application est en cours de fonctionnement ou non. Si vous affectez la valeur "False" à cet attribut, l'application se ferme.

# **Paramètre**

Type de données : booléen

# **Exemple**

oApplication.**Visible** = False

# **Méthodes**

# **AssignBMPtoMacroItem**

#### **Finalité**

Associe un fichier bitmap, par exemple une icône de menu, à une macro VBA.

#### **Syntaxe**

Application Object.**AssignBMPtoMacroItem** MacroName, BMPFileName

Application Object

Utilisation : obligatoire

Type de données : objet

Toute classe Application instanciée

MacroName

Utilisation : obligatoire

Type de données : chaîne

Tout projet de macro valide

Syntaxe : "Project Name, Module Name, Subroutine Name()"

BMPFileName

Utilisation : obligatoire

Type de données : chaîne

Chemin et nom de fichier de l'image BMP (par exemple C:\Windows\world.bmp)

# **BrowserRefresh**

#### **Finalité**

Régénère l'explorateur de Rational System Architect. Tous les éléments ajoutés à l'encyclopédie après la dernière réactualisation sont affichés.

# **Syntaxe**

Application Object.**BrowserRefresh** 

Application Object

Utilisation : obligatoire

Type de données : objet

Toute classe Application instanciée

# **CreatePopUpMenu**

## **Finalité**

Crée un menu instantané à insérer dans l'interface utilisateur. Vous pouvez associer le fichier bitmap d'une icône au menu instantané.

# **Syntaxe**

Application Object.**CreatePopUpMenu**PopUpName[, BMPFileName]

Application Object

Utilisation : obligatoire

Type de données : objet

Toute classe Application instanciée

PopUpName

Utilisation : obligatoire

Type de données : chaîne

Nom du nouveau menu instantané

# BMPFileName

Utilisation : facultatif

Type de données : chaîne

Chemin et nom de fichier de l'image BMP (par exemple C:\Windows\world.bmp)

# **InsertMacroItemInMenu**

# **Finalité**

Crée dans le menu Rational System Architect une option de menu qui appelle un sousprogramme de macro existant.

# **Syntaxe**

```
Application Object.InsertMacroItemInMenu MacroName, 
 MacroItemCaption, InMenuTitleCaption[, 
 BeforeMenuItemCaption]
```
Application Object

Utilisation : obligatoire

#### Type de données : objet

Toute classe Application instanciée

MacroName

Utilisation : obligatoire

Type de données : chaîne

Tout projet de macro valide

Syntaxe : "Project Name, Module Name, Subroutine Name()"

MacroItemCaption

Utilisation : obligatoire

Type de données : chaîne

Nom de la macro qui sera insérée dans un menu SA

InMenuTitleCaption

Utilisation : obligatoire

Type de données : chaîne

Nom du menu instantané SA dans lequel la macro sera placée

BeforeMenuItemCaption

Utilisation : facultatif

Type de données : chaîne

Nom de l'option de menu instantané SA avant laquelle la macro sera placée

**Remarque :** Si vous n'utilisez pas cet attribut, la macro est placée à la fin du menu instantané.

# **InsertMacroItemInMenuEx**

# **Finalité**

Crée dans le menu Rational System Architect une option de menu qui appelle un sousprogramme de macro existant. Cette méthode est une extension de la méthode InsertMacroItemInMenu.

#### **Syntaxe**

```
Application Object.InsertMacroItemInMenuEx MacroName, 
  MacroItemCaption, InMenuTitleCaption [,
  BeforeMenuItemCaption[, Tag[, bAfterSepartor]]]
```
Application Object

# Utilisation : obligatoire

# Type de données : objet

Toute classe Application instanciée

MacroName

Utilisation : obligatoire

Type de données : chaîne

Tout projet de macro valide

Syntaxe : "Project Name, Module Name, Subroutine Name()"

# MacroItemCaption

Utilisation : obligatoire

Type de données : chaîne

Nom de la macro qui sera insérée dans un menu SA

# InMenuTitleCaption

Utilisation : obligatoire

Type de données : chaîne

Nom du menu instantané SA dans lequel la macro sera placée

BeforeMenuItemCaption

Utilisation : facultatif

Type de données : chaîne

Nom de l'option de menu instantané SA avant laquelle la macro sera placée

**Remarque :** Si vous n'utilisez pas cet attribut, la macro est placée à la fin du menu instantané.

Balise

Utilisation : facultatif

Type de données : chaîne

 Affecter une balise spécifique à chaque option de menu permet à différentes options de menu d'avoir le même nom et d'appeler le même sous-programme. Quand le programme appelle une de ces options de menu, sa balise indique au sousprogramme la partie de son code qu'il doit exécuter. Par exemple, un utilisateur peut créer une macro qui génère différents rapports dans MS Word. Au lieu d'écrire des sous-programmes distincts pour chaque type de rapport Word, l'utilisateur peut écrire tout le code dans un seul sous-programme et spécifier dans chaque option de menu différentes balises qui désigneront différentes fonctions à l'intérieur du code.

bAfterSepartor

Utilisation : facultatif

Type de données : booléen

 Cet attribut s'utilise uniquement quand l'option de menu qui suit la macro placée par l'utilisateur est elle-même précédée d'un séparateur de ligne. Si vous affectez à cet attribut la valeur "true", la macro est placée après le séparateur de ligne. Si vous entrez "False" ou que vous n'utilisez pas cet attribut, la macro est automatiquement placée avant le séparateur de ligne.

# **InsertPopUpMenuItemInMenu**

#### **Finalité**

Crée une option de menu instantané dans une option de menu existante de Rational System Architect.

# **Syntaxe**

Application Object.**InsertPopupMenuItemInMenu** PopUpName, InMenuTitleCaption[, BeforeTitleCaption]

Application Object

Utilisation : obligatoire

Type de données : objet

Toute classe Application instanciée

PopUpName

Utilisation : obligatoire

Type de données : chaîne

Nom du nouveau menu instantané

InMenuTitleCaption

Utilisation : obligatoire

Type de données : chaîne

Nom du menu instantané SA dans lequel le nouveau menu instantané sera placé

BeforeMenuItemCaption

Utilisation : facultatif

Type de données : chaîne

Nom de l'option de menu instantané SA avant laquelle le nouveau menu instantané

sera placé

**Remarque :** Si vous n'utilisez pas cet attribut, le nouveau menu instantané est placé à la fin du menu instantané existant.

# **InsertPopUpMenuItemInMenuEx**

# **Finalité**

Crée une option de menu instantané dans une option de menu existante de Rational System Architect. Cette méthode est une extension de la méthode InsertPopUpMenuItemInMenu.

#### **Syntaxe**

```
Application Object.InsertPopupMenuItemInMenuEx PopUpName, 
  InMenuTitleCaption[, BeforeTitleCaption[, 
 bAfterSeparator]]
```
Application Object

Utilisation : obligatoire

Type de données : objet

Toute classe Application instanciée

PopUpName

Utilisation : obligatoire

Type de données : chaîne

Nom du nouveau menu instantané

InMenuTitleCaption

Utilisation : obligatoire

Type de données : chaîne

Nom du menu instantané SA dans lequel le nouveau menu instantané sera placé

BeforeMenuItemCaption

#### Utilisation : facultatif

Type de données : chaîne

 Nom de l'option de menu instantané SA avant laquelle le nouveau menu instantané sera placé

**Remarque :** Si vous n'utilisez pas cet attribut, le nouveau menu instantané est placé à la fin du menu instantané existant.

bAfterSepartor

Utilisation : facultatif

Type de données : booléen

 Cet attribut s'utilise uniquement quand l'option de menu qui suit la macro placée par l'utilisateur est elle-même précédée d'un séparateur de ligne. Si vous affectez à cet attribut la valeur "true", la macro est placée après le séparateur de ligne. Si vous entrez "False" ou que vous n'utilisez pas cet attribut, la macro est automatiquement placée avant le séparateur de ligne.

# **Interface**

# **Finalité**

Cette méthode est rarement employée. Elle permet d'appeler une instance d'une interface à l'aide d'une chaîne de texte au lieu d'une référence explicite.

# **Exemple**

Dim sa As Application Set sa = New Application Dim ob As Object Set ob = sa.**Interface**("ISAIMF")

# **OpenEncyclopedia**

# **Finalité**

Ouvre une encyclopédie Rational System Architect.

# **Syntaxe**

Application Object.**OpenEncyclopedia**(EncyclopediaPath)

Application Object

Utilisation : obligatoire

Type de données : objet

Toute classe Application instanciée

# EncyclopediaPath

Utilisation : obligatoire

Type de données : chaîne

Chemin de fichier de l'encyclopédie

La variable (EncyclopediaPath) correspond à un fichier udl. Les fichiers udl sont indirectement créés dans le chemin suivant : C:\Document and Settings\<nom\_utilisateur>\Local Settings\Application Data\Telelogic\System Architect\Temp UDL files. Ces fichiers udl ont un nom du type SA\_563.udl. Rational System Architect doit être ouvert pour que ce chemin soit visible.

# **OpenEncyclopediaUsingConnectionString**

# **Finalité**

Ouvre une encyclopédie Rational System Architect à l'aide d'une chaîne de connexion.

# **Syntaxe**

```
Application Object.OpenEncyclopediaUsingConnectionsString 
  (strConnection)
```
Application Object

Utilisation : obligatoire

Type de données : objet

Toute classe Application instanciée

strConnection

Utilisation : obligatoire

Type de données : chaîne

strConnection correspond à une chaîne contenue dans le fichier UDL.

```
Par exemple :
```
SA2001.OpenEncyclopediaUsingConnectionString ("Provider=SQLOLEDB.1;Integrated Security=SSPI;InitialCatalog=DoDAFABM;Data Source=SUZANNES\TLOGICSA106")

# **OpenEncyclopediaUsingDisplayName**

# **Finalité**

Ouvre une encyclopédie Rational System Architect à l'aide de son nom affiché.

# **Syntaxe**

Application Object.OpenEncyclopediaUsingDisplayName(strDisplayName)

Application Object

Utilisation : obligatoire

Type de données : objet

Toute classe Application instanciée

strDisplayName

Utilisation : obligatoire

Type de données : chaîne

strDisplayName correspond au nom affiché dans la barre de légende de SA, c'est-à-dire à connection-name(encyc-name).

Exemple :

Sa2001.OpenEncyclopediaUsingDisplayName "Local Server SUZANNESTLOGICSA 106(Samples)"

# **RemoveItemFromMenu**

#### **Finalité**

Cette méthode supprime une option de menu dans un menu instantané ou une option de menu de Rational System Architect.

# **Syntaxe**

```
Application Object.RemoveItemFromMenu ItemCaption, 
  FromMenuTitleCaption
```
Application Object

Utilisation : obligatoire

Type de données : objet

#### Méthodes

Toute classe Application instanciée

ItemCaption

Utilisation : obligatoire

Type de données : chaîne

Nom de l'option de menu à supprimer du menu instantané

FromMenuTitleCaption

Utilisation : obligatoire

Type de données : chaîne

Nom du menu instantané dans lequel l'option de menu doit être supprimée

# **RemovePopUpMenu**

# **Finalité**

Le menu instantané spécifié sera supprimé du système de menus de Rational System Architect.

# **Syntaxe**

Application Object.**RemovePopUpMenu**(PopUpName)

Application Object

Utilisation : obligatoire

Type de données : objet

Toute classe Application instanciée

# PopUpName

Utilisation : obligatoire

Type de données : chaîne

Nom du menu instantané à supprimer

# **ResetPanelBackGround**

# **Finalité**

Réinitialise la couleur d'arrière-plan du panneau de la barre d'état

# **Syntaxe**

Application Object.**ResetPanelBackGround**(Panel)

Application Object

Utilisation : obligatoire

Type de données : objet

Toute classe Application instanciée

Panel

Utilisation : obligatoire

Type de données : long

 Les panneaux sont les volets ou les sections de la barre d'état. Ils vont de 1 pour le plus à gauche à 4 pour le plus à droite (les panneaux 2 et 3 apparaissent uniquement quand un symbole est sélectionné).

# **SetSeparatorBefore**

# **Finalité**

Place une barre de séparateur avant une option de menu dans un menu indiqué.

#### **Syntaxe**

```
Application Object.SetSeparatorBefore ItemCaption, 
  FromMenuTitleCaption, bHasSeparator)
```
Application Object

Utilisation : obligatoire

Type de données : objet

Toute classe Application instanciée

ItemCaption

Utilisation : obligatoire

#### Méthodes

Type de données : chaîne

Nom de l'option de menu avant laquelle la barre de séparateur sera placée.

FromMenuTitleCaption

Utilisation : obligatoire

Type de données : chaîne

Nom du menu instantané SA dans lequel le séparateur sera placé

bHasSeparator

Utilisation : obligatoire

Type de données : booléen

 Cet attribut a la valeur "true" ou "false" selon que la barre de séparateur est présente ou non.

# **WriteStatusLine**

#### **Finalité**

Permet d'afficher des courts messages dans la barre d'état de Rational System Architect (dans l'angle inférieur gauche) pour informer l'utilisateur qu'un code est en cours d'exécution.

# **Syntaxe**

Application Object.**WriteStatusLine**(TextToShow)

Application Object

Utilisation : obligatoire

Type de données : objet

Toute classe Application instanciée

TextToShow

Utilisation : obligatoire

Type de données : chaîne

Texte qui doit apparaître dans la barre d'état

# **WriteStatusLineEx**

# **Finalité**

Permet d'afficher des courts messages dans la barre d'état de Rational System Architect (dans l'angle inférieur gauche) pour informer l'utilisateur qu'un code est en cours d'exécution. Cette méthode est une extension de la méthode WriteStatusLine.

# **Syntaxe**

```
Application Object.WriteStatusLineEx(Panel, TextToShow, 
 BackColor, ForeColor)
```
Application Object

Utilisation : obligatoire

Type de données : objet

Toute classe Application instanciée

Panel

Utilisation : obligatoire

Type de données : long

 Les panneaux sont les volets ou les sections de la barre d'état. Ils vont de 1 pour le plus à gauche à 4 pour le plus à droite (les panneaux 2 et 3 apparaissent uniquement quand un symbole est sélectionné).

TextToShow

Utilisation : obligatoire

Type de données : chaîne

Texte qui doit apparaître dans la barre d'état

BackColor

Utilisation : obligatoire

Type de données : long

Couleur d'arrière-plan de la barre d'état

Méthodes

ForeColor

 Utilisation : obligatoire Type de données : long Couleur d'avant-plan de la barre d'état

# *5*

# *Classe Encyclopedia*

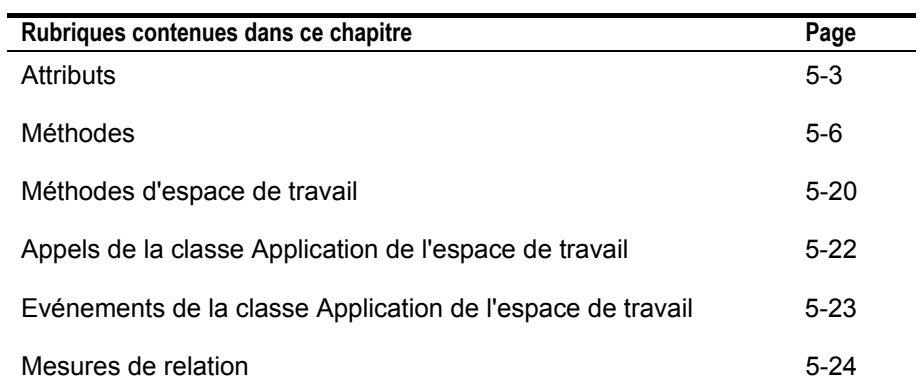

Classe Encyclopedia

# **Introduction**

Ce chapitre décrit l'objet encyclopédie. Cet objet permet d'accéder aux méthodes et aux attributs d'encyclopédie détaillés ci-après.

```
Dim oApplication As SA2001.Application, oEncyclopedia 
  As Encyclopedia
Set oApplication = New Application 
Set oEncyclopedia = oApplication.Encyclopedia
```
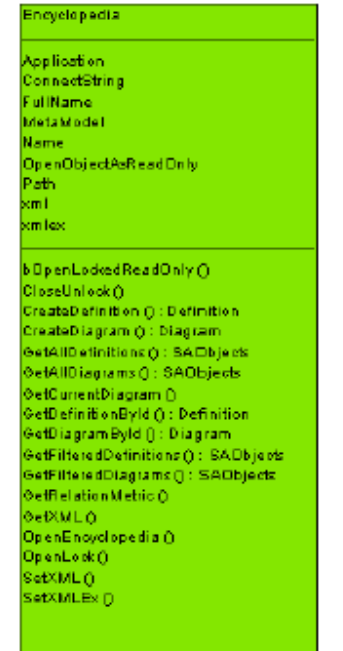

# **Attributs**

# **Application**

**Finalité**  L'objet application renvoie l'objet application parent de l'objet encyclopédie actif.

# **Paramètres** Lecture seule

# **ConnectString**

**Finalité**  Informations requises pour se connecter à une encyclopédie.

# **Paramètres :**  Type de données : chaîne

Lecture seule

# **FullName**

# **Finalité**

Nom de l'encyclopédie active avec son chemin complet.

# **Paramètres**  Lecture seule

Type de données : chaîne

Classe Encyclopedia

# **MetaModel**

# **Finalité**

Classe MetaModel. Cette classe facilite l'accès à tous les attributs de métamodèle.

# **Paramètres**

Lecture seule

# **Nom**

**Finalité**  Renvoie le nom de l'encyclopédie active.

**Paramètres** Lecture seule

Type de données : chaîne

# **OpenObjectsAsReadOnly**

# **Finalité**

Indique si les objets du modèle d'objet SA s'ouvrent en lecture seule.

# **Paramètres**

Type de données : booléen

**Attributs** 

# **Chemin d'accès**

# **Finalité**

Chemin de l'encyclopédie active.

# **Paramètres**

Type de données : chaîne

Lecture seule

# **Xml**

# **Finalité**

Chaîne XML de l'encyclopédie. Ce paramètre est utilisé par les méthodes GetXML et SetXML.

# **Paramètres**

Type de données : chaîne

# **XmlEx**

# **Finalité**

Chaîne XML de l'encyclopédie. Ce paramètre est utilisé par la méthode SetXMLEx.

# **Paramètres**

Type de données : chaîne

Classe Encyclopedia

# **Méthodes**

# **bOpenLockedReadOnly**

# **Finalité**

Cette méthode renvoie la valeur "True" si l'attribut OpenObjectsAsReadOnly a la valeur "True" ou que l'encyclopédie a été ouverte en lecture seule.

# **CloseUnlock**

Voir OpenLock ci-après.

# **CreateDefinition**

## **Finalité**

Crée une instance de la classe Definition avec un type et un nom de définition spécifiés.

# **Syntaxe**

Encyclopedia Object.**CreateDefinition**(Name, SAType)

Encyclopedia Object

Utilisation : obligatoire

Type de données : objet

Toute classe Encyclopedia instanciée

Méthodes

Nom

Utilisation : obligatoire

Type de données : chaîne

Nom de la nouvelle définition

SAType

Utilisation : obligatoire

Type de données : long

 Type de la définition Rational System Architect qui est créée (par exemple DFXPROCESS ou 3)

**Remarque :** Reportez-vous au fichier DEFNS.BAS contenu dans le répertoire de Rational System Architect pour obtenir la liste complète des définitions de SA ainsi que leurs numéros et noms constants internes.

**Remarque :** Pour créer et conserver une définition SA, vous devez appeler la méthode Save de la définition, sans quoi la nouvelle définition sera supprimée quand l'encyclopédie fermera.

# **CreateDiagram**

#### **Finalité**

Crée une instance de la classe Diagram avec un type et un nom de diagramme spécifiés.

#### **Syntaxe**

Encyclopedia Object.**CreateDiagram**(Name, SAType)

Encyclopedia Object

Utilisation : obligatoire

Type de données : objet

Toute classe Encyclopedia instanciée

Nom

 Utilisation : obligatoire Type de données : chaîne Nom du nouveau diagramme

#### SAType

Utilisation : obligatoire

Type de données : long

Type du diagramme Rational System Architect qui est créé (par exemple GTCATPROCESSFLOW ou 89)

**Remarque :** Reportez-vous au fichier DIAGRAMS.BAS contenu dans le répertoire de Rational System Architect pour obtenir la liste complète des diagrammes de SA ainsi que leurs numéros et noms constants internes.

# **GetAllDefinitions**

# **Finalité**

Cette méthode renvoie toutes les définitions contenues dans l'encyclopédie sous la forme d'une collection de définitions.

## **Règles**

Vous devez définir la taille de la variable SAObjects et l'identifier comme une collection de définitions.

# **Exemple**

```
Dim oCollectionofDefinitions As SAObjects 
Set oCollectionofDefinitions = 
 oEncyclopedia.GetAllDefinitions
Call oCollectionofDefinitions.ReadAll
```
La collection SAObjects ne sera complétée que lorsque l'indicateur Complete de la collection aura la valeur "true". Utilisez la méthode GetAllDefinitions avec les méthodes ReadAll ou IsMoreThan.

# **GetAllDiagrams**

# **Finalité**

Cette méthode renvoie tous les diagrammes contenus dans l'encyclopédie sous la forme d'une collection de diagrammes.

#### **Règles**

Vous devez définir la taille de la variable SAObjects et l'identifier comme une collection de diagrammes.

#### **Exemple**

```
Dim oCollectionofDiagrams As SAObjects 
Set oCollectionofDiagrams = 
 oEncyclopedia.GetAllDiagrams
Call oCollectionofDiagrams.ReadAll
```
La collection SAObjects ne sera complétée que lorsque l'indicateur Complete de la collection aura la valeur "true". Utilisez la méthode GetAllDiagrams avec les méthodes ReadAll ou IsMoreThan.

# **GetCurrentDiagram**

#### **Finalité**

Cette méthode renvoie le diagramme actuellement ouvert sous la forme d'un objet diagramme.

#### **Règles**

Vous devez définir la taille d'un objet diagramme et définir ce dernier comme étant le diagramme actuellement ouvert. Voir l'exemple ci-dessous.

#### **Exemple**

```
Dim OCurrentDiagram As Diagram 
Set OCurrentDiagram = oEncyclopedia.GetCurrentDiagram
```
# **GetDefinitionById**

#### **Finalité**

Cette méthode renvoie une définition sous la forme d'un objet définition à partir de son identité spécifiée.

#### **Syntaxe**

```
Encyclopedia Object.GetDefinitionById(Id)
```
Encyclopedia Object

Classe Encyclopedia

 Utilisation : obligatoire Type de données : objet Toute classe Encyclopedia instanciée

Id

Utilisation : obligatoire

Type de données : long

Toutes les définitions enregistrées dans Rational System Architect sont identifiées de manière unique et interne au moyen d'un identifiant de dictionnaire de données.

# **Exemple**

```
Dim oDefinition As Definition 
Set oDefinition = oEncyclopedia.GetDefinitionById(12)
```
# **GetDiagramById**

#### **Finalité**

Tous les diagrammes enregistrés dans Rational System Architect sont identifiés de manière unique et interne au moyen d'un identifiant de dictionnaire de données. Cette méthode renvoie un diagramme sous la forme d'un objet diagramme à partir de son identité spécifiée.

#### **Syntaxe**

Encyclopedia Object.**GetDiagramById**(Id)

Encyclopedia Object

Utilisation : obligatoire

Type de données : objet

Toute classe Encyclopedia instanciée

Id

Utilisation : obligatoire

Type de données : long

Tous les diagrammes enregistrés dans Rational System Architect sont identifiés de manière unique et interne au moyen d'un identifiant de dictionnaire de données.

#### **Exemple**

```
Dim oDiagram As Diagram 
Set oDiagram = oEncyclopedia.GetDiagramById(2)
```
# **GetFilteredDefinitions**

# **Finalité**

Renvoie une collection filtrée de définitions contenues dans une encyclopédie.

## **Paramètres**

Type de données : objets SA

```
Syntaxe 
Encyclopedia Object.GetFilteredDefinitions(WildCardName, 
  SAType)
```
Encyclopedia Object

Utilisation : obligatoire

Type de données : objet

Toute classe Encyclopedia instanciée

WildCardName

Utilisation : obligatoire

Type de données : chaîne

Critères de filtrage (par exemple "C\*" = toutes les définitions débutant par "C")

**Remarque :** La recherche avec caractère générique distingue les majuscules des minuscules.

SAType

Utilisation : obligatoire

Type de données : long

 Type de la définition Rational System Architect qui est récupérée (par exemple DFXPROCESS ou 3)

**Remarque :** Reportez-vous au fichier DEFNS.BAS contenu dans le répertoire de Rational System Architect pour obtenir la liste complète des définitions de SA ainsi que leurs numéros et noms constants internes.

Classe Encyclopedia

# **Exemple**

L'expression suivante renvoie toutes les définitions de processus commençant par "C".

```
Dim oCollectionofDefinitions As SAObjects 
Set oCollectionofDefinitions = 
 oEncyclopedia.GetFilteredDefinitions("C*", 
  DFXPROCESS) 
Call oCollectionofDefinitions.ReadAll
```
La collection SAObjects ne sera complétée que lorsque l'indicateur Complete de la collection aura la valeur "true". Utilisez la méthode GetFilteredDefinitions avec les méthodes ReadAll ou IsMoreThan.

# **GetFilteredDiagrams**

## **Finalité**

Renvoie une collection filtrée de diagrammes contenus dans une encyclopédie.

#### **Paramètres**

Type de données : objets SA

#### **Syntaxe**

```
Encyclopedia Object.GetFilteredDiagrams(WildCardName, 
  SAType)
```
Encyclopedia Object

Utilisation : obligatoire

Type de données : objet

Toute classe Encyclopedia instanciée

# WildCardName

Utilisation : obligatoire

Type de données : chaîne

Critères de filtrage (par exemple "C\*" = tous les diagrammes débutant par "C")

**Remarque :** La recherche avec caractère générique distingue les majuscules des minuscules.

SAType

Utilisation : obligatoire

Type de données : long

Type du diagramme Rational System Architect qui est récupéré (par exemple GTCATPROCESSFLOW ou 89)

**Remarque :** Reportez-vous au fichier DIAGRAMS.BAS contenu dans le répertoire de Rational System Architect pour obtenir la liste complète des diagrammes de SA ainsi que leurs numéros et noms constants internes.

#### **Exemple**

L'expression suivante renvoie tous les diagrammes de Gane & Sarson commençant par "Pr".

Dim oCollectionofDiagrams As SAObjects Set oCollectionofDiagrams = oEncyclopedia.**GetFilteredDiagrams**("Pr\*", GTDFDGS) Call oCollectionofDiagrams.ReadAll

La collection SAObjects ne sera complétée que lorsque l'indicateur Complete de la collection aura la valeur "true". Utilisez la méthode GetFilteredDiagrams avec les méthodes ReadAll ou IsMoreThan.

# **GetRelationMetric**

#### **Finalité**

Renvoie des informations sur le mode opératoire ou les relations existant entre deux objets Rational System Architect contenus dans l'encyclopédie.

# **Syntaxe**

```
Encyclopedia Object.GetRelationMetric SAObject1, 
  SAObject2, Relation, Depth, Metric, FieldType[, 
 NbrChars[, NbrDec]]
```
Encyclopedia Object

Utilisation : obligatoire

Type de données : objet

#### Classe Encyclopedia

#### Toute classe Encyclopedia instanciée

# SAObject1

Utilisation : obligatoire

Type de données : objet

Indique l'un des deux objets Rational System Architect requis pour mesurer la relation.

SAObject2

Utilisation : obligatoire

Type de données : objet

Indique l'un des deux objets Rational System Architect requis pour mesurer la relation.

#### Relation

Utilisation : obligatoire

Type de données : RELATETYPE

Type de la relation existante entre les deux objets SA indiqués dans les paramètres ci-dessus. Voir le chapitre 16 pour consulter la liste complète des types de relations de Rational System Architect ainsi que leurs descriptions.

# Depth

Utilisation : obligatoire

Type de données : long

Nombre de relations existantes entre les deux objets SA indiqués dans les paramètres ci-dessus. Par exemple, si Object 1 est une structure de données qui contient Object 2 et qu'Object 2 est une donnée élémentaire, la profondeur (depth) entre les deux objets est égale à 1.

#### Metric

Utilisation : obligatoire

Type de données : RELATIONMETRIC

 Mesure de relation. Voir ci-après pour obtenir la liste complète des mesures de relation disponibles.

#### FieldType

Utilisation : obligatoire

Type de données : FLDTYPE

 Type de zone. Voir le chapitre 17 pour obtenir la liste exhaustive des types de zones de Rational System Architect.

NbrChars

Utilisation : facultatif

Type de données : long

Nombre de caractères renvoyés par SA qui apparaîtront avant le séparateur décimal.

NbrDec

Utilisation : facultatif

Type de données : long

 Nombre de caractères renvoyés par SA qui apparaîtront après le séparateur décimal.

# **GetXML**

# **Finalité**

Exporte la chaîne XML de l'encyclopédie dans un fichier .xml valide.

#### **Syntaxe**

Encyclopedia Object.**GetXML** strXML, bToFile

Encyclopedia Object

Utilisation : obligatoire

Type de données : objet

Toute classe Encyclopedia instanciée

StrXML

Utilisation : obligatoire

Type de données : chaîne

Si bToFile a la valeur "True", ce paramètre indique un nom de fichier XML valide dans lequel SA va exporter la chaîne XML de l'encyclopédie. Si bToFile a la valeur "False", strXML est traité comme la chaîne XML.

#### Classe Encyclopedia

#### bToFile

Utilisation : obligatoire

Type de données : booléen

Si ce paramètre a la valeur "True", la méthode crée le fichier nommé dans le paramètre strXML. Si sa valeur est "False", la méthode affecte au paramètre strXML la chaîne XML de l'encyclopédie.

# **Méthodes OpenLock et CloseUnlock**

# **Finalité**

Les méthodes OpenLock et CloseUnlock permettent de contrôler l'état du verrouillage de l'encyclopédie Rational System Architect active. Cet état détermine si l'encyclopédie est verrouillée pour l'accès en lecture seule, en lecture/écriture ou pour la mise à jour pendant les opérations de VBA.

Si la méthode OpenLock est exécutée dans un mode particulier, la méthode CloseUnlock doit également être exécutée dans le même mode dans la suite du code.

Les méthodes OpenLock et CloseUnlock peuvent être exécutées plusieurs fois dans un code si différents niveaux de verrouillage sont nécessaires dans l'encyclopédie.

Si les méthodes OpenLock et CloseUnlock ne sont pas exécutées dans le code VBA, Rational System Architect exécute son propre verrouillage à chaque utilisation d'une méthode du modèle d'objet. Notez que cela peut réduire les performances de la macro.

Les deux méthodes renvoient une valeur booléenne qui indique si l'appel a abouti ou non.

# **Syntaxe**

Encyclopedia Object.**OpenLock**(LockMode)

```
Encyclopedia Object
```
Utilisation : obligatoire

Type de données : objet

Toute classe Encyclopedia instanciée

LockMode

Utilisation : obligatoire

Type de données : EncyLockMode
Etat de verrouillage de l'encyclopédie Rational System Architect active.

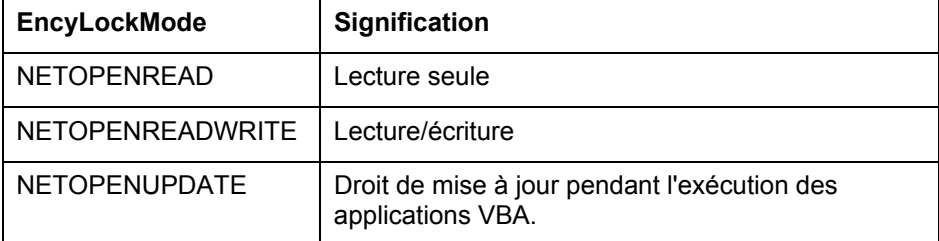

#### **Exemple**

```
Dim sa As Application 
Set sa = New Application 
sa.Encyclopedia.OpenLock NETOPENREAD 
     ' exécution du code SA à cet endroit 
sa.Encyclopedia.CloseUnLock NETOPENREAD 
Set sa = Nothing
```
# **SetXML**

```
Finalité
```
Importe un fichier XML dans l'encyclopédie.

#### **Syntaxe**

Encyclopedia Object.**SetXML**(strXML, bFromFile, bValidate)

Encyclopedia Object

Utilisation : obligatoire

Type de données : objet

Toute classe Encyclopedia instanciée

#### StrXML

 Utilisation : obligatoire Type de données : chaîne

Classe Encyclopedia

Si la valeur de bFromFile est "True", ce paramètre indique un nom de fichier XML valide depuis lequel SA va importer le code XML. Si cette valeur est "False", il s'agit de la chaîne XML de l'encyclopédie.

bFromFile

Utilisation : obligatoire

Type de données : booléen

Si ce paramètre a la valeur "True", la méthode importe le fichier nommé dans le paramètre strXML. Si sa valeur est "False", la méthode affecte au paramètre strXML la chaîne XML de l'encyclopédie.

bValidate

Utilisation : obligatoire

Type de données : booléen

 Si ce paramètre a la valeur "True", la chaîne XML est validée par l'analyseur syntaxique.

# **SetXMLEx**

#### **Finalité**

#### **Syntaxe**

Encyclopedia Object.**SetXMLEx**(strXML, ICollision, bFromFile, bValidate)

Encyclopedia Object

Utilisation : obligatoire

Type de données : objet

Toute classe Encyclopedia instanciée

StrXML

Utilisation : obligatoire

Type de données : chaîne

Si la valeur de bFromFile est "True", ce paramètre indique un nom de fichier XML valide depuis lequel SA va importer le code XML. Si cette valeur est "False", il s'agit de la chaîne XML de l'encyclopédie.

#### ICollision

Utilisation : obligatoire

Type de données : long

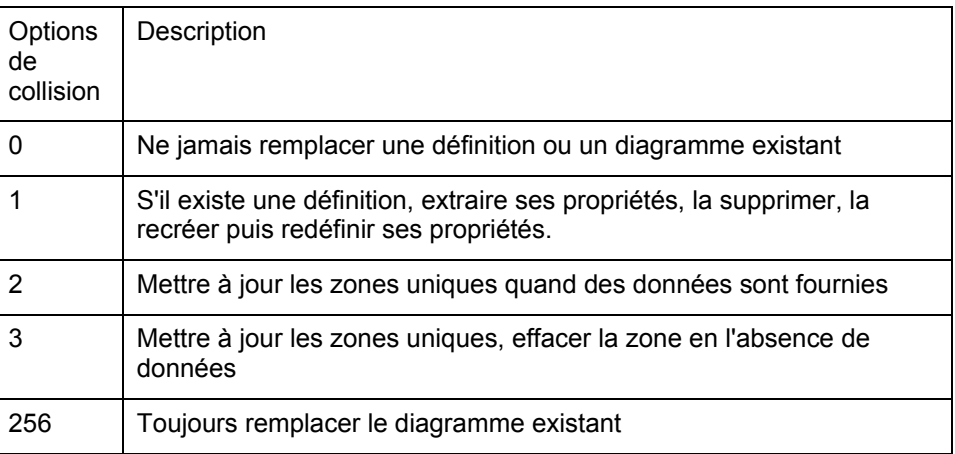

bFromFile

Utilisation : obligatoire

Type de données : booléen

Si ce paramètre a la valeur "True", la méthode importe le fichier nommé dans le paramètre strXML. Si sa valeur est "False", la méthode affecte au paramètre strXML la chaîne XML de l'encyclopédie.

#### bValidate

Utilisation : obligatoire

Type de données : booléen

 Si ce paramètre a la valeur "True", la chaîne XML est validée par l'analyseur syntaxique.

# **Méthodes de l'espace de travail**

L'ajout d'espaces de travail dans Rational System Architect version 11.3 n'a pas d'effet sur les macros existantes car aucun objet d'espace de travail n'a été introduit dans le modèle d'objet. Rational System Architect permet d'accéder à un seul espace de travail à la fois. C'est pourquoi l'objet espace de travail se mappe presque complètement à l'objet encyclopédie. Les extensions suivantes ont été apportées au modèle d'objet pour faciliter la manipulation des espaces de travail.

# **IsEncyWorkspaceEnabled**

#### **Finalité**

Renvoie "True" si l'encyclopédie active est compatible avec un espace de travail.

# **GetWorkspaceID**

# **Finalité**

Renvoie l'ID de l'espace de travail actif.

# **SetWorkspaceID**

#### **Finalité**

Remplace l'espace de travail actif par un autre.

# **GetWorkspaceTree**

#### **Finalité**

Renvoie une arborescence XML qui contient le nom des espaces de travail, leur ID et leur état de base.

# **GetWorkspaceName**

#### **Finalité**

Renvoie le nom de l'espace de travail actif.

# **IsWorkspaceReadOnly**

#### **Finalité**

Renvoie "True" si l'espace de travail actif est en lecture seule.

Classe Encyclopedia

# **Appels de la classe Application de l'espace de travail**

Les appels de la classe Application pour les espaces de travail sont répertoriés ci-après.

# **OpenEncyclopediaUsingConnectionStringAndWorkspa ce**

#### **Finalité**

Version d'OpenEncyclopediaUsingConnectionString pour les espaces de travail.

# **OpenEncyclopediaUsingDisplayNameAndWorkspace**

#### **Finalité**

Version d'OpenEncyclopediaUsingDisplayName pour les espaces de travail.

# **Evénements de la classe Application de l'espace de travail**

Les événements de la classe Application pour les espaces de travail sont répertoriés ciaprès.

# **WorkspaceOpen**

#### **Finalité**

Evénement déclenché quand l'espace de travail change.

# **WorkspaceBeforeOpen**

#### **Finalité**

Evénement déclenché avant le changement d'espace de travail pour permettre l'annulation. Notez que les références du modèle d'objet à des définitions ou des diagrammes sont invalidées comme pendant un changement d'encyclopédie.

**Remarque** : Ceci concerne exclusivement Rational System Architect version 11.3.0.2 et les versions ultérieures.

# **Mesures de relation**

Une mesure de relation diffère d'une mesure de diagramme, de symbole ou de définition par le fait que des fonctions internes récupèrent des informations sur la relation existant entre deux objets Rational System Architect contenus dans l'encyclopédie. Pour chaque mesure de relation, vous devez déclarer les deux objets à examiner et la relation qui existe entre eux. Selon la mesure de relation utilisée, seuls certains objets spécifiques de Rational System Architect unis par des relations également spécifiques sont valides.

Pour accéder à ces mesures de relation vous devez appeler la méthode GetRelationMetric dans la classe Encyclopedia. L'Explorateur d'objets SA contient une liste énumérative nommée RELATIONMETRIC qui contient un répertoire de toutes les mesures de relations disponibles. Le tableau suivant répertorie toutes les mesures de relation disponibles avec leur description et leurs paramètres.

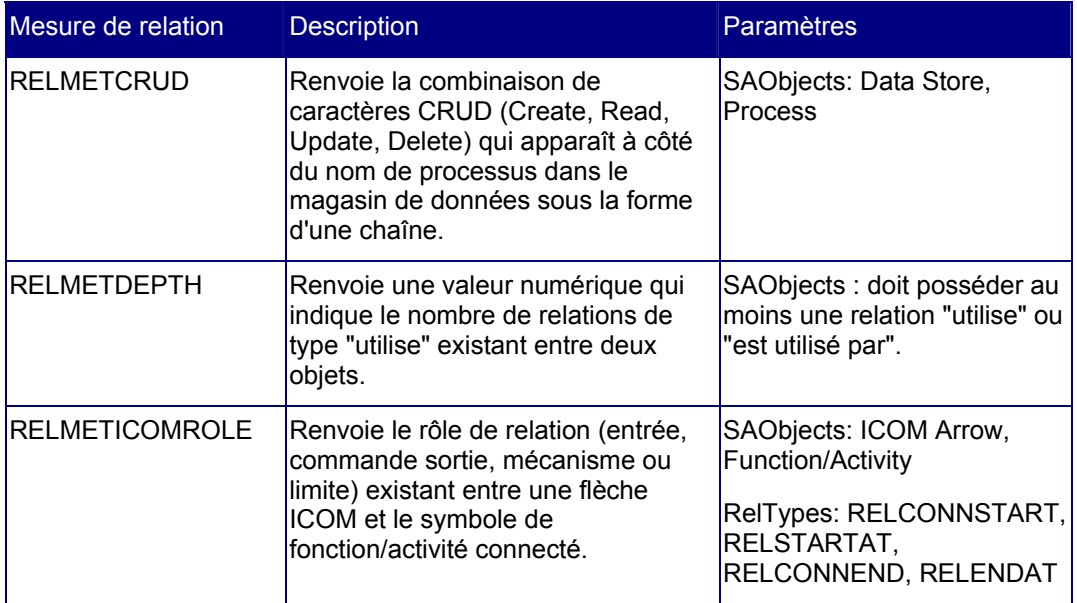

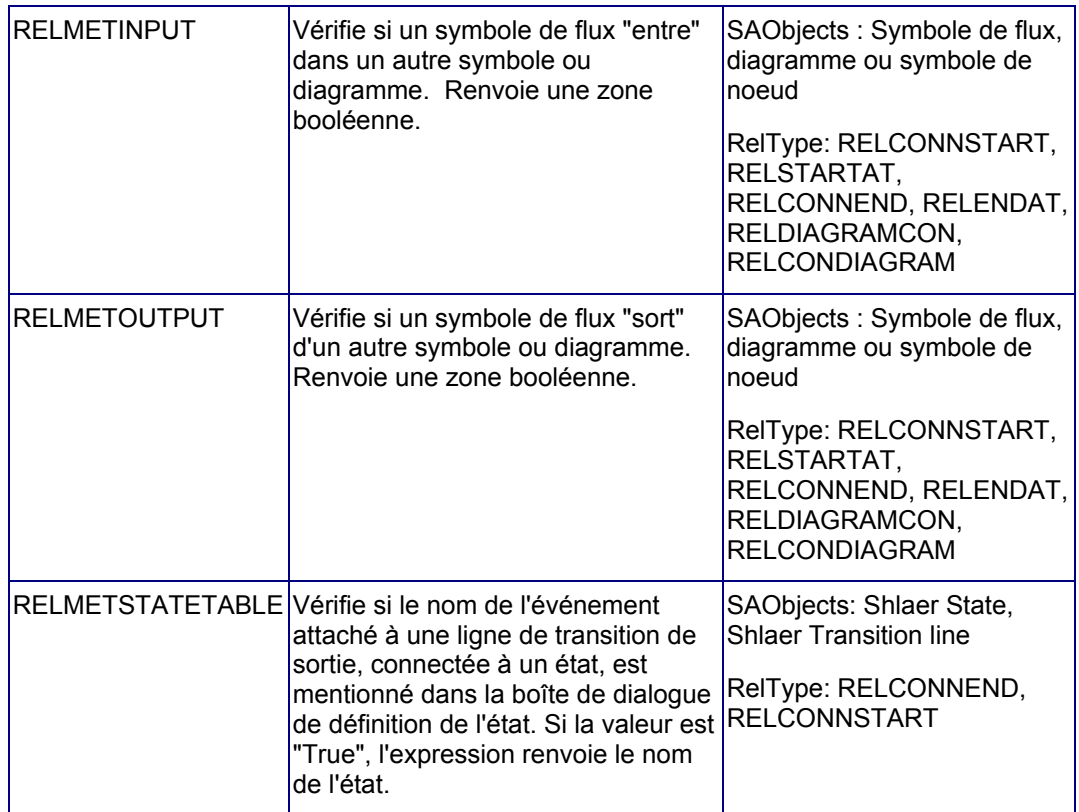

Classe Encyclopedia

# *6*

# *Classe Diagram*

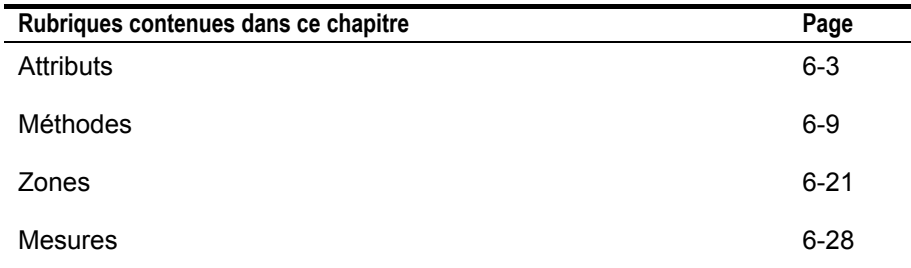

# **Introduction**

Instance d'un diagramme contenu dans l'encyclopédie.

Pour renvoyer le diagramme actif sous la forme d'un objet, utilisez la syntaxe suivante :

Dim oApplication As SA2001.Application

Dim oDiagram As Diagram

```
Set oApplication = New 
  Application
```

```
Set oDiagram = 
  oApplication.oEncyclopedia.
  GetCurrentDiagram
```

```
) i agram
Auditld
Chekkeid Out<br>aldi d
Encyclopedia
Finzen
Handle<br>Hidden
Lode
Metaltern
Name
Pieture
ReadOnly
neadowy<br>SACIass<br>SAType<br>TypeName
Updiate Date
UpdateTime<br>sml
```
CreateSymbol () : Symbol ureatesymbol () : symbol<br>Delete ()<br>GetAllSymbols () : SAObjects extField () : String<br>@etFiltered Symbols () : SAObjects<br>@etMetric () vertreut<br>GefP arentByrnbol ()<br>GefP ropertyAsCollection () : SAD bjects<br>GefRel atedObjects () : SADbjects<br>GefRel atedObjects () : SADbjects<br>GefSymbol Byld () : Symbol **GetXutLO** Hide ()<br>Save () SetField () SetProperty () Show O

# **Attributs**

# **AuditID**

#### **Finalité**

Tous les diagrammes enregistrés dans Rational System Architect sont assortis de l'identité de la personne qui les a créés ou les a modifiés en dernier. Cette identité est stockée dans chaque diagramme en tant qu'ID d'audit (AuditID).

#### **Paramètres**

Type de données : chaîne

Lecture seule

# **CheckedOut**

#### **Finalité**

Si ce paramètre a la valeur True, le diagramme passe en lecture seule pour tous les utilisateurs sauf pour l'ID d'audit qui l'a réservé.

#### **Paramètres**

Type de données : booléen

#### **ddID**

#### **Finalité**

Tous les diagrammes enregistrés dans Rational System Architect sont identifiés de manière unique et interne au moyen d'un identifiant de dictionnaire de données. Cette méthode renvoie l'identité associée à un diagramme.

#### **Paramètres**

Type de données : long

# **Encyclopedia**

#### **Finalité**

Facilite l'accès aux méthodes et aux attributs de l'encyclopédie parente.

#### **Paramètres**

Lecture seule

# **Frozen**

#### **Finalité**

L'utilisateur doit disposer du droit de figer les objets pour définir cet attribut. Si ce paramètre a la valeur True, le diagramme passe en lecture seule pour tous les utilisateurs, y compris pour l'ID d'audit qui l'a figé.

#### **Paramètre**

Type de données : booléen

# **Descripteur**

#### **Finalité**

Il s'agit du descripteur de mémoire du diagramme (disponible uniquement au moment de l'exécution). Ce descripteur n'est pas unique et est rarement le même.

#### **Paramètres**

Type de données : long

#### Lecture seule

#### **Exemple**

Dim oDiagram as Diagram, Handle As Long Set oDiagram = oEncyclopedia.GetCurrentDiagram Handle = oDiagram.**Handle**

# **Hidden**

#### **Finalité**

Renvoie la valeur "True" ou "False" pour indiquer respectivement si le diagramme est fermé ou ouvert.

# **Paramètres**

Type de données : booléen

Lecture seule

# **Locked**

#### **Finalité**

Renvoie la valeur "True" ou "False" pour indiquer respectivement si le diagramme est verrouillé ou non verrouillé (en cours d'utilisation).

#### **Paramètres**

Type de données : booléen

Lecture seule

# **MetaItem**

#### **Finalité**

Facilite l'accès à la classe Méta-élément et à ses attributs.

#### **Paramètres**

Lecture seule

# **Nom**

#### **Finalité**

Indique le nom de l'objet diagramme spécifié.

#### **Paramètres**

Type de données : chaîne

Lecture seule

# **Image**

#### **Finalité**

Lorsqu'un diagramme est enregistré, Rational System Architect crée un métafichier Windows (.wmf) de ce diagramme et l'enregistre dans le répertoire de l'encyclopédie. Cet attribut permet d'accéder aux méthodes et aux attributs de stdPicture, un objet d'automatisation OLE qui contient des informations sur le contenu de l'image.

#### **Paramètres**

Type de données : stdPicture

Lecture seule

# **ReadOnly**

#### **Finalité**

Renvoie True si l'objet a été ouvert en mode lecture seule.

#### **Paramètres**

Type de données : booléen

Lecture seule

# **SAClass**

#### **Finalité**

Type de classe du diagramme. Cette propriété est également appelée le "numéro de type principal".

#### **Paramètres**

Type de données : long

Lecture seule

**Remarque :** La valeur renvoyée est toujours "1" pour un diagramme.

# **SAType**

#### **Finalité**

Entier constant du diagramme. Tous les diagrammes enregistrés dans Rational System Architect possèdent un identifiant composé d'une valeur numérique constante et unique.

#### **Paramètres**

Type de données : long

Lecture seule

# **TypeName**

#### **Finalité**

Type du diagramme exprimé sous la forme d'une chaîne, par exemple "relation d'entité".

#### **Paramètres**

Type de données : chaîne

Lecture seule

# **UpdateDate**

#### **Finalité**

Date de la dernière modification du diagramme.

#### **Paramètres**

Type de données : chaîne

Lecture seule

# **UpdateTime**

#### **Finalité**

Heure de la dernière modification du diagramme.

**Paramètres**  Type de données : chaîne

Lecture seule

# **xml**

**Finalité**  Chaîne XML du diagramme. Ce paramètre est utilisé par la méthode GetXML.

**Paramètres**  Type de données : chaîne

Lecture seule

# **Méthodes**

# **CreateSymbol**

#### **Finalité**

Crée une instance de la classe Symbol avec un type et un nom spécifiques.

#### **Syntaxe**

Diagram Object.**CreateSymbol**(Name, SAType)

Diagram Object

Utilisation : obligatoire

Type de données : objet

Toute classe Diagram instanciée à laquelle le symbole sera ajouté.

#### Nom

Utilisation : obligatoire

Type de données : chaîne

Nom du nouveau symbole

#### SAType

Utilisation : obligatoire

Type de données : long

Type du symbole Rational System Architect qui est créé (par exemple ETCATELEMBUSPROC ou 445)

**Remarque :** Reportez-vous au fichier SYMBOLS.BAS contenu dans le répertoire de Rational System Architect pour obtenir la liste complète des symboles de SA ainsi que leurs numéros et noms constants internes.

**Remarque :** Pour créer et conserver un symbole SA sur un diagramme, vous devez appeler la méthode Save de la classe Diagram, sans quoi le nouveau symbole sera supprimé du diagramme quand l'encyclopédie fermera.

## **Delete**

#### **Finalité**

Supprime le diagramme désigné par l'objet diagramme spécifié.

# **GetAllSymbols**

#### **Finalité**

Cette méthode renvoie tous les symboles contenus dans l'objet diagramme spécifié sous la forme d'une collection SAObjects. La collection SAObjects ne sera complétée que lorsque l'indicateur Complete de la collection aura la valeur "true". Utilisez la méthode GetAllSymbols avec les méthodes ReadAll ou IsMoreThan.

#### **Règles**

Vous devez définir la taille de la variable SAObjects et l'identifier comme une collection de symboles. Voir l'exemple ci-dessous.

#### **Exemple**

```
Dim oDiagram as Diagram, oCollectionofSymbols As 
  SAObjects 
Set oCollectionofSymbols = oDiagram.GetAllSymbols
Call oCollectionofSymbols.ReadAll
```
# **GetField**

#### **Finalité**

Caractéristiques du diagramme, par exemple la taille de la grille de symboles, la taille de la grille de lignes, le numéro de niveau, etc. Vous pouvez définir certaines de ces caractéristiques, par exemple le nom du diagramme, et d'autres non, par exemple le type de diagramme.

#### **Syntaxe**

```
Diagram Object. GetField FieldID
```
Diagram Object

Utilisation : obligatoire

Type de données : objet

Toute classe Diagram instanciée

FieldID

Utilisation : obligatoire

Type de données : DGMFLD

 Zone de diagramme. Voir ci-après pour obtenir la liste complète des zones de diagramme disponibles.

# **GetFilteredSymbols**

#### **Finalité**

Pour filtrer les symboles contenus dans un diagramme, entrez vos critères de filtrage avec un caractère générique pour le premier argument puis spécifiez le type de symbole recherché comme deuxième argument. Vous pouvez aussi entrer la chaîne vide "". L'expression renvoie une collection SAObjects. La collection SAObjects ne sera complétée que lorsque l'indicateur Complete de la collection aura la valeur "true". Utilisez la méthode GetFilteredSymbols avec les méthodes ReadAll ou IsMoreThan.

#### **Paramètres**

Type de données : objets SA

#### **Syntaxe**

Diagram Object.**GetFilteredSymbols**(WildCardName, SAType)

Diagram Object

Utilisation : obligatoire

Type de données : objet

Toute classe Diagram instanciée

#### WildCardName

Utilisation : obligatoire

Type de données : chaîne

Critères de filtrage (par exemple "C\*" = tous les symboles débutant par "C")

**Remarque :** La recherche avec caractère générique distingue les majuscules des minuscules.

SAType

Utilisation : obligatoire

Type de données : long

 Type du symbole Rational System Architect qui est créé (par exemple ETCATELEMBUSPROC ou 445)

**Remarque :** Reportez-vous au fichier SYMBOLS.BAS contenu dans le répertoire de Rational System Architect pour obtenir la liste complète des symboles de SA ainsi que leurs numéros et noms constants internes.

#### **Exemple**

Cet exemple de syntaxe renvoie tous les symboles de type entité commençant par la lettre "P" qui sont présents dans le diagramme.

```
Dim oDiagram as Diagram, oCollectionofSymbols As 
 SAObjects 
Set oCollectionofSymbols = 
 oDiagram.GetFilteredSymbols("P", ETECACTIVITY) 
Call oCollectionofSymbols.ReadAll
```
# **Get Metric**

#### **Finalité**

Appelle des listes, des calculs et des fonctions internes associés aux diagrammes.

#### **Syntaxe**

```
Diagram Object.GetMetric Metric[, FieldType[, NbrChars[, 
 NbrDec]]]
```
Diagram Object

Utilisation : obligatoire

Type de données : objet

Toute classe Diagram instanciée

Mesure

Utilisation : obligatoire

Type de données : DIAGRAMMETRIC

 Mesure de diagramme. Voir ci-après pour obtenir la liste complète des mesures de diagramme disponibles.

FieldType

Utilisation : facultatif

Type de données : FLDTYPE

 Type de zone. Voir le chapitre 17 pour obtenir la liste exhaustive des types de zones de Rational System Architect.

NbrChars

Utilisation : facultatif

Type de données : long

Si vous avez saisi un type de zone, ce paramètre indique à SA le nombre de caractères qui doivent être renvoyés avant le séparateur décimal.

NbrDec

Utilisation : facultatif

Type de données : long

Si vous avez saisi un type de zone, ce paramètre indique à SA le nombre de caractères qui doivent être renvoyés après le séparateur décimal.

#### **GetParentSymbol**

#### **Finalité**

Un diagramme peut être l'enfant d'un symbole parent, par exemple dans un diagramme de flux de données. Cette méthode renvoie l'objet du symbole parent de l'objet diagramme spécifié.

# **GetProperty**

**Finalité** 

Renvoie le contenu d'une propriété donnée pour un diagramme indiqué.

#### **Paramètres**

Il arrive souvent que le véritable nom d'une propriété soit différent de celui qui apparaît dans une boîte de dialogue de définition. Par exemple, dans un diagramme intitulé Elementary Business Process of a Process Chart,la propriété "Locations" a été renommée et son véritable nom est "Location Types". Vous ne pouvez le savoir que si vous examinez la définition de ce diagramme dans le fichier saprops.cfg et que vous constatez que cette propriété s'appelle en réalité "Location Types" alors que son libellé est "Locations" :

Property "Location Types" { Edit Listof "Location" Label "Locations" LENGTH 2000 HELP "Supporting Location Types (Matrix)" READONLY }

#### **Syntaxe**

Diagram Object.**GetProperty** Name

Diagram Object

Utilisation : obligatoire

Type de données : objet

Toute classe Diagram instanciée

Nom

Utilisation : obligatoire

Type de données : chaîne

Nom de la propriété tel qu'il figure dans le fichier saprops.cfg

#### **GetPropertyAsCollection**

#### **Finalité**

Certaines propriétés définissent des relations avec d'autres propriétés. Par exemple, un diagramme intitulé Process Chart fait référence à un objet Process Thread via sa propriété "Process Thread". Cette méthode renvoie une collection de définitions ou de diagrammes de type OneOf et ListOf. Voir le chapitre 14 pour plus d'informations sur les types de propriétés OneOf et ListOf.

#### **Paramètres**

Type de données : OfCollection

Il arrive souvent que le véritable nom d'une propriété soit différent de celui qui apparaît dans une boîte de dialogue de définition. Par exemple, dans un diagramme intitulé Elementary Business Process of a Process Chart,la propriété "Locations" a été renommée et son véritable nom est "Location Types". Vous ne pouvez le savoir que si vous examinez la définition de ce diagramme dans le fichier saprops.cfg et que vous constatez que cette propriété s'appelle en réalité "Location Types" alors que que son libellé est "Locations" :

Property "Location Types" { Edit Listof "Location" Label "Locations" LENGTH 2000 HELP "Supporting Location Types (Matrix)" READONLY }

#### **Syntaxe**

Diagram Object.**GetPropertyAsCollection**(PropName)

```
Diagram Object
```
Utilisation : obligatoire

Type de données : objet

Toute classe Diagram instanciée

PropName

Utilisation : obligatoire

Type de données : chaîne

Nom de la propriété tel qu'il figure dans le fichier saprops.cfg

#### **Exemple**

```
Dim i As Long, DiagId As Long 
i = 0Do While sa.Encyclopedia.GetFilteredDiagrams("", 
 GTCATPROCESSFLOW).IsMoreThan(i) 
    i = i + 1 Dim ThreadColl As OfCollection 
     Set SADiag = 
  sa.Encyclopedia.GetFilteredDiagrams("", 
  GTCATPROCESSFLOW).Item(i) 
     Set ThreadColl = 
  SADiag.GetPropertyAsCollection("Process Thread")
```
Boucle

# **GetRelatedObjects**

#### **Finalité**

Cette méthode renvoie une collection SAObjects d'objets apparentés à l'objet diagramme actif.

#### **Syntaxe**

Diagram Object.**GetRelatedObjects**(RelType)

Diagram Object

Utilisation : obligatoire

Type de données : objet

Toute classe Diagram instanciée

#### RelType

Utilisation : obligatoire

Type de données : RELATETYPE

 Relation SA. Pour obtenir la liste exhaustive des relations disponibles, voir le chapitre 16.

# **GetSymbolById**

#### **Finalité**

Tous les diagrammes enregistrés dans Rational System Architect sont identifiés de manière unique et interne au moyen d'un identifiant de dictionnaire de données. Cette méthode renvoie un symbole sous la forme d'un objet à partir de son identité spécifiée.

#### **Syntaxe**

Diagram Object.**GetSymbolById**(Id)

Diagram Object

Utilisation : obligatoire

Type de données : objet

Toute classe Diagram instanciée

#### Id

Utilisation : obligatoire

Type de données : long

 Tous les symboles enregistrés dans Rational System Architect sont identifiés de manière unique et interne au moyen d'un identifiant de dictionnaire de données.

#### **Exemple**

Dim oSymbol As Symbol Set oSymbol = oDiagram.**GetSymbolById**(12)

# **GetXML**

#### **Finalité**

Exporte la chaîne XML du diagramme dans un fichier .xml valide.

#### **Syntaxe**

```
Diagram Object.GetXML(strXMLTextOut)
```
Diagram Object

Utilisation : obligatoire

Type de données : objet

Toute classe Diagram instanciée

StrXMLTextOut

Utilisation : obligatoire

Type de données : chaîne

Fichier XML valide dans lequel SA doit exporter la chaîne XML du diagramme.

# **Masquer**

#### **Finalité**

Ferme une instance d'un diagramme actuellement ouvert.

#### **Syntaxe**

Call oDiagram.**Hide**

# **Save**

#### **Finalité**

Sauvegarde une instance d'un diagramme.

#### **Syntaxe**

Call oDiagram.**Save**

# **SetField**

#### **Finalité**

Permet de définir une zone de diagramme avec une valeur spécifiée.

#### **Syntaxe**

Diagram Object.**SetField** FieldID, value

Diagram Object

Utilisation : obligatoire

Type de données : objet

Toute classe Diagram instanciée

#### FieldID

Utilisation : obligatoire

Type de données : DGMFLD

 Zone de diagramme. Voir ci-après pour obtenir la liste complète des zones de diagramme disponibles.

Valeur

Utilisation : obligatoire

Type de données : chaîne

Valeur de la zone de diagramme

# **SetProperty**

#### **Finalité**

Pour définir la valeur d'une propriété de diagramme, indiquez le nom de la propriété comme premier argument et sa valeur comme deuxième argument. Les noms des propriétés figurent dans les fichiers saprops.cfg et usrprops.txt.

#### **Paramètres**

Il arrive souvent que le véritable nom d'une propriété soit différent de celui qui apparaît dans une boîte de dialogue de définition. Par exemple, dans un diagramme intitulé Elementary Business Process of a Process Chart,la propriété "Locations" a été renommée et son véritable nom est "Location Types". Vous ne pouvez le savoir que si vous examinez la définition de ce diagramme dans le fichier saprops.cfg et que vous constatez que cette propriété s'appelle en réalité "Location Types" alors que que son libellé est "Locations" :

Property "Location Types" { Edit Listof "Location" Label "Locations" LENGTH 2000 HELP "Supporting Location Types (Matrix)" READONLY }

#### **Syntaxe**

Diagram Object.**SetProperty** Name, value

Diagram Object

Utilisation : obligatoire

Type de données : objet

Toute classe Diagram instanciée

Nom

Utilisation : obligatoire

Type de données : chaîne

Nom de la propriété tel qu'il figure dans le fichier saprops.cfg

Valeur

Utilisation : obligatoire

Type de données : chaîne

Valeur de la propriété de diagramme

# **Show**

# **Finalité**

Cette méthode ouvre le diagramme dans un écran de Rational System Architect.

#### **Syntaxe**

Call oDiagram.**Show**

# **Diagram Fields**

La propriété de la zone de diagramme peut contenir plusieurs propriétés relatives au diagramme. Ces propriétés contiennent généralement des données que l'utilisateur ne peut pas saisir directement mais qui sont automatiquement renseignées pendant l'utilisation habituelle. Le modèle d'objet contient un type énumératif appelé *DGMFLD*. Ce type est transmis comme paramètre dans les expressions **GetField(FieldID as** *DGMFLD***)** et **SetField(FieldID as** *DGMFLD***, Value as String)**. Ceci permet au programmeur VBA de lire et de mettre à jour des zones de bas niveau du diagramme.

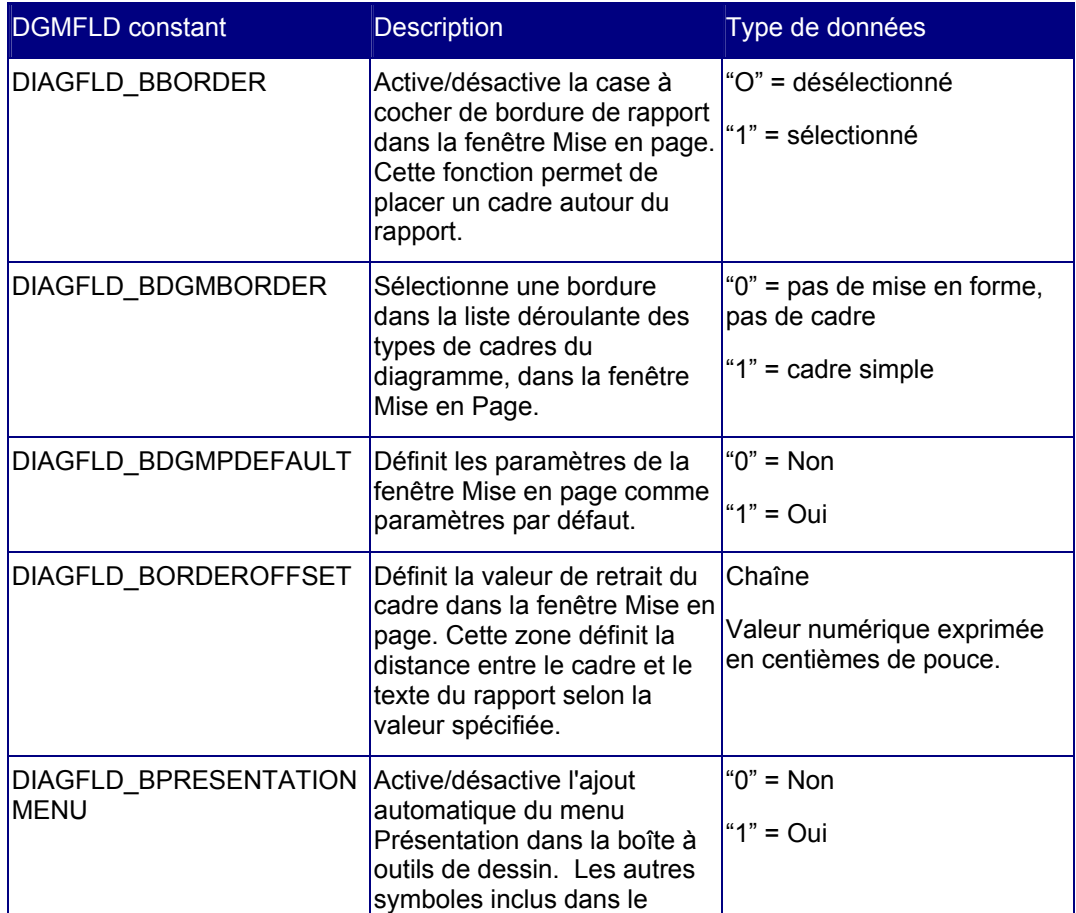

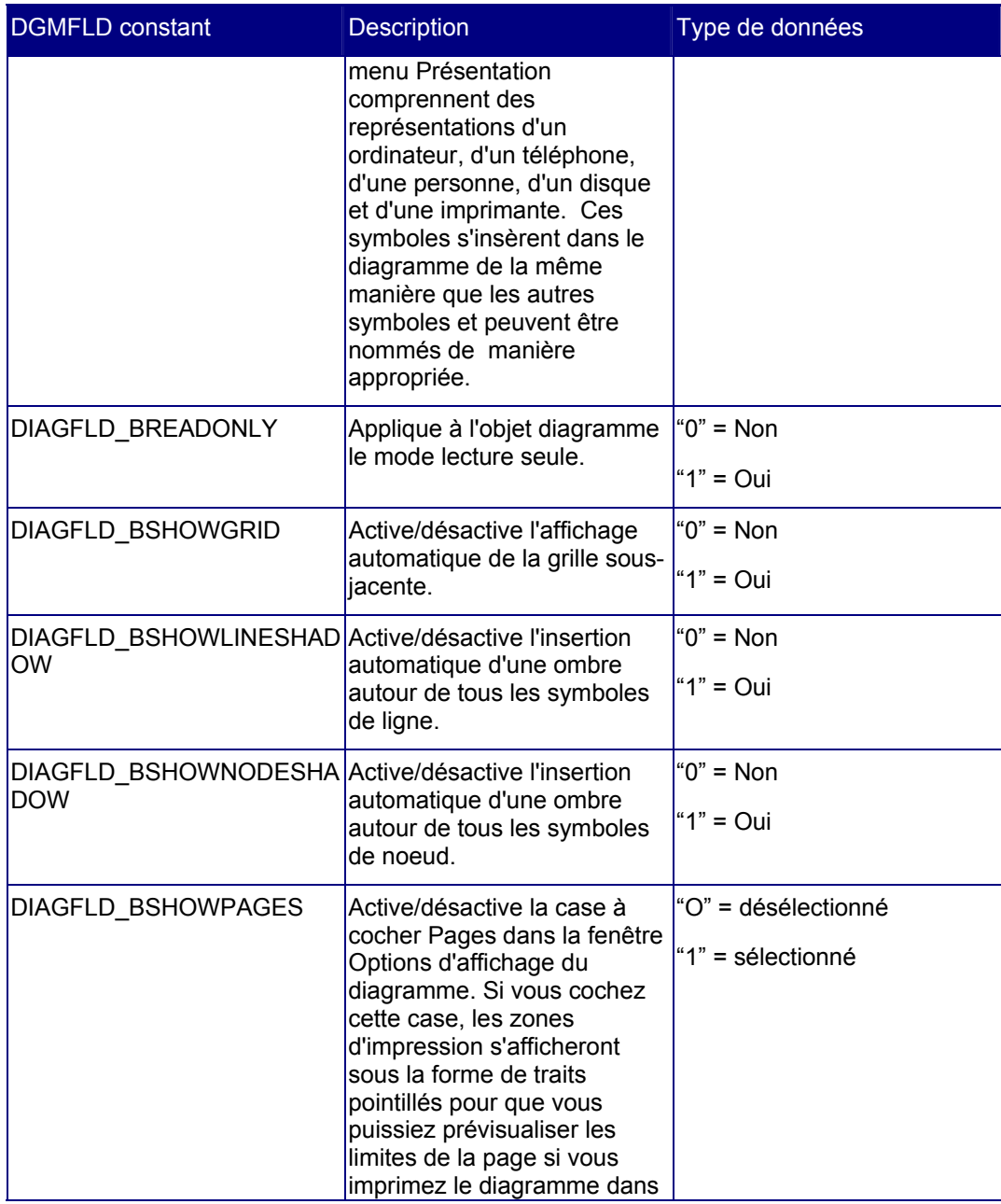

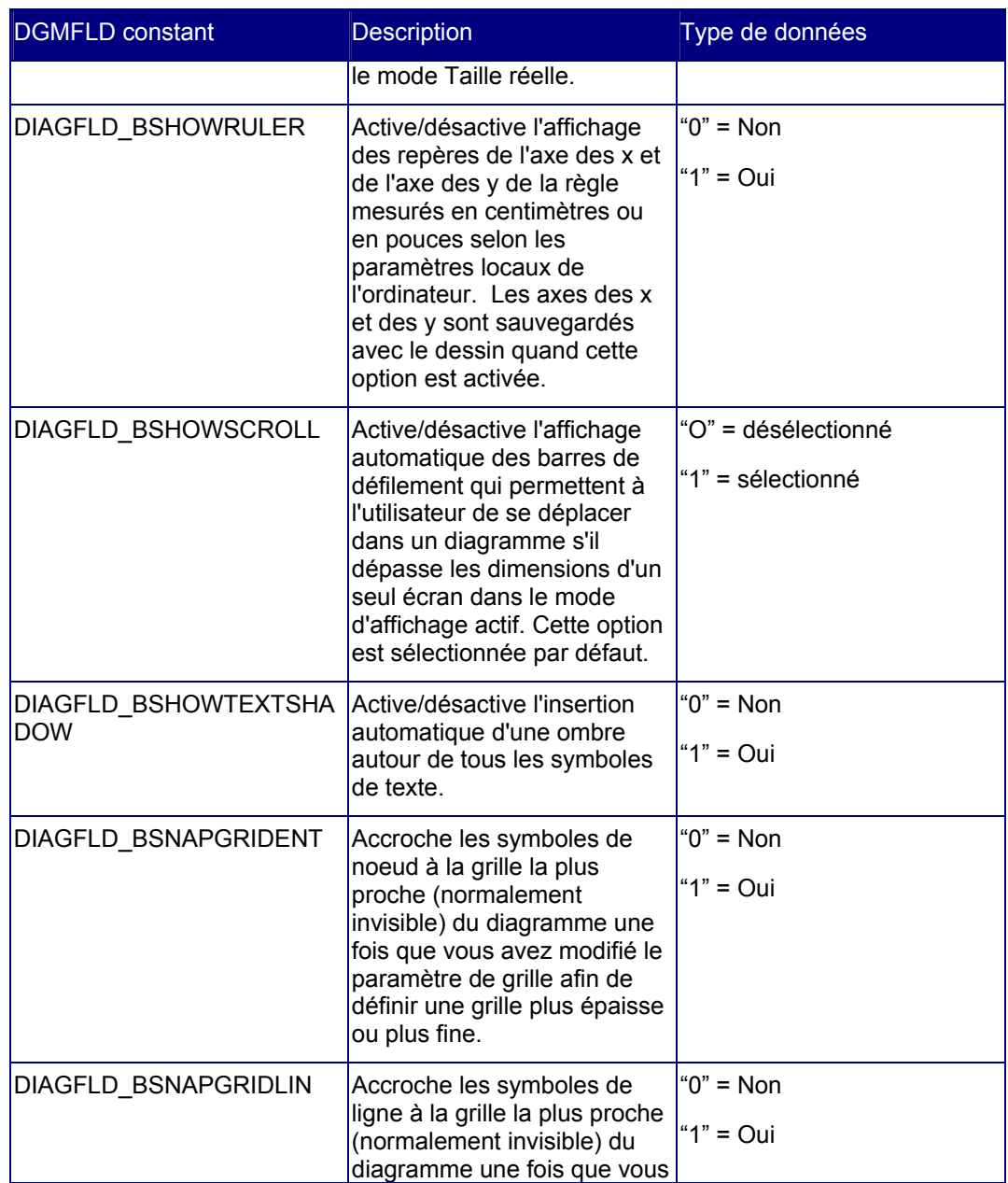

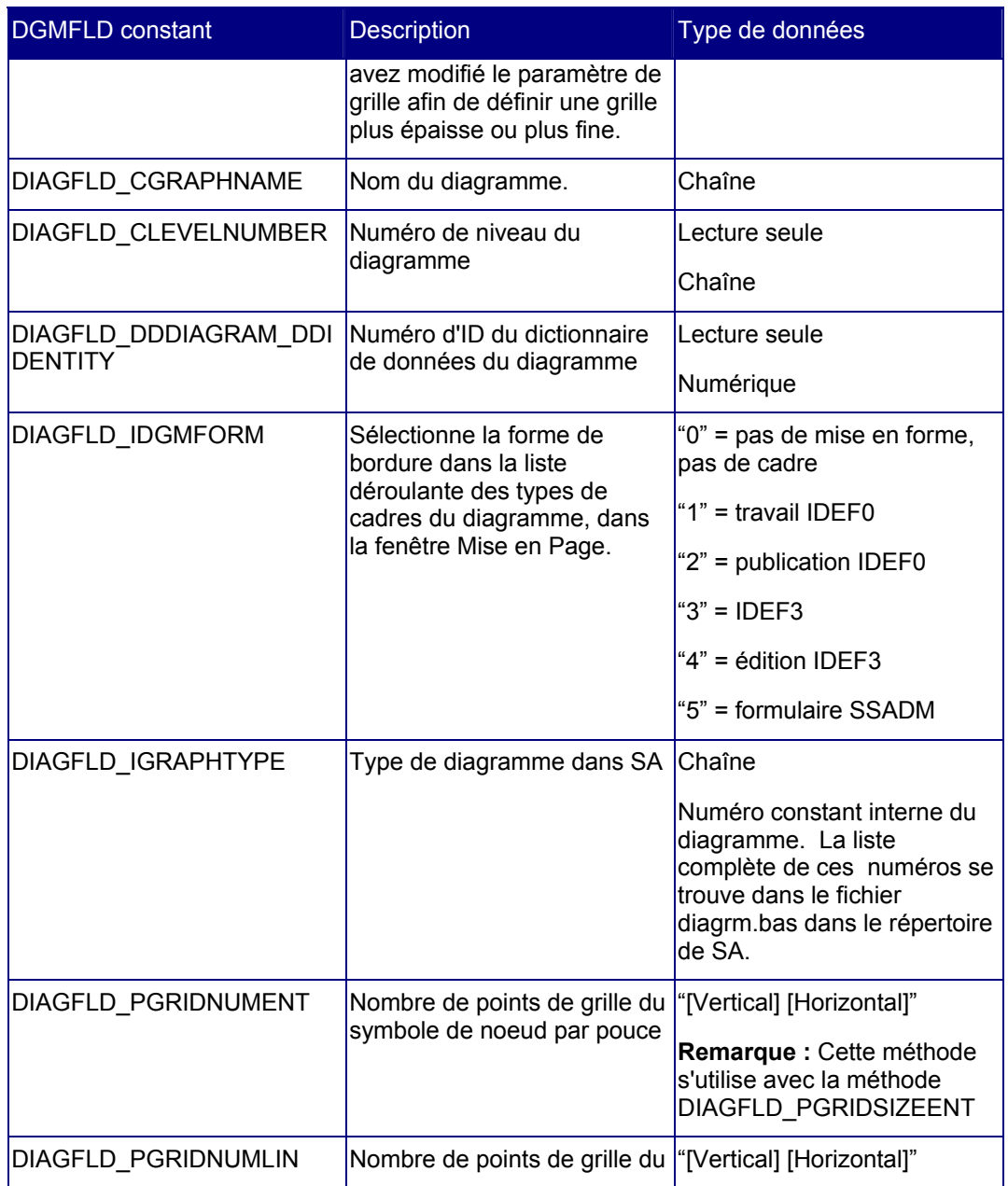

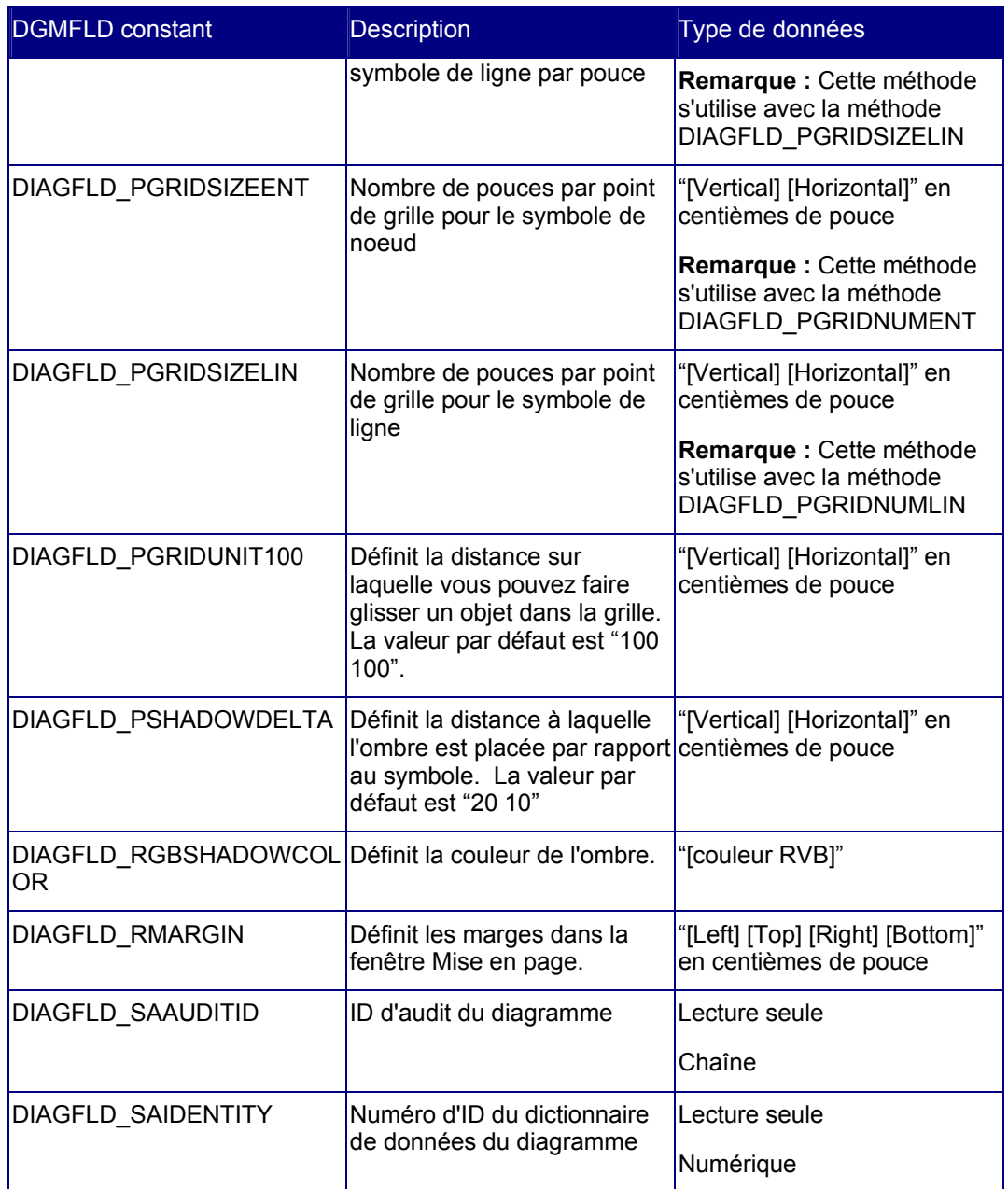

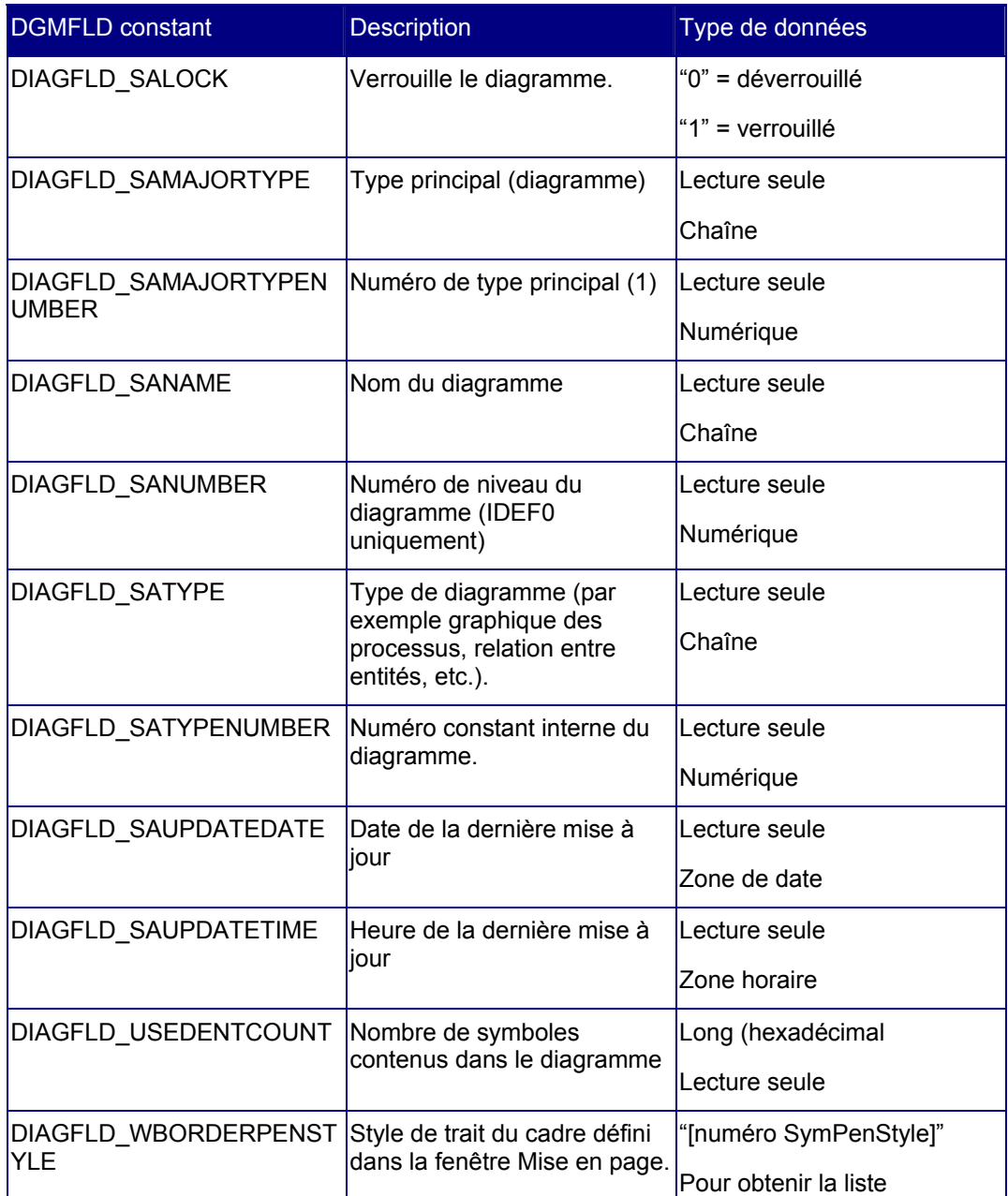
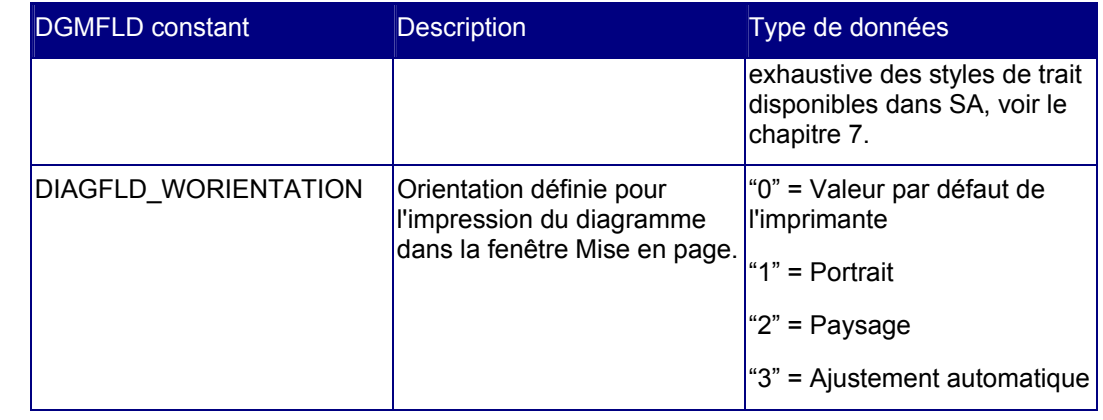

# **Mesures de diagramme**

Auparavant, les mesures servaient à créer des listes, à exécuter des vérifications de règle et à fournir des calculs pour divers rapports de Rational System Architect. A présent, vous pouvez exécuter des mesures individuellement au moyen de la méthode GetMetric dans la classe Diagram. L'Explorateur d'objets de SA contient une liste énumérative nommée DIAGRAMMETRIC qui contient un répertoire de toutes les mesures de diagramme disponibles. Le tableau suivant répertorie toutes les mesures de diagramme disponibles avec leur description et leurs paramètres.

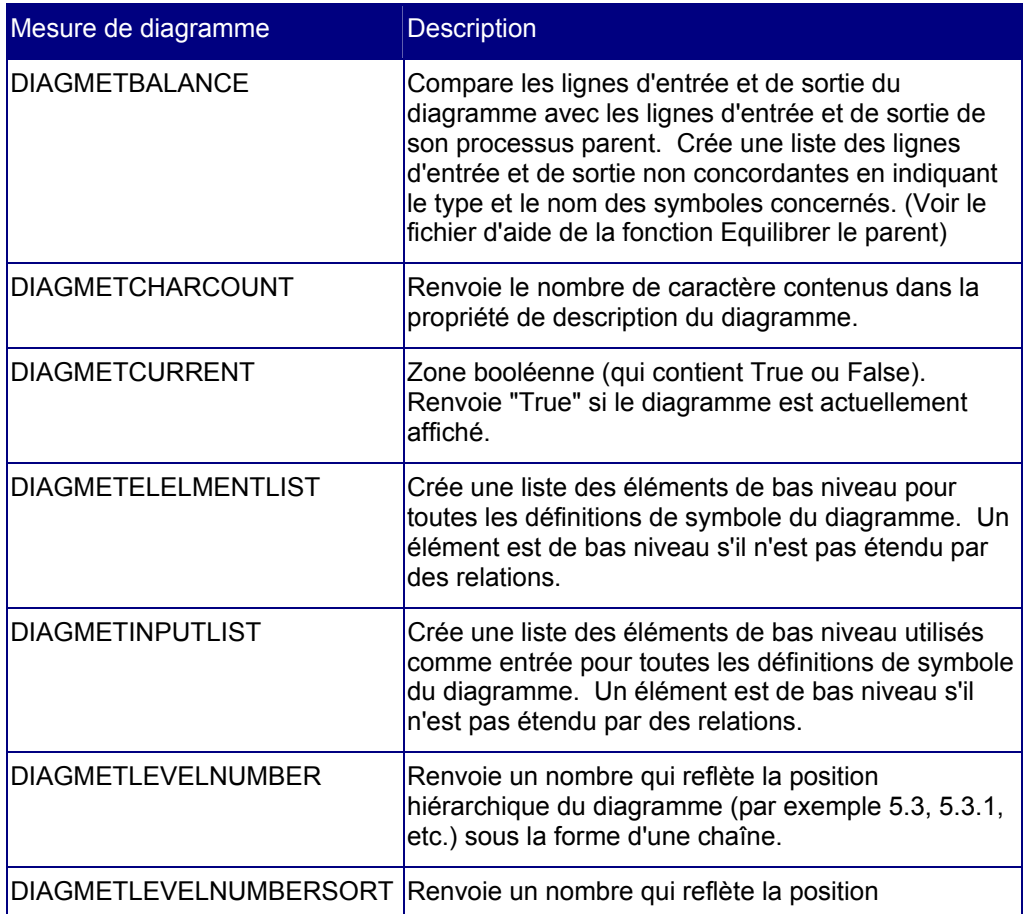

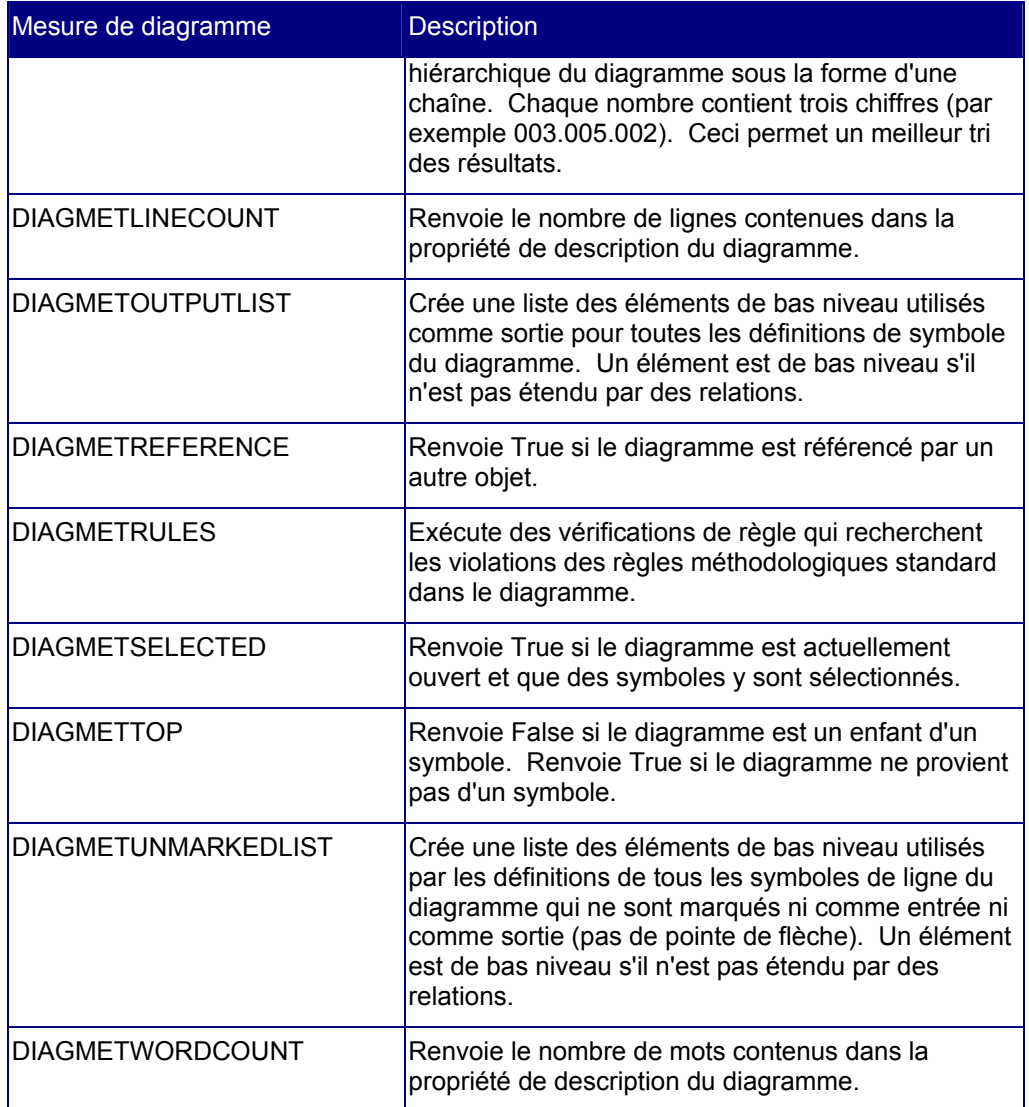

Classe Diagram

Attributs

# *7*

# *Classe Symbol*

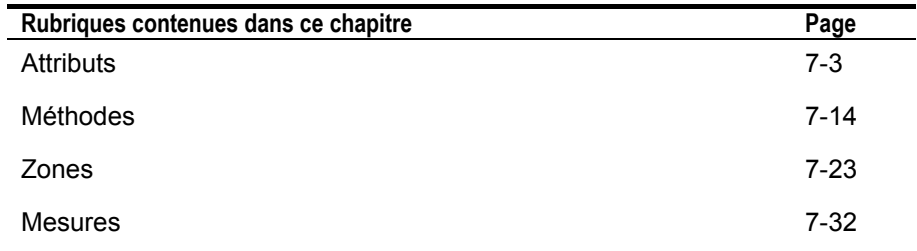

# **Introduction**

Ce chapitre décrit la classe Symbol avec ses attributs et ses méthodes (représentés à droite).

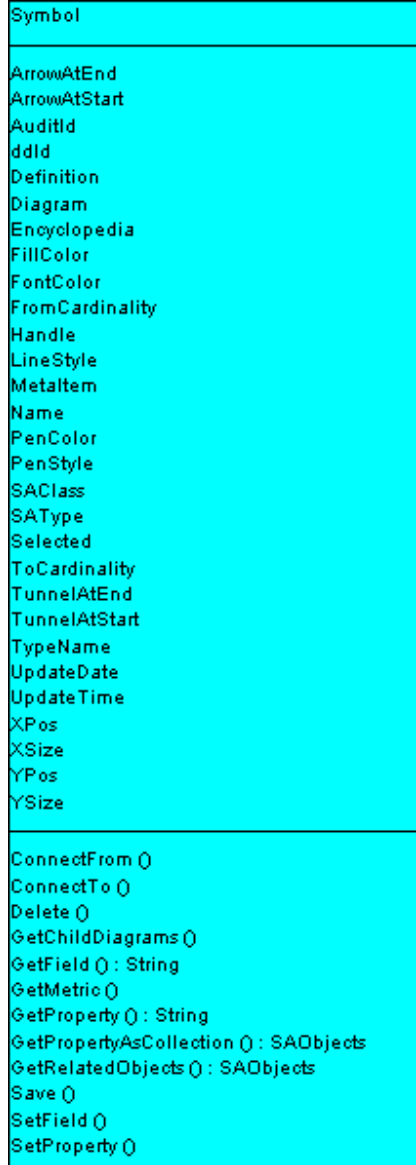

# **Attributs**

#### **ArrowAtEnd**

#### **Finalité**

Cet attribut définit les propriétés associatives d'un symbole de ligne. Il crée une pointe de flèche à la fin d'une ligne.

#### **Paramètres**

Type de données : booléen

#### **Exemple**

oSymbol.**ArrowAtEnd** = True

# **ArrowAtStart**

#### **Finalité**

Cet attribut définit les propriétés associatives d'un symbole de ligne. Il crée une pointe de flèche au début d'une ligne.

#### **Paramètres**

Type de données : booléen

#### **Exemple**

oSymbol.**ArrowAtStart** = True

# **AuditId**

#### **Finalité**

Tous les symboles enregistrés dans Rational System Architect sont assortis de l'identité de la personne qui les a créés ou les a modifiés en dernier. Cette identité est stockée dans chaque symbole en tant qu'ID d'audit (AuditID).

#### **Paramètres**

Type de données : chaîne

Lecture seule

# **ddId**

#### **Finalité**

Tous les symboles enregistrés dans Rational System Architect sont identifiés de manière unique et interne au moyen d'un identifiant de dictionnaire de données. Cette méthode renvoie l'identité associée à un symbole.

#### **Paramètres**

Type de données : long

Lecture seule

# **Definition**

#### **Finalité**

Facilite l'accès à la classe Definition du symbole.

#### **Paramètres**

Lecture seule

# **Diagram**

#### **Finalité**

Facilite l'accès à la classe Diagram dans laquelle le symbole a été créé.

#### **Paramètres**

Lecture seule

# **Encyclopedia**

#### **Finalité**

Facilite l'accès à la classe Encyclopedia à laquelle le symbole appartient.

#### **Paramètres**

Lecture seule

# **FillColor**

#### **Finalité**

Cette propriété renvoie la couleur de remplissage du symbole. La valeur de la couleur est une valeur OLE\_COLOR.

#### **Paramètres**

Une valeur OLE\_COLOR est une valeur RVB (rouge, vert, bleu). Pour définir une valeur RVB, entrez les valeurs du bleu, du vert et du rouge avec un nombre compris entre 0 et 255 en utilisant la formule suivante :

BGR value = (blue \* 65536) + (green \* 256) + red

# **FontColor**

#### **Finalité**

Cette propriété renvoie la couleur de remplissage de la police du symbole. La valeur de la couleur est une valeur OLE\_COLOR.

#### **Paramètres**

Une valeur OLE\_COLOR est une valeur RVB (rouge, vert, bleu). Pour définir une valeur RVB, entrez les valeurs du bleu, du vert et du rouge avec un nombre compris entre 0 et 255 en utilisant la formule suivante :

BGR value = (blue \* 65536) + (green \* 256) + red

# **FromCardinality**

#### **Finalité**

Cette propriété sert à définir la cardinalité au début des lignes de relation d'un diagramme de relation entre entités ou de contraintes d'un modèle de données physique.

Les constantes définies ou renvoyées sont les suivantes :

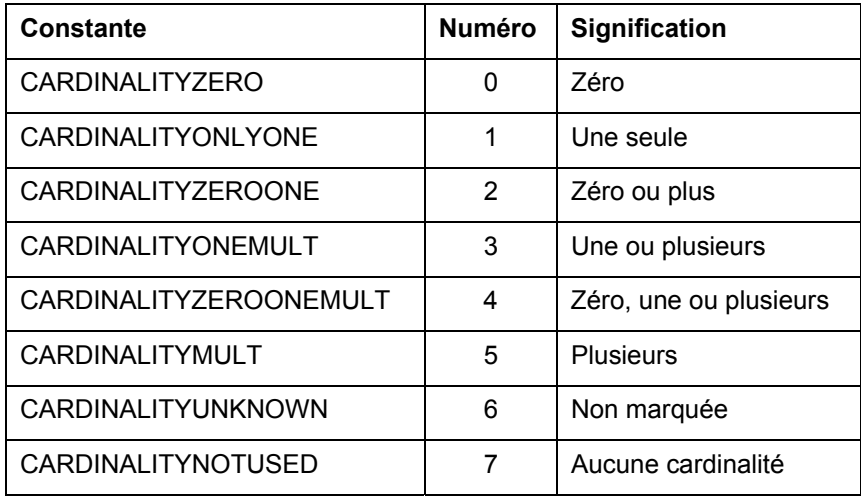

# **Descripteur**

#### **Finalité**

Il s'agit du descripteur de mémoire du symbole (disponible uniquement au moment de l'exécution). Ce descripteur n'est pas unique et est rarement le même.

#### **Paramètres**

Type de données : long

Lecture seule

#### **Exemple**

```
Dim Handle As Long 
Handle = oSymbol.Handle
```
# **LineStyle**

#### **Finalité**

Vous pouvez choisir le style des lignes tracées sur un diagramme parmi plusieurs possibilités.

Les constantes habituellement définies ou renvoyées sont les suivantes :

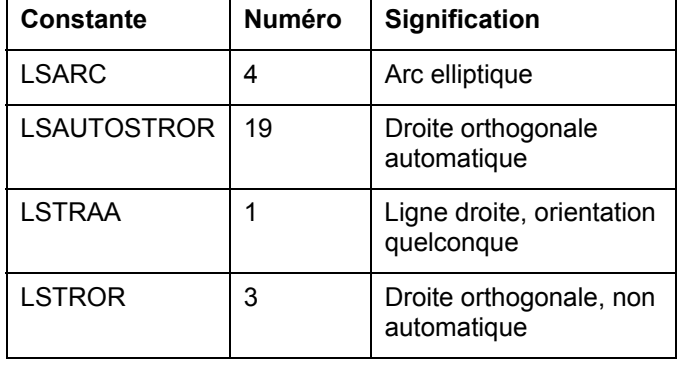

# **MetaItem**

#### **Finalité**

Facilite l'accès aux attributs du méta-élément.

#### **Paramètres**

Lecture seule

# **Nom**

# **Finalité**

Nom du symbole

#### **Paramètres**

Type de données : chaîne

Lecture seule

# **PenColor**

#### **Finalité**

Cette propriété définit ou renvoie la couleur du stylo du symbole. La valeur de la couleur est une valeur OLE\_COLOR.

#### **Paramètres**

Une valeur OLE\_COLOR est une valeur RVB (rouge, vert, bleu). Pour définir une valeur RVB, entrez les valeurs du bleu, du vert et du rouge avec un nombre compris entre 0 et 255 en utilisant la formule suivante :

BGR value = (blue \* 65536) + (green \* 256) + red

# **PenStyle**

#### **Finalité**

Cette propriété définit ou renvoie le style du stylo du symbole.

Il existe plusieurs constantes ayant le préfixe PEN. Elles correspondent à l'option Format… Symbole Style… Stylo dans Rational System Architect.

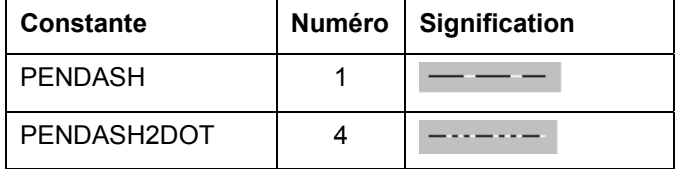

#### **Attributs**

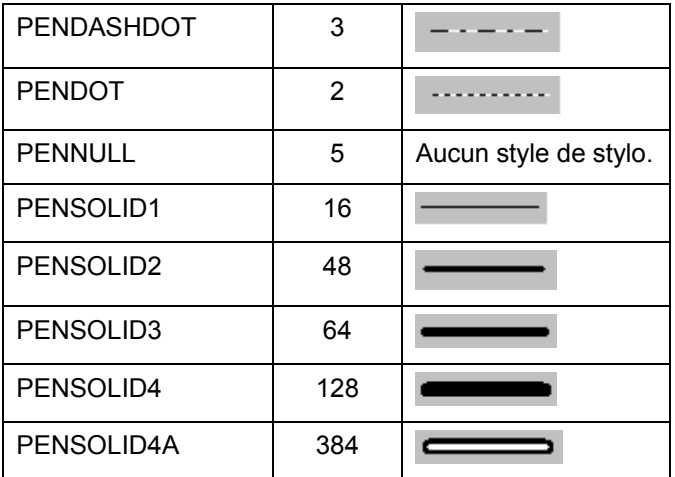

# **SAClass**

#### **Finalité**

Type de classe du symbole. Cette propriété est également appelée le "numéro de type principal".

#### **Paramètres**

Type de données : long

#### Lecture seule

**Remarque :** La valeur renvoyée est toujours "2" pour un symbole.

# **SAType**

# **Finalité**

Constante numérique du symbole.

# **Paramètres**

Type de données : long

Lecture seule

# **Selected**

#### **Finalité**

Indique si le symbole est ou non mis en évidence dans le diagramme.

#### **Paramètres**

Type de données : booléen

# **ToCardinality**

#### **Finalité**

Cette propriété sert à définir la cardinalité à la fin des lignes de relation d'un diagramme de relation entre entités ou de contraintes d'un modèle de données physique.

Les constantes définies ou renvoyées sont les suivantes :

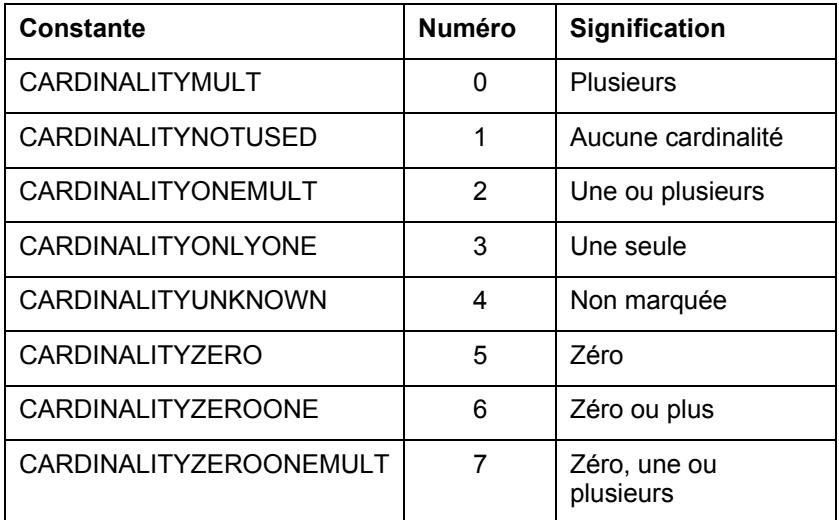

# **TunnelAtEnd**

#### **Finalité**

Cette propriété sert à définir les tunnels à la fin des flèches des symboles de ligne des diagrammes de fonction IDF0.

#### **Paramètres**

Type de données : booléen

# **TunnelAtStart**

#### **Finalité**

Cette propriété sert à définir les tunnels au début des flèches des symboles de ligne des diagrammes de fonction IDF0.

#### **Paramètres**

Type de données : booléen

# **TypeName**

#### **Finalité**

Type du symbole exprimé sous la forme d'une chaîne, par exemple "Entité".

#### **Paramètres**

Type de données : chaîne

Lecture seule

# **UpdateDate**

**Finalité** 

Date de la dernière modification du symbole.

**Paramètres** 

Type de données : chaîne Lecture seule

# **UpdateTime**

**Finalité**  Heure de la dernière modification du symbole.

**Paramètres**  Type de données : chaîne Lecture seule

# **Xpos**

#### **Finalité**

Coordonnée horizontale (X) du symbole exprimée en centièmes de pouce.

Il s'agit de l'emplacement situé à l'angle inférieur droit du symbole calculé à partir du côté gauche du diagramme.

**Paramètres**  Type de données : long

# **Xsize**

#### **Finalité**

Largeur (axe des X) du symbole. Valeur numérique exprimée en centièmes de pouce.

#### **Paramètres**

Type de données : long

# **Ypos**

#### **Finalité**

Coordonnée verticale (Y) du symbole exprimée en centièmes de pouce.

Il s'agit de l'emplacement situé à l'angle inférieur droit du symbole calculé à partir du côté supérieur du diagramme.

#### **Paramètres**

Type de données : long

# **Ysize**

#### **Finalité**

Hauteur (axe des Y) du symbole. Valeur numérique exprimée en centièmes de pouce.

#### **Paramètres**

Type de données : long

# **Méthodes**

# **ConnectFrom**

#### **Finalité**

Permet de connecter un symbole au début de la ligne.

#### **Syntaxe**

Symbol Object.**ConnectFrom** Line

Symbol Object

Utilisation : obligatoire

Type de données : objet

Toute classe Symbol instanciée à partir de laquelle le symbole de ligne sera

```
connecté.
```
#### Ligne

Utilisation : obligatoire

Type de données : Symbole

Tout symbole de ligne instancié

#### **Exemple**

```
Dim oFirstsymbol As Symbol, oSecondsymbol As Symbol, 
  oLine As Symbol 
Set oFirstsymbol = oDiagram.CreateSymbol("Customer", 
  ETPROCESS) 
Set oSecondsymbol = oDiagram.CreateSymbol("Order", 
  ETPROCESS) 
Set oLine = oDiagram.CreateSymbol("places", 
  ETDATAFLOW) 
Call oFirstsymbol.ConnectTo oLine 
Call oSecondsymbol.ConnectFrom oLine
```
# **ConnectTo**

#### **Finalité**

Permet de connecter un symbole à la fin de la ligne.

#### **Syntaxe**

Symbol Object.**ConnectTo** Line

Symbol Object

Utilisation : obligatoire

Type de données : objet

Toute classe Symbol instanciée à laquelle le symbole de ligne sera connecté.

#### Ligne

Utilisation : obligatoire

Type de données : Symbole

Tout symbole de ligne instancié

#### **Exemple**

Dim oFirstsymbol As Symbol, oSecondsymbol As Symbol, oLine As Symbol Set oFirstsymbol = oDiagram.CreateSymbol("Customer", ETPROCESS) Set oSecondsymbol = oDiagram.CreateSymbol("Order", ETPROCESS) Set oLine = oDiagram.CreateSymbol("places", ETDATAFLOW) Call oFirstsymbol.**ConnectTo** oLine Call oSecondsymbol.ConnectFrom oLine

# **Delete**

#### **Finalité**

Supprime le symbole dans le diagramme. Quand un diagramme est fermé, tous les symboles qui s'y trouvent sont automatiquement supprimés excepté si l'objet diagramme est sauvegardé.

#### **GetChildDiagrams**

#### **Finalité**

Cette méthode récupère la collection SAObjects des diagrammes d'un symbole auquel des enfants sont connectés.

La collection SAObjects ne sera complétée que lorsque l'indicateur Complete de la collection aura la valeur "true". Utilisez la méthode GetAllSymbols avec les méthodes ReadAll ou IsMoreThan.

#### **Exemple**

```
Dim oSymbol as Symbol, oCollectionofSymbols As 
  SAObjects 
Set oCollectionofSymbols = oSymbol.GetChildDiagrams
Call oCollectionofSymbols.ReadAll
```
# **GetField**

#### **Finalité**

Caractéristiques du symbole, par exemple le type de police, la hauteur de police, etc. Vous pouvez définir certaines de ces caractéristiques, par exemple le type de police, et d'autres non, par exemple l'ID d'audit.

#### **Syntaxe**

```
Symbol Object. GetField FieldID
```
Symbol Object

Utilisation : obligatoire

Type de données : objet

Toute classe Symbol instanciée

FieldID

Utilisation : obligatoire

Type de données : SYMBOLFIELDS

 Zone de symbole. Voir ci-après pour obtenir la liste complète des zones de symbole disponibles.

# **Get Metric**

#### **Finalité**

Appelle des listes, des calculs et des fonctions internes associés aux symboles.

#### **Syntaxe**

```
Symbol Object.GetMetric Metric[, FieldType[, NbrChars[, 
 NbrDec]]]
```
Symbol Object

Utilisation : obligatoire

Type de données : objet

Toute classe Symbol instanciée

Mesure

Utilisation : obligatoire

Type de données : SYMBOLMETRIC

 Mesure de symbole. Voir ci-après pour obtenir la liste complète des mesures de symbole disponibles.

FieldType

Utilisation : facultatif

Type de données : FLDTYPE

 Type de zone. Voir le chapitre 17 pour obtenir la liste exhaustive des types de zones de Rational System Architect.

NbrChars

Utilisation : facultatif

Type de données : long

Si vous avez saisi un type de zone, ce paramètre indique à SA le nombre de caractères qui doivent être renvoyés avant le séparateur décimal.

NbrDec

Utilisation : facultatif

Type de données : long

Si vous avez saisi un type de zone, ce paramètre indique à SA le nombre de caractères qui doivent être renvoyés après le séparateur décimal.

# **GetProperty**

#### **Finalité**

Renvoie le contenu d'une propriété donnée d'un symbole défini. Voir les fichiers usrprops.txt et saprops.cfg pour obtenir la liste complète des noms de propriété disponibles.

#### **Paramètres**

Il arrive souvent que le véritable nom d'une propriété soit différent de celui qui apparaît dans une boîte de dialogue de définition. Par exemple, dans un diagramme intitulé Junction of a IDEF3 Process Flow/ OV-6a, la propriété "Logic" a été renommée et s'appelle en réalité "Junction Logic". Vous ne pouvez le savoir que si vous examinez la définition de ce diagramme dans le fichier saprops.cfg et que vous constatez que cette propriété s'appelle en réalité "Junction Logic" alors que son libellé est "Logic" :

PROPERTY "Junction Logic" { EDIT Text ListOnly LIST "Junction Logic" LENGTH 3 DEFAULT "And" LABEL "Logic" }

#### **Syntaxe**

Symbol Object.**GetProperty** Name

Symbol Object

Utilisation : obligatoire

Type de données : objet

Toute classe Symbol instanciée

Nom

Utilisation : obligatoire

 Type de données : chaîne Nom de la propriété tel qu'il figure dans le fichier saprops.cfg

# **GetPropertyAsCollection**

#### **Finalité**

Certaines propriétés définissent des relations avec d'autres propriétés. Par exemple, une entité peut référencer son modèle via sa propriété Modèle. Cette méthode renvoie une collection de définitions ou de diagrammes de type OneOf et ListOf. Voir le chapitre 14 pour plus d'informations sur les types de propriétés OneOf et ListOf.

#### **Paramètres**

Type de données : OfCollection

Il arrive souvent que le véritable nom d'une propriété soit différent de celui qui apparaît dans une boîte de dialogue de définition. Par exemple, dans un diagramme intitulé Junction of a IDEF3 Process Flow/ OV-6a, la propriété "Logic" a été renommée et s'appelle en réalité "Junction Logic". Vous ne pouvez le savoir que si vous examinez la définition de ce diagramme dans le fichier saprops.cfg et que vous constatez que cette propriété s'appelle en réalité "Junction Logic" alors que son libellé est "Logic" :

PROPERTY "Junction Logic" { EDIT Text ListOnly LIST "Junction Logic" LENGTH 3 DEFAULT "And" LABEL "Logic" }

#### **Syntaxe**

Symbol Object.**GetPropertyAsCollection**(PropName)

Symbol Object

Utilisation : obligatoire

Type de données : objet

Toute classe Symbol instanciée

PropName

Utilisation : obligatoire

Type de données : chaîne

Nom de la propriété tel qu'il figure dans le fichier saprops.cfg

#### **Exemple**

```
Dim Models As OfCollection 
     Set Models = 
  SASym.GetPropertyAsCollection("Model")
```
# **GetRelatedObjects**

#### **Finalité**

Cette méthode renvoie une collection SAObjects d'objets apparentés à l'objet symbole actif.

#### **Syntaxe**

```
Symbol Object.GetRelatedObjects(RelType)
```
Symbol Object

Utilisation : obligatoire

Type de données : objet

Toute classe Symbol instanciée

RelType

Utilisation : obligatoire

Type de données : RELATETYPE

Relation SA. Pour obtenir la liste exhaustive des relations disponibles, voir le

# chapitre 16.

#### **Exemple**

Dim oCollectionOfRelatedItems As SAObjects Set oCollectionOfRelatedItems = oSymbol.**GetRelatedObjects**(RELCONNEND)

```
oCollectionOfRelatedItems.ReadAll
```
# **Save**

#### **Finalité**

Pour sauvegarder un symbole dans un diagramme après sa création, appelez la méthode **save**.

#### **Exemple**

oSymbol.Save

# **SetField**

#### **Finalité**

Cette propriété sert à définir les valeurs de zone d'un symbole. Elle demande deux arguments qui sont la zone et sa valeur.

#### **Syntaxe**

Symbol Object. **SetField** FieldID, value

Symbol Object

Utilisation : obligatoire

Type de données : objet

Toute classe Symbol instanciée

#### FieldID

Utilisation : obligatoire

Type de données : SYMBOLFIELD

 Zone de symbole. Voir ci-après pour obtenir la liste complète des zones de symbole disponibles.

value

Utilisation : obligatoire

Type de données : chaîne

Valeur de la zone de symbole

# **SetProperty**

#### **Finalité**

Si vous connaissez le nom d'une propriété de symbole et sa valeur, vous pouvez définir cette propriété. Voir les fichiers usrprops.txt et saprops.cfg pour obtenir la liste complète des noms de propriété disponibles.

#### **Paramètres**

Il arrive souvent que le véritable nom d'une propriété soit différent de celui qui apparaît dans une boîte de dialogue de définition. Par exemple, dans un diagramme intitulé Junction of a IDEF3 Process Flow/ OV-6a, la propriété "Logic" a été renommée et s'appelle en réalité "Junction Logic". Vous ne pouvez le savoir que si vous examinez la définition de ce diagramme dans le fichier saprops.cfg et que vous constatez que cette propriété s'appelle en réalité "Junction Logic" alors que son libellé est "Logic" :

PROPERTY "Junction Logic" { EDIT Text ListOnly LIST "Junction Logic" LENGTH 3 DEFAULT "And" LABEL "Logic" }

#### **Syntaxe**

Symbol Object.**SetProperty** Name, value

Symbol Object

Utilisation : obligatoire

Type de données : objet

Toute classe Symbol instanciée

#### Nom

Utilisation : obligatoire

Type de données : chaîne

Nom de la propriété tel qu'il figure dans le fichier saprops.cfg

#### Valeur

Utilisation : obligatoire

Type de données : chaîne

Valeur de la propriété de symbole

# **Zones de symbole**

La propriété de la zone de symbole peut contenir plusieurs propriétés relatives au symbole. Cette propriété contient généralement des données que l'utilisateur ne peut pas saisir directement mais qui sont automatiquement renseignées pendant l'utilisation habituelle. Exemples : Heure de mise à jour, Audit, Position, Taille, Nom de type.

Le modèle d'objet contient un type énumératif appelé *SYMBOLFIELD*. Ce type est transmis comme paramètre dans les expressions **GetField(FieldID as** *SYMBOLFIELD***)** et **SetField(FieldID as** *SYMBOLFIELD***, Value as String)**. Ceci permet au programmeur VBA de lire et de mettre à jour des zones de symbole de bas niveau.

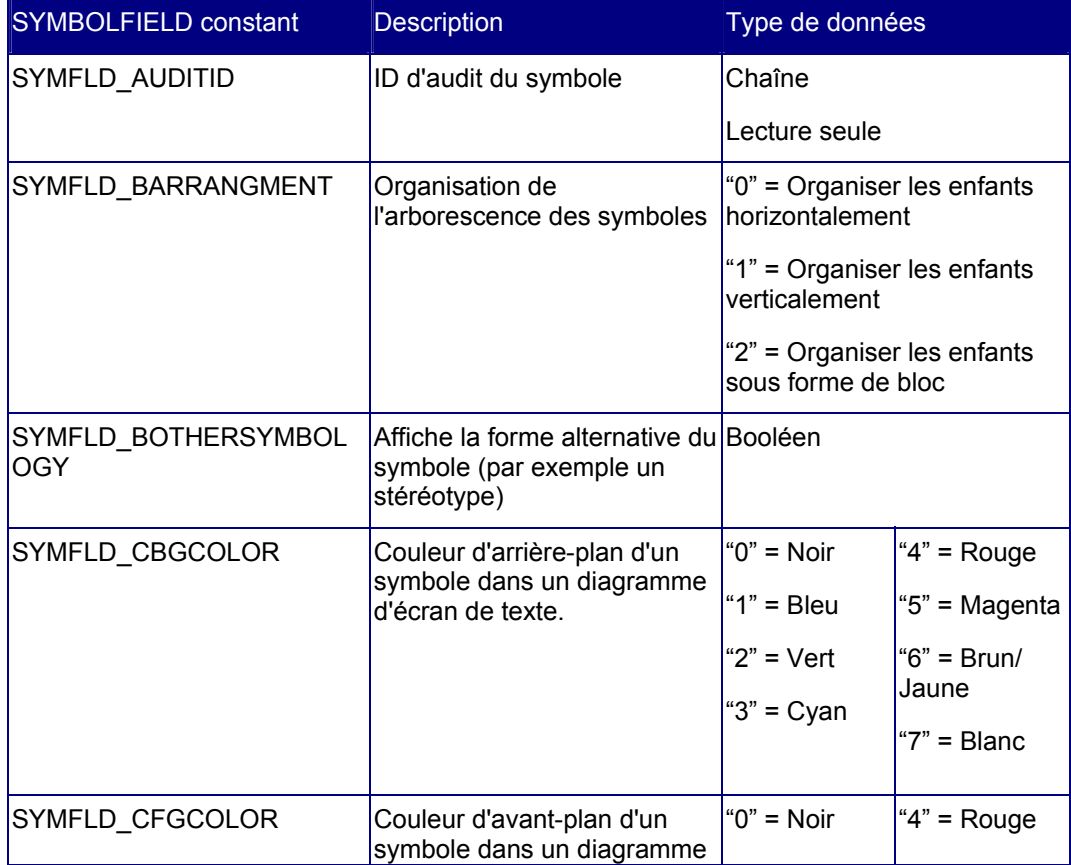

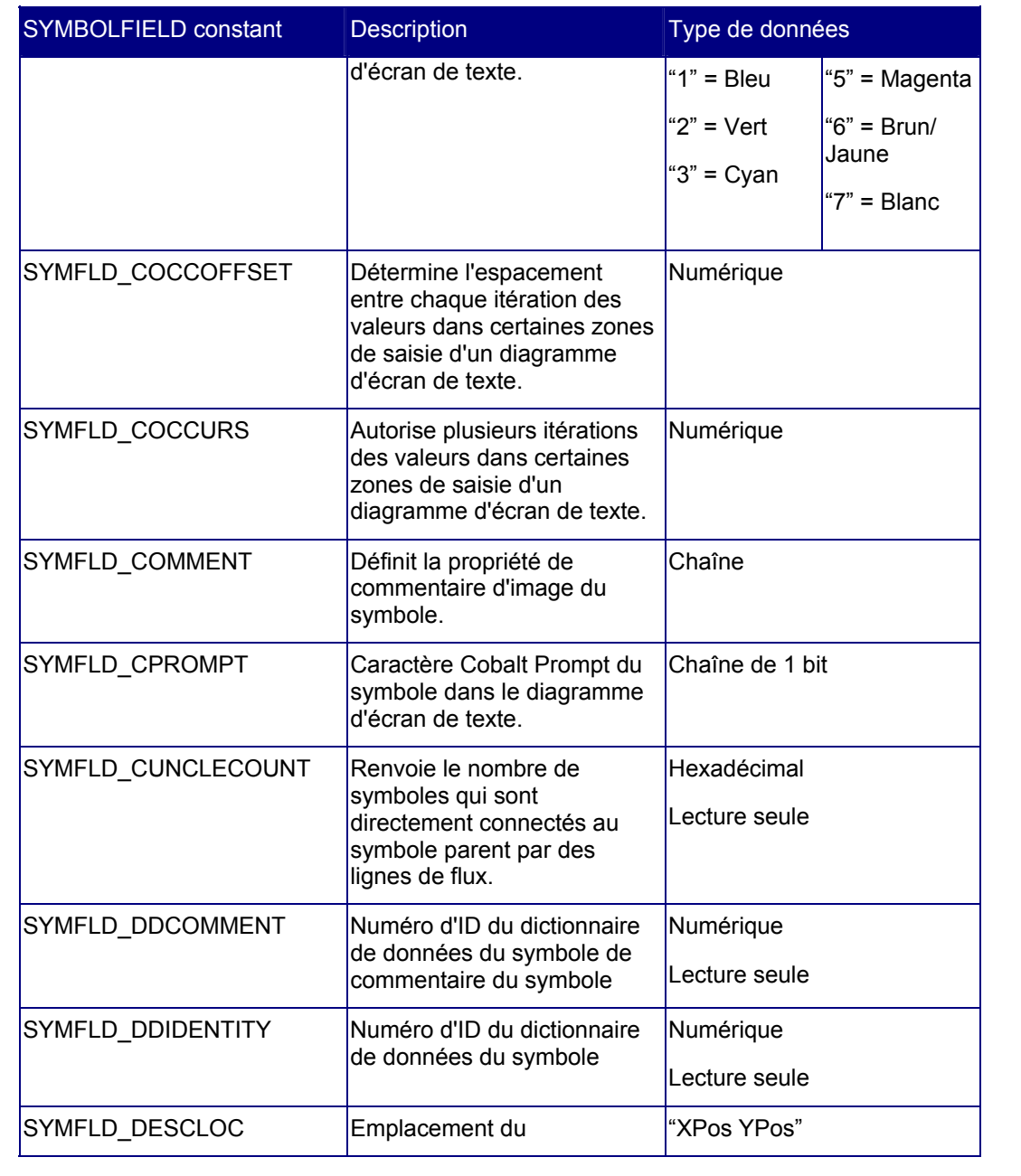

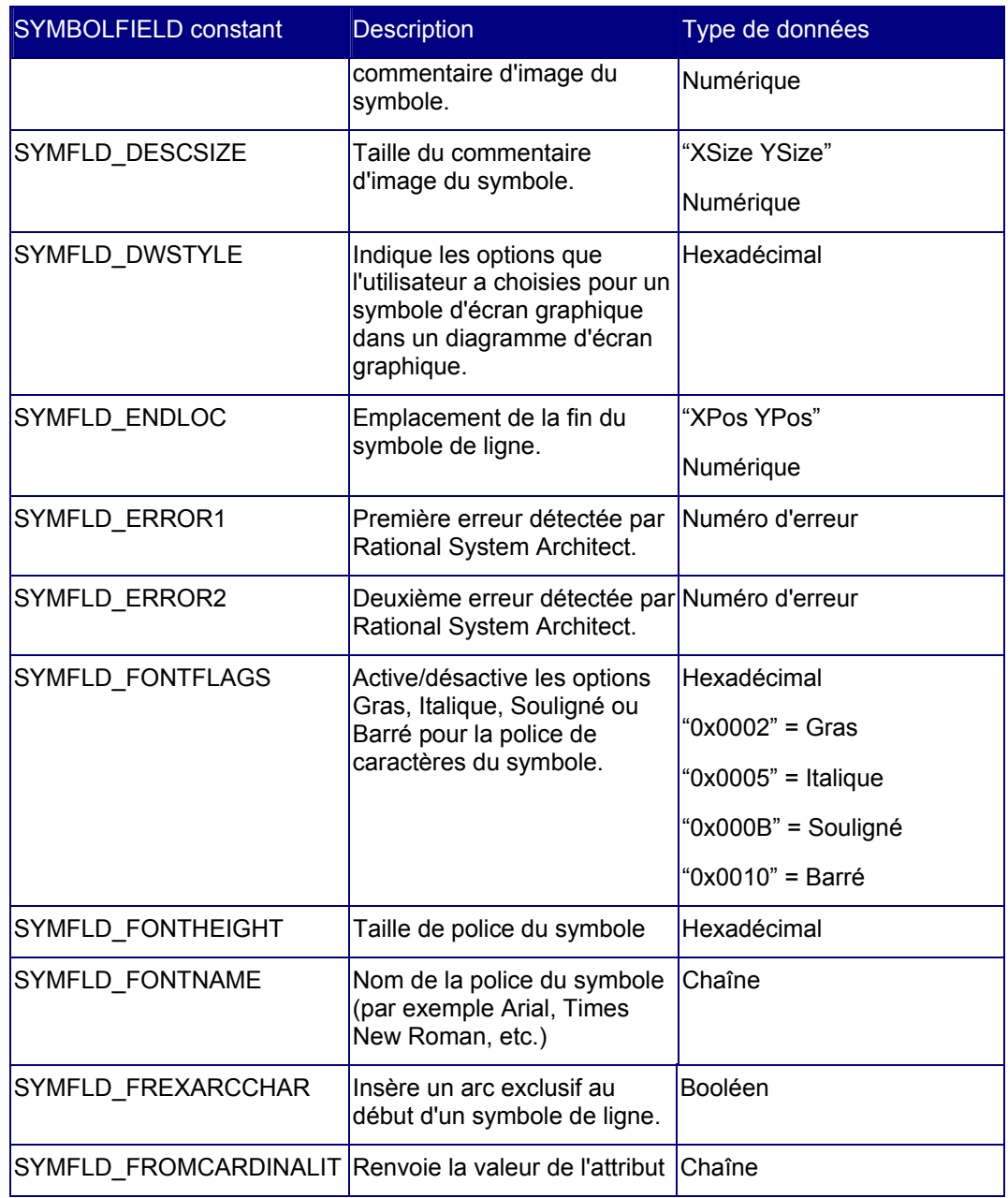

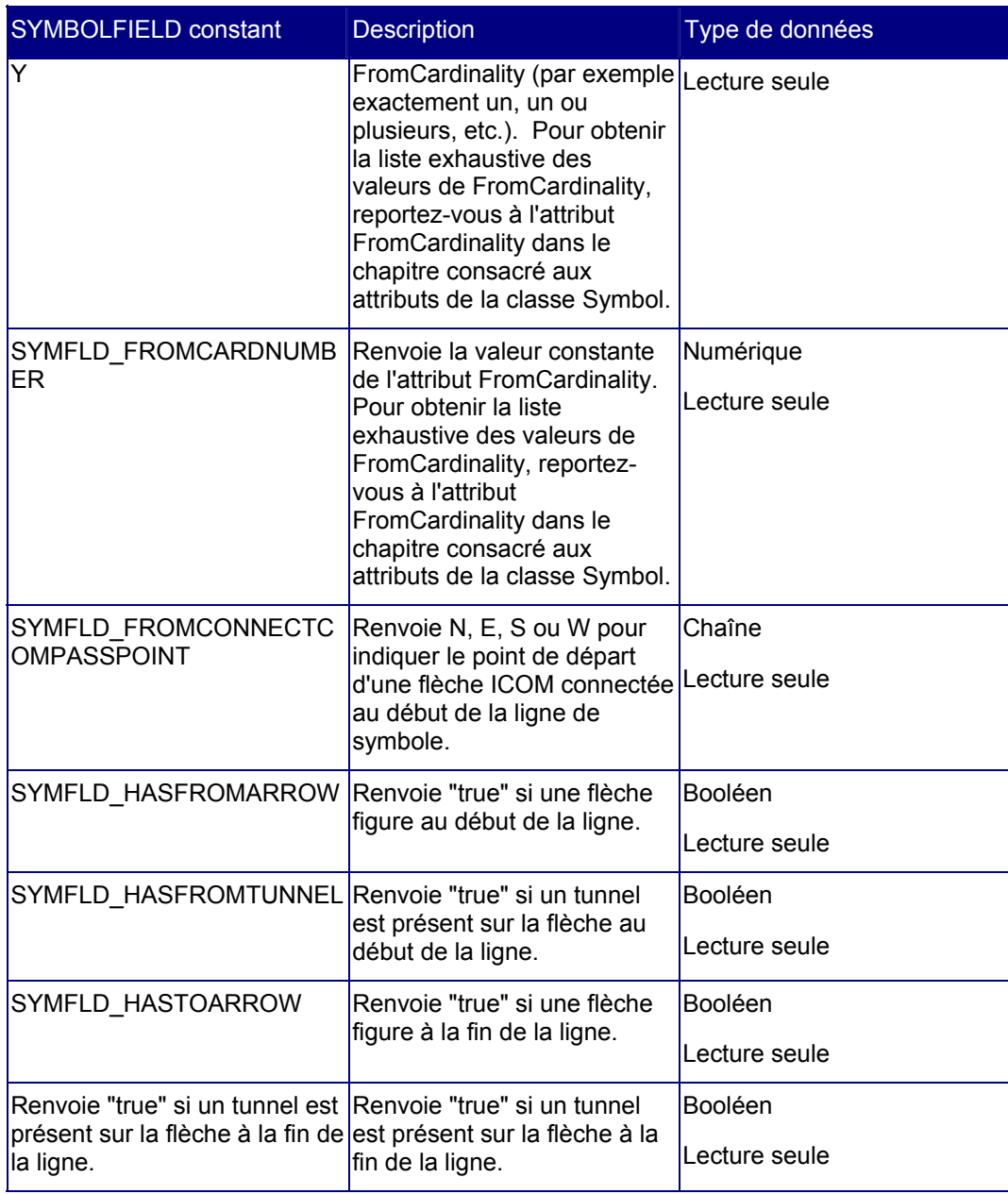

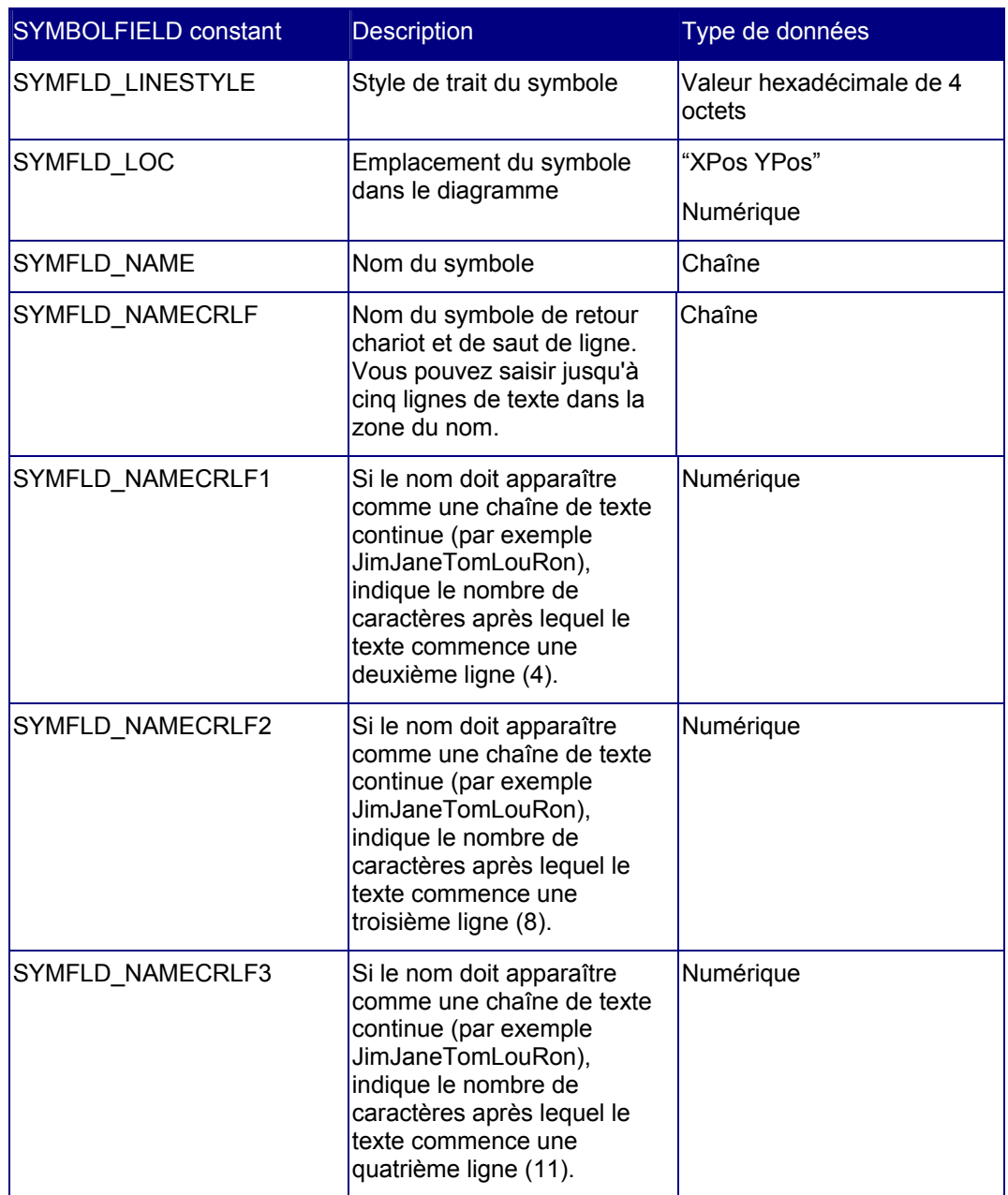

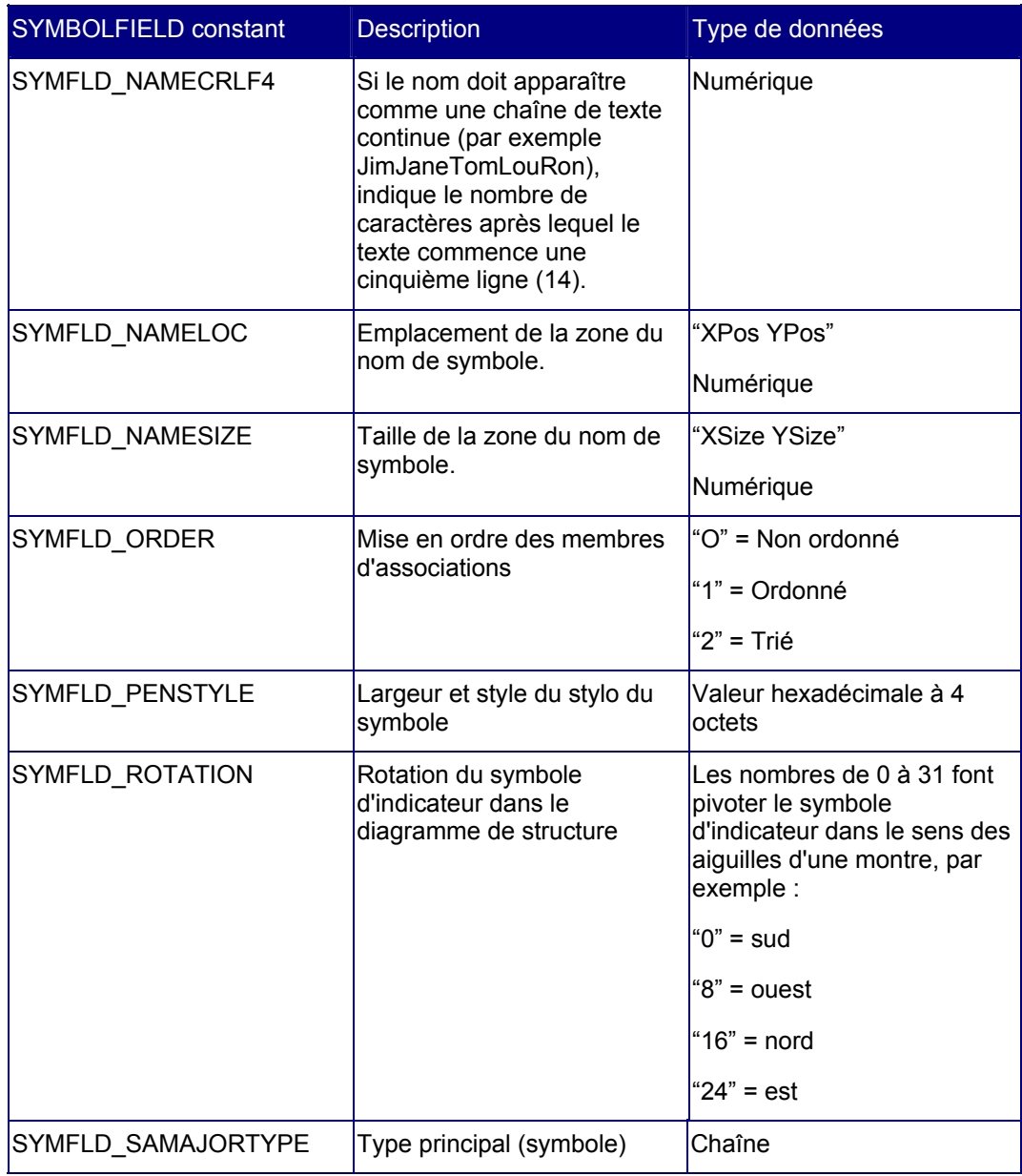

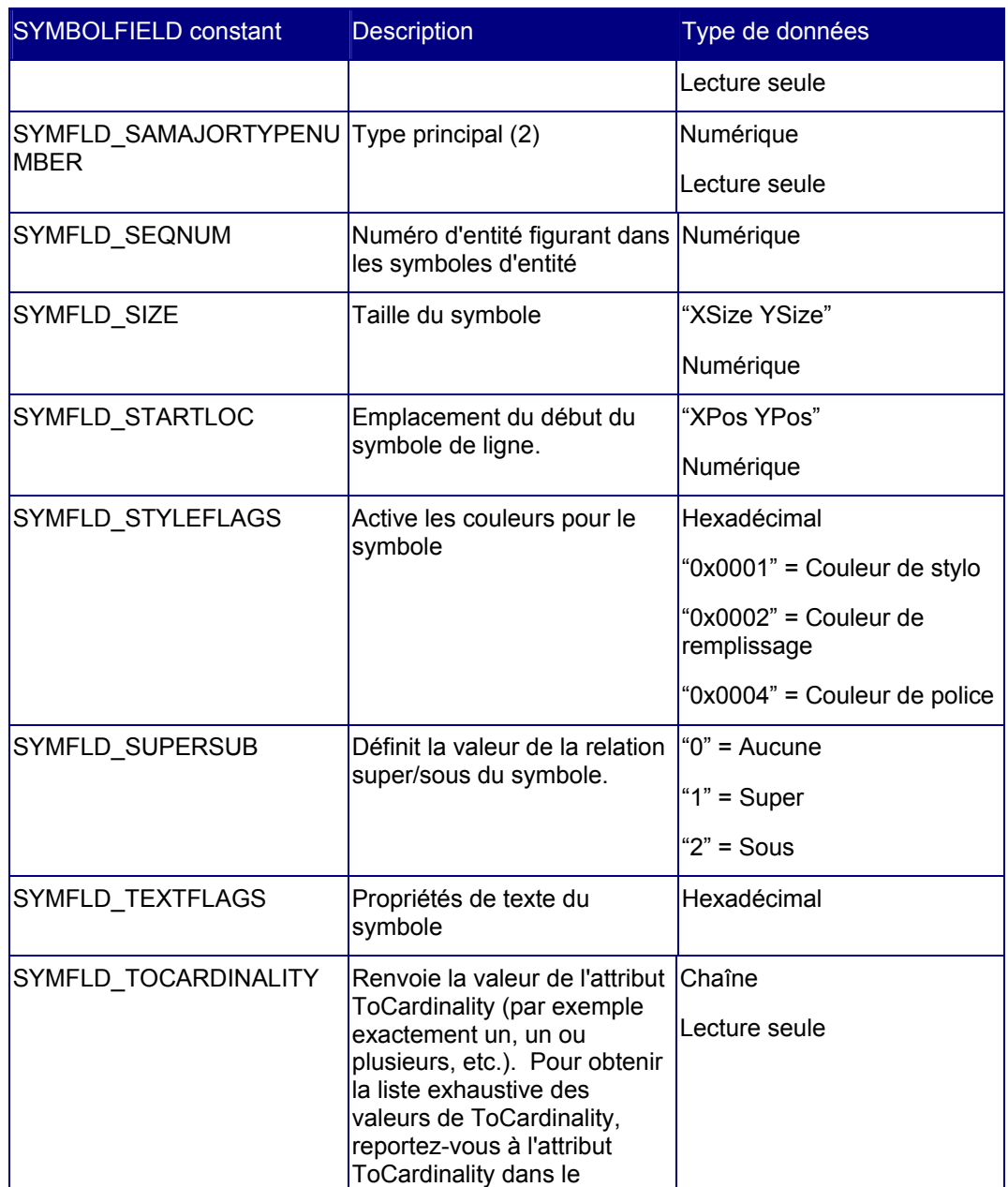

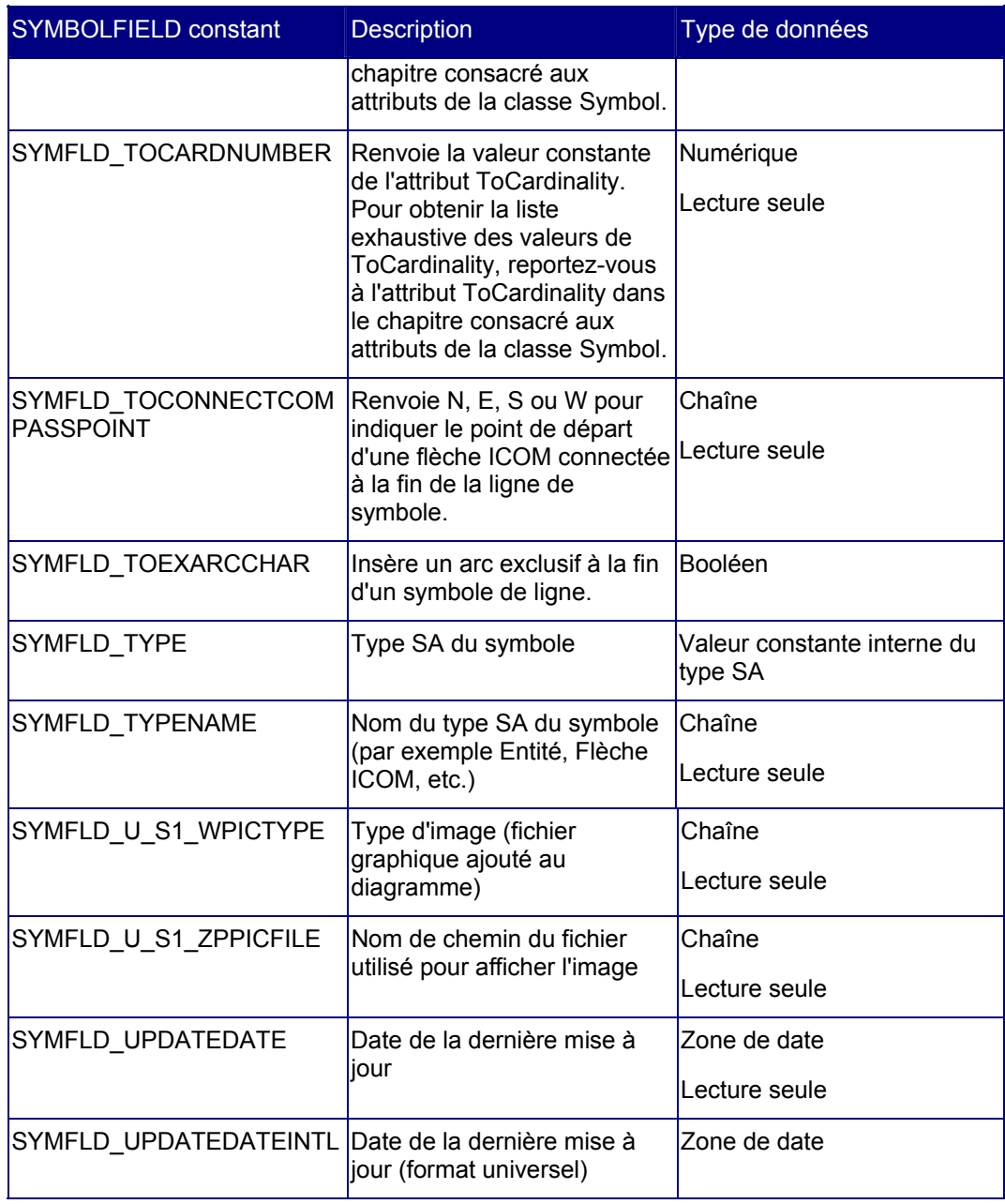

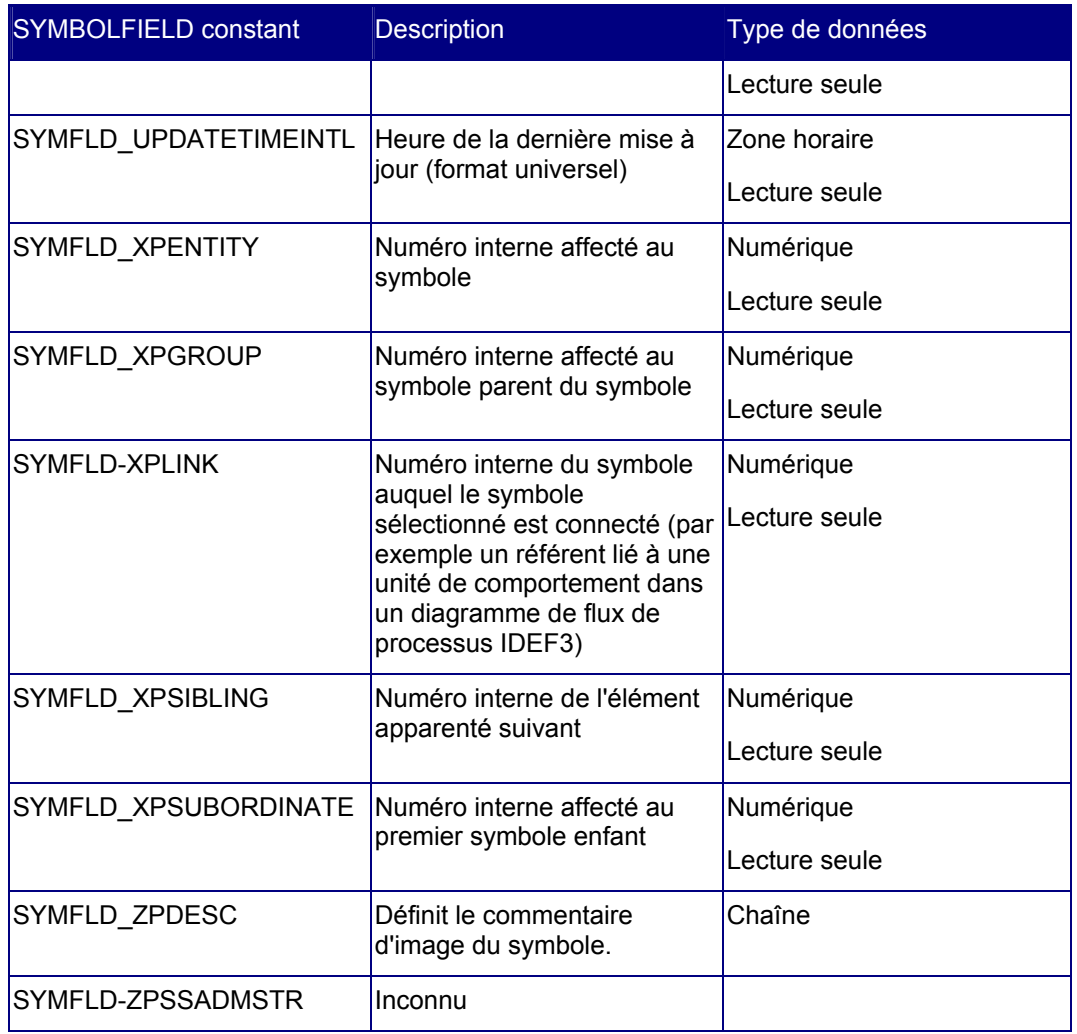

# **Mesures de symbole**

Auparavant, les mesures servaient à créer des listes, à exécuter des vérifications de règle et à fournir des calculs pour divers rapports de Rational System Architect. A présent, vous pouvez exécuter des mesures individuellement au moyen de la méthode GetMetric dans la classe Symbol. L'Explorateur d'objets de SA contient une liste énumérative nommée SYMBOLMETRIC qui contient un répertoire de toutes les mesures de symbole disponibles. Le tableau suivant répertorie toutes les mesures de symbole disponibles avec leur description.

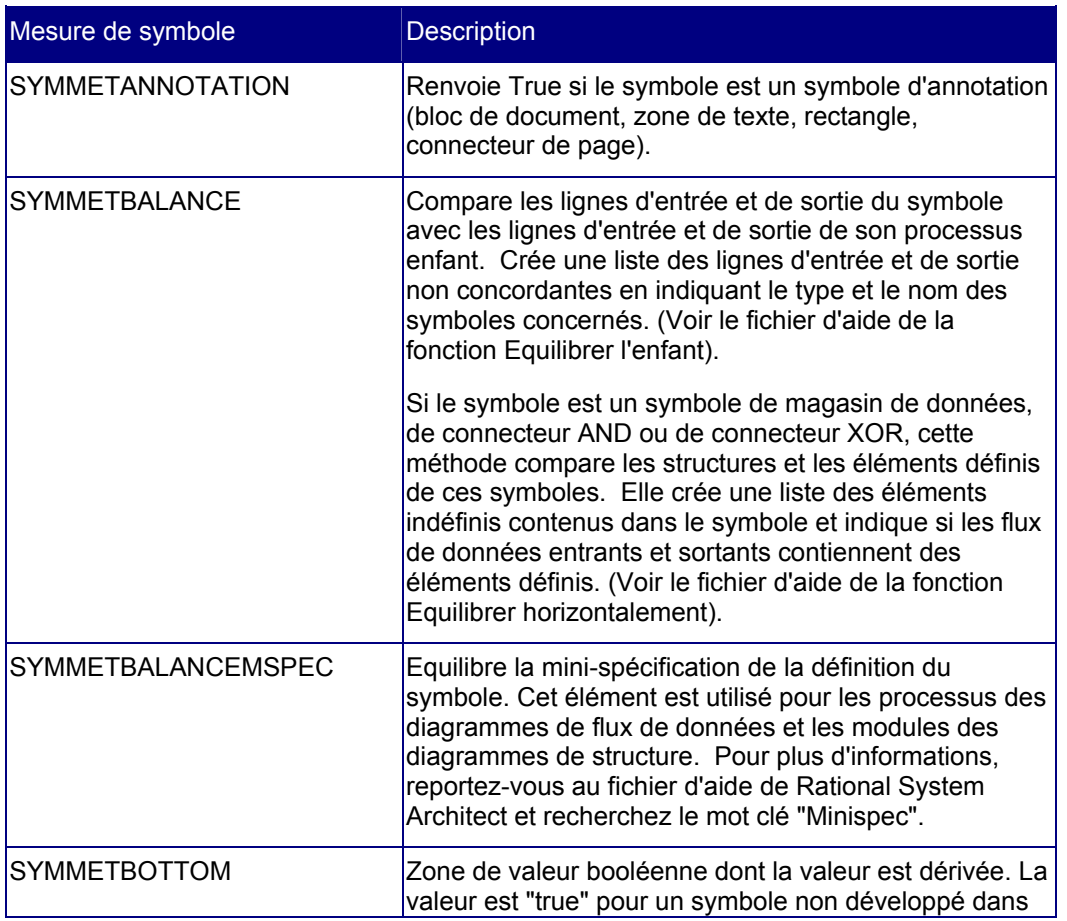
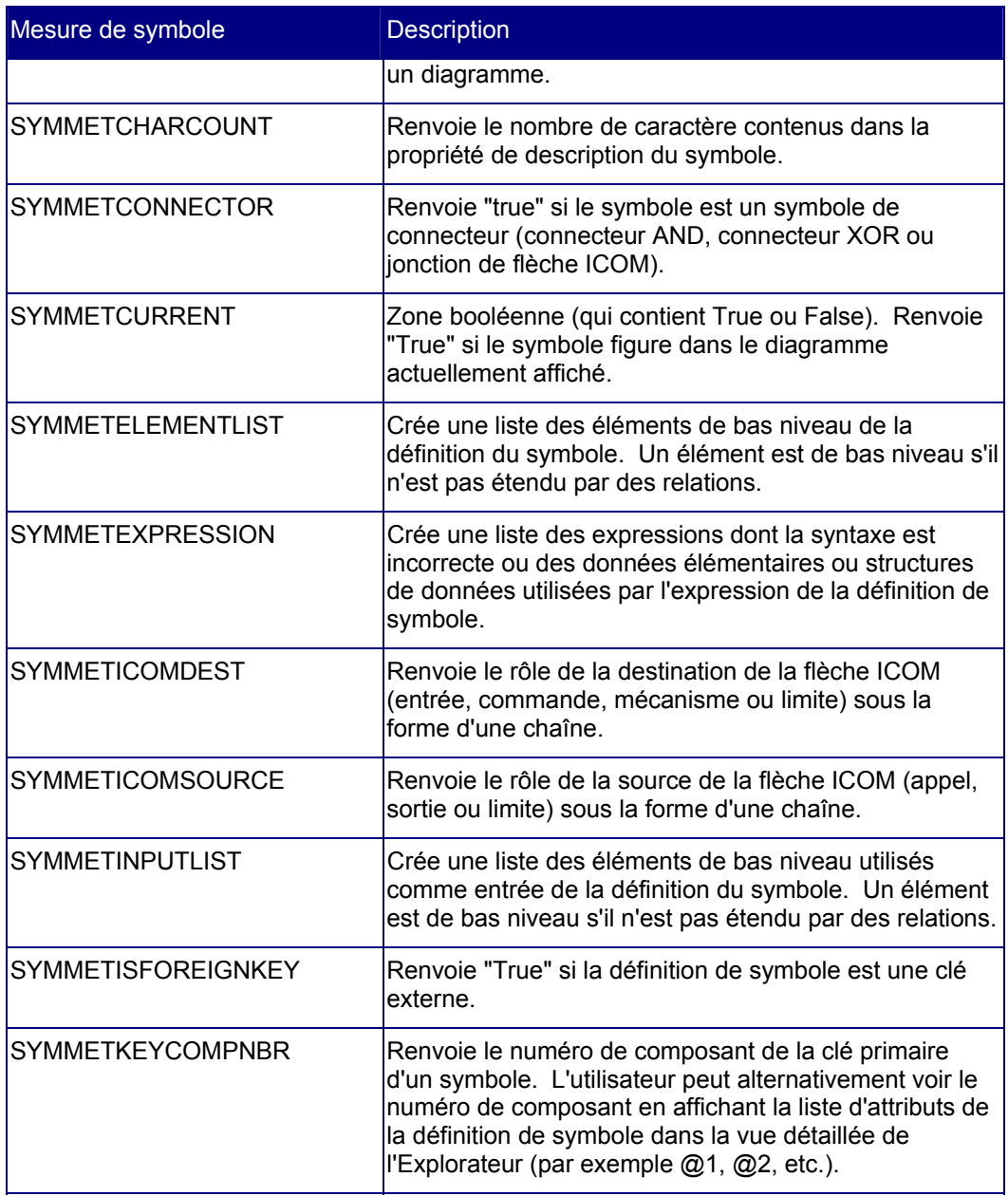

# Classe Symbol

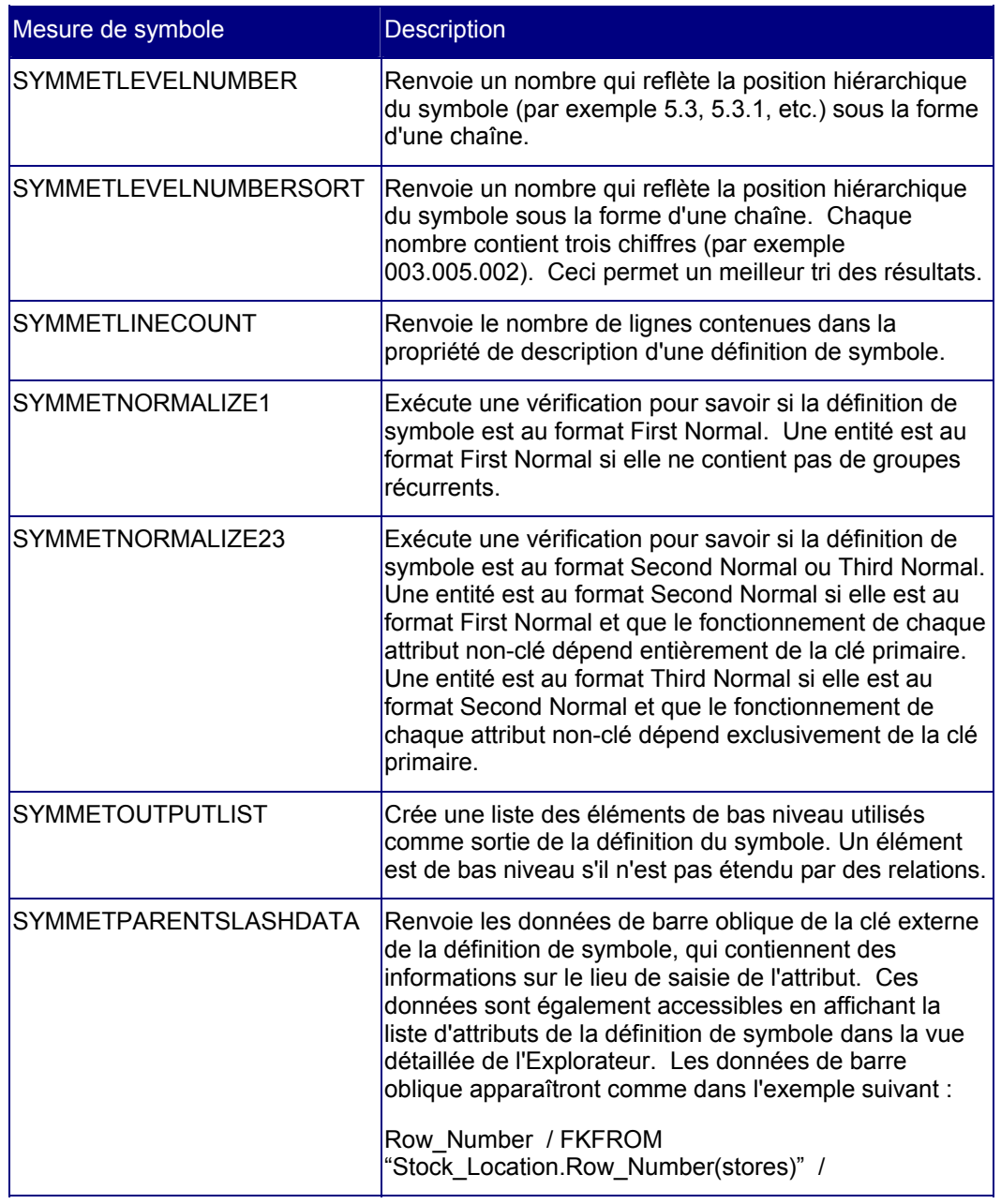

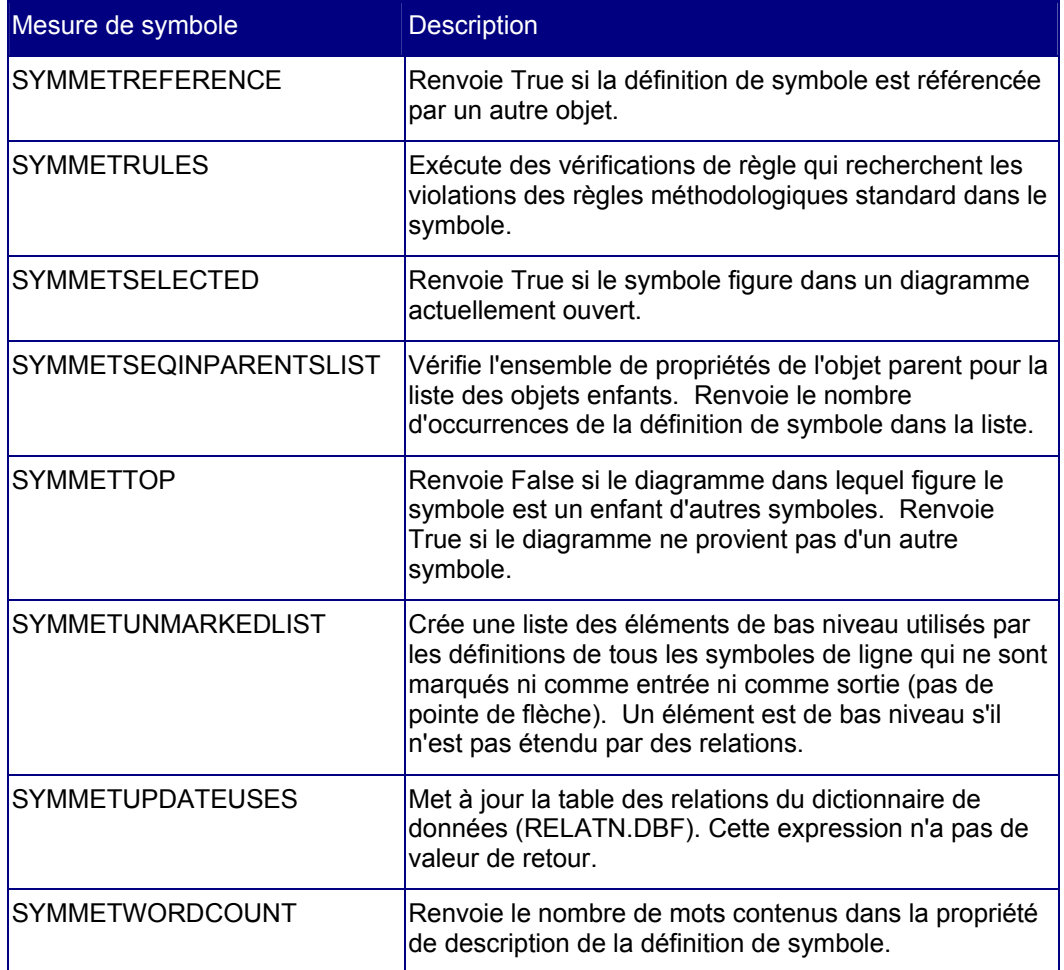

Classe Symbol

# *8*

# *Classe Definition*

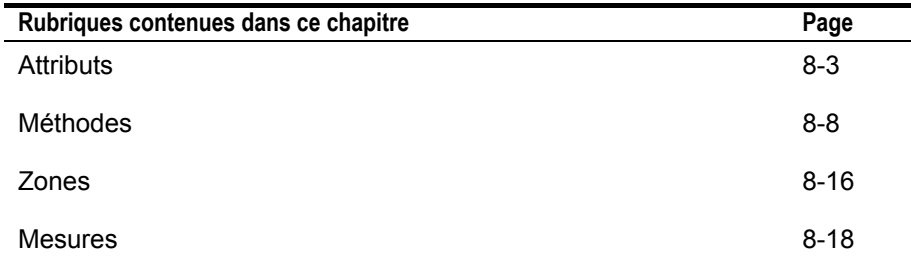

# **Introduction**

Ce chapitre décrit la classe Definition avec ses attributs et ses méthodes.

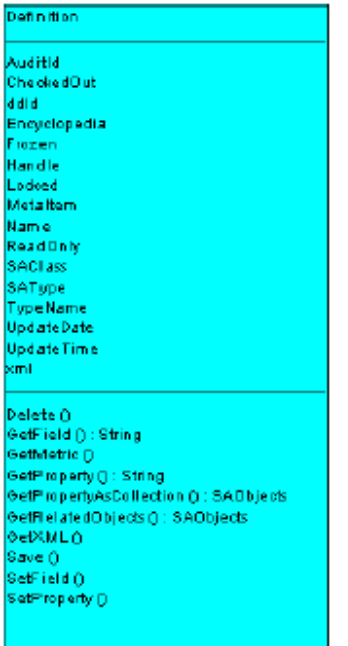

# **Attributs**

# **AuditID**

#### **Finalité**

Toutes les définitions enregistrées dans Rational System Architect sont assorties de l'identité de la personne qui les a créées ou les a modifiées en dernier. Cette identité est stockée dans chaque définition en tant qu'ID d'audit (AuditID).

#### **Paramètres**

Type de données : chaîne

Lecture seule

# **CheckedOut**

#### **Finalité**

Si ce paramètre a la valeur True, la définition passe en lecture seule pour tous les utilisateurs sauf pour l'ID d'audit qui l'a réservée.

# **Paramètres**

Type de données : booléen

# **ddID**

# **Finalité**

Toutes les définitions enregistrées dans Rational System Architect sont identifiées de manière unique et interne au moyen d'un identifiant de dictionnaire de données.

# **Paramètres**

Type de données : long

Lecture seule

# **Encyclopedia**

#### **Finalité**

Facilite l'accès aux méthodes et aux attributs de la classe Encyclopedia parente.

# **Paramètres**

Lecture seule

# **Frozen**

# **Finalité**

L'utilisateur doit disposer du droit de figer les objets pour définir cet attribut. Si ce paramètre a la valeur True, la définition passe en lecture seule pour tous les utilisateurs, y compris pour l'ID d'audit qui l'a figée.

# **Paramètre**

Type de données : booléen

# **Descripteur**

# **Finalité**

Il s'agit du descripteur de mémoire de la définition (disponible uniquement au moment de l'exécution). Ce descripteur n'est pas unique et est rarement le même.

# **Paramètres**

Type de données : long

Lecture seule

#### **Exemple**

Dim Handle As Long Handle = oDefinition.**Handle**

# **Locked**

# **Finalité**

Renvoie la valeur "True" ou "False" pour indiquer respectivement si la définition est verrouillée ou non verrouillée (en cours d'utilisation). Ceci requiert un objet définition valide.

# **Paramètres**

Type de données : booléen

Lecture seule

# **MetaItem**

# **Finalité**

Facilite l'accès aux attributs du méta-élément.

# **Paramètres**

Lecture seule

# **Nom**

**Finalité**  Indique le nom de l'objet définition spécifié.

# **Paramètres**

Type de données : chaîne

Lecture seule

# **ReadOnly**

# **Finalité**

Indique si la définition est en lecture seule ou non.

# **Paramètres**

Type de données : booléen

Lecture seule

# **SAClass**

# **Finalité**

Type de classe de la définition. Cette propriété est également appelée le "numéro de type principal".

# **Paramètres**

Type de données : long

Lecture seule

**Remarque :** La valeur renvoyée est toujours "3" pour une définition.

# **SAType**

# **Finalité**

Entier constant de la définition. Toutes les définitions enregistrées dans Rational System Architect possèdent un identifiant composé d'une valeur numérique constante et unique.

### **Paramètres**

Type de données : long

Lecture seule

# **TypeName**

# **Finalité**

Type de la définition, exprimé sous la forme d'une chaîne, par exemple "processus".

# **Paramètres**

Type de données : chaîne

Lecture seule

# **UpdateDate**

**Finalité**  Date de la dernière modification de la définition.

**Paramètres**  Type de données : chaîne Lecture seule

# **UpdateTime**

# **Finalité**

Heure de la dernière modification de la définition.

**Paramètres**  Type de données : chaîne

Lecture seule

# **xml**

# **Finalité**

Chaîne XML de la définition. Ce paramètre est utilisé par la méthode GetXML.

# **Paramètres**

Type de données : chaîne Lecture seule

# **Méthodes**

# **Delete**

**Finalité** 

Supprime la définition désignée par l'objet définition spécifié.

# **Exemple**

Call oDefinition.**Delete**

# **GetField**

# **Finalité**

Caractéristiques de la définition, par exemple le numéro de type, l'indicateur indéfini, le nom du type principal.

#### **Syntaxe**

Definition Object. **GetField** FieldID

Definition Object

Utilisation : obligatoire

Type de données : objet

Toute classe Definition instanciée

FieldID

Utilisation : obligatoire

Type de données : DEFFLD

 Zone de définition. Voir ci-après pour obtenir la liste complète des zones de définition disponibles.

# **Get Metric**

# **Finalité**

Appelle des listes, des calculs et des fonctions internes associés aux définitions.

#### **Syntaxe**

```
Definition Object.GetMetric Metric[, FieldType[,
```
NbrChars[, NbrDec]]]

Definition Object

Utilisation : obligatoire

Type de données : objet

Toute classe Definition instanciée

#### Mesure

Utilisation : obligatoire

Type de données : DEFINITIONMETRIC

 Mesure de définition. Voir ci-après pour obtenir la liste complète des mesures de définition disponibles.

FieldType

Utilisation : facultatif

Type de données : FLDTYPE

 Type de zone. Voir le chapitre 17 pour obtenir la liste exhaustive des types de zones de Rational System Architect.

NbrChars

Utilisation : facultatif

Type de données : long

Si vous avez saisi un type de zone, ce paramètre indique à SA le nombre de caractères qui doivent être renvoyés avant le séparateur décimal.

NbrDec

Utilisation : facultatif

Type de données : long

Si vous avez saisi un type de zone, ce paramètre indique à SA le nombre de caractères qui doivent être renvoyés après le séparateur décimal.

# **GetProperty**

#### **Finalité**

Renvoie le contenu d'une propriété donnée pour une définition indiquée.

# **Paramètres**

Il arrive souvent que le véritable nom d'une propriété soit différent de celui qui apparaît dans une boîte de dialogue de définition. Par exemple, dans le diagramme intitulé Service Time Profile, la propriété "Time Units" a été renommée et s'appelle en réalité "Duration Time Units". Vous ne pouvez le savoir que si vous examinez la définition de ce diagramme dans le fichier saprops.cfg et que vous constatez que cette propriété s'appelle en réalité "Duration Time Units" alors que son libellé est "Time Units" :

PROPERTY "Duration Time Units" { EDIT Text LISTONLY List "Time Units" LABEL "Time Units" DEFAULT "Hour" LENGTH 20 READONLY }

#### **Syntaxe**

Definition Object.**GetProperty** Name

Definition Object

Utilisation : obligatoire

Type de données : objet

Toute classe Definition instanciée

Nom

Utilisation : obligatoire

Type de données : chaîne

Nom de la propriété tel qu'il figure dans le fichier saprops.cfg

# **GetPropertyAsCollection**

#### **Finalité**

Certaines propriétés définissent des relations avec d'autres propriétés. Par exemple, une définition d'entité référence les attributs via sa propriété Description. Cette méthode renvoie une collection de définitions ou de diagrammes de type OneOf et ListOf. Voir le chapitre 14 pour plus d'informations sur les types de propriétés OneOf et ListOf.

#### **Paramètres**

Type de données : OfCollection

Il arrive souvent que le véritable nom d'une propriété soit différent de celui qui apparaît dans une boîte de dialogue de définition. Par exemple, dans le diagramme intitulé Service Time Profile, la propriété "Time Units" a été renommée et s'appelle en réalité "Duration Time Units". Vous ne pouvez le savoir que si vous examinez la définition de ce diagramme dans le fichier saprops.cfg et que vous constatez que cette propriété s'appelle en réalité "Duration Time Units" alors que son libellé est "Time Units" :

PROPERTY "Duration Time Units" { EDIT Text LISTONLY List "Time Units" LABEL "Time Units" DEFAULT "Hour" LENGTH 20 READONLY }

#### **Syntaxe**

Definition Object.**GetPropertyAsCollection**(PropName)

Definition Object

Utilisation : obligatoire

Type de données : objet

Toute classe Definition instanciée

PropName

Utilisation : obligatoire

Type de données : chaîne

Nom de la propriété tel qu'il figure dans le fichier saprops.cfg

```
Exemple 
     Dim i As Long, DiagId As Long 
     i = 0Do While sa.Encyclopedia.GetFilteredDefinitions("", 
       DFXACTIVITY).IsMoreThan(i) 
         i = i + 1 Dim AttribColl As OfCollection 
          Set SADef = 
       sa.Encyclopedia.GetFilteredDefinitions("", 
       DFXACTIVITY).Item(i) 
          Set AttribColl = 
       SADef.GetPropertyAsCollection("Description") 
     Boucle
```
# **GetRelatedObjects**

#### **Finalité**

Cette méthode renvoie une collection SAObjects d'objets apparentés à l'objet définition actif.

# **Syntaxe**

```
Definition Object.GetRelatedObjects(RelType)
```
Definition Object

Utilisation : obligatoire

Type de données : objet

Toute classe Definition instanciée

# RelType

Utilisation : obligatoire

Type de données : RELATETYPE

 Relation SA. Pour obtenir la liste exhaustive des relations disponibles, voir le chapitre 16.

# **GetXML**

## **Finalité**

Exporte la chaîne XML de la définition dans un fichier .xml valide.

# **Syntaxe**

Definition Object.**GetXML**(strXMLTextOut)

Definition Object

Utilisation : obligatoire

Type de données : objet

Toute classe Definition instanciée

### StrXMLTextOut

Utilisation : obligatoire

Type de données : chaîne

Fichier XML valide dans lequel SA doit exporter la chaîne XML de la définition.

# **Save**

#### **Finalité**

Sauvegarde une instance d'une définition.

# **Exemple**

Call oDefinition.**Save**

# **SetField**

**Finalité**  Permet de définir une zone de définition avec une valeur spécifiée.

# **Syntaxe**

Definition Object.**SetField** FieldID, value Definition Object

Utilisation : obligatoire

Type de données : objet

Toute classe Definition instanciée

#### FieldID

Utilisation : obligatoire

Type de données : DGMFLD

 Zone de définition. Voir ci-après pour obtenir la liste complète des zones de définition disponibles.

Valeur

Utilisation : obligatoire

Type de données : chaîne

Valeur de la zone de définition

# **SetProperty**

#### **Finalité**

Pour définir la valeur d'une propriété de définition, indiquez le nom de la propriété comme premier argument et sa valeur comme deuxième argument. Les noms des propriétés figurent dans les fichiers saprops.cfg et usrprops.txt.

#### **Paramètres**

Il arrive souvent que le véritable nom d'une propriété soit différent de celui qui apparaît dans une boîte de dialogue de définition. Par exemple, dans le diagramme intitulé Service Time Profile, la propriété "Time Units" a été renommée et s'appelle en réalité "Duration Time Units". Vous ne pouvez le savoir que si vous examinez la définition de ce diagramme dans le fichier saprops.cfg et que vous constatez que cette propriété s'appelle en réalité "Duration Time Units" alors que son libellé est "Time Units" :

PROPERTY "Duration Time Units" { EDIT Text LISTONLY List "Time Units" LABEL "Time Units" DEFAULT "Hour" LENGTH 20 READONLY }

# **Syntaxe**

Definition Object.**SetProperty** Name, value

Definition Object

Utilisation : obligatoire

Type de données : objet

Toute classe Definition instanciée

# Nom

Utilisation : obligatoire

Type de données : chaîne

Nom de la propriété tel qu'il figure dans le fichier saprops.cfg

# Valeur

Utilisation : obligatoire

Type de données : chaîne

Valeur de la propriété de définition

# **Definition Fields**

La propriété de la zone de définition peut contenir plusieurs propriétés relatives à la définition. Ces propriétés contiennent généralement des données que l'utilisateur ne peut pas saisir directement mais qui sont automatiquement renseignées pendant l'utilisation habituelle. Le modèle d'objet contient un type énumératif appelé *DEFFLD*. Ce type est transmis comme paramètre dans les expressions **GetField(FieldID as** *DEFFLD***)** et **SetField(FieldID as** *DEFFLD***, Value as String)**. Ceci permet au programmeur VBA de lire et de mettre à jour des zones de bas niveau de la définition.

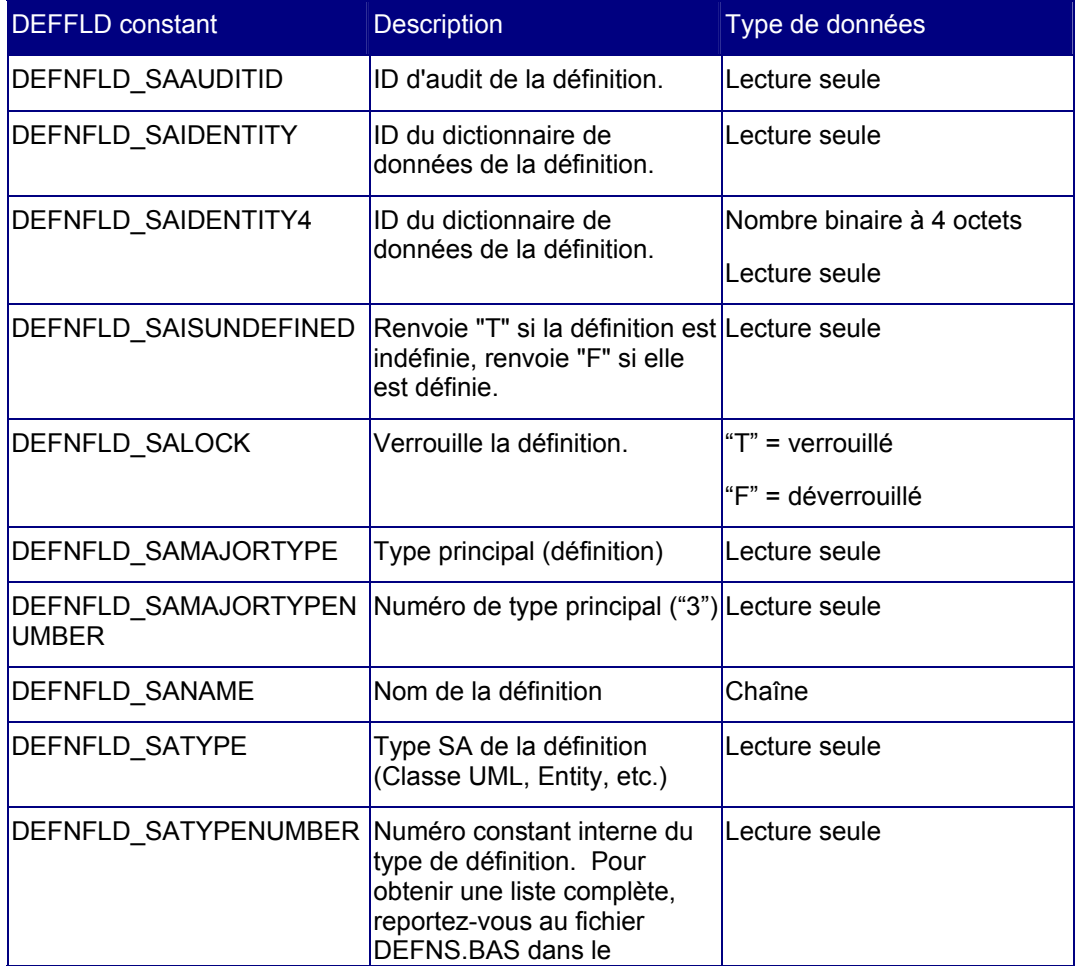

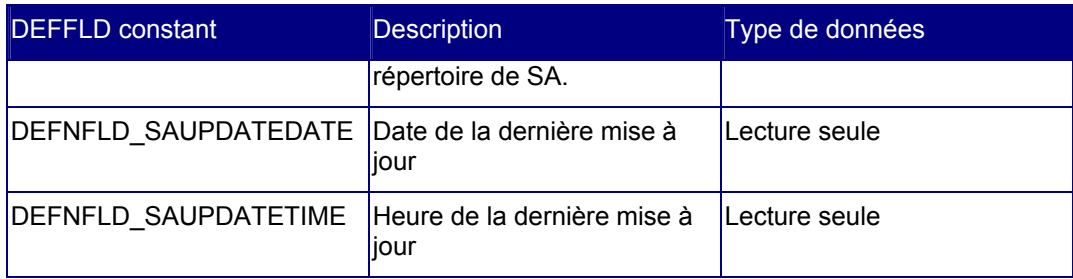

# **Mesures de définition**

Auparavant, les mesures servaient à créer des listes, à exécuter des vérifications de règle et à fournir des calculs pour divers rapports de Rational System Architect. A présent, vous pouvez exécuter des mesures individuellement au moyen de la méthode GetMetric dans la classe Definition. L'Explorateur d'objets SA contient une liste énumérative nommée DEFINITIONMETRIC qui contient un répertoire de toutes les mesures de définition disponibles. Le tableau suivant répertorie toutes les mesures de définition disponibles avec leur description.

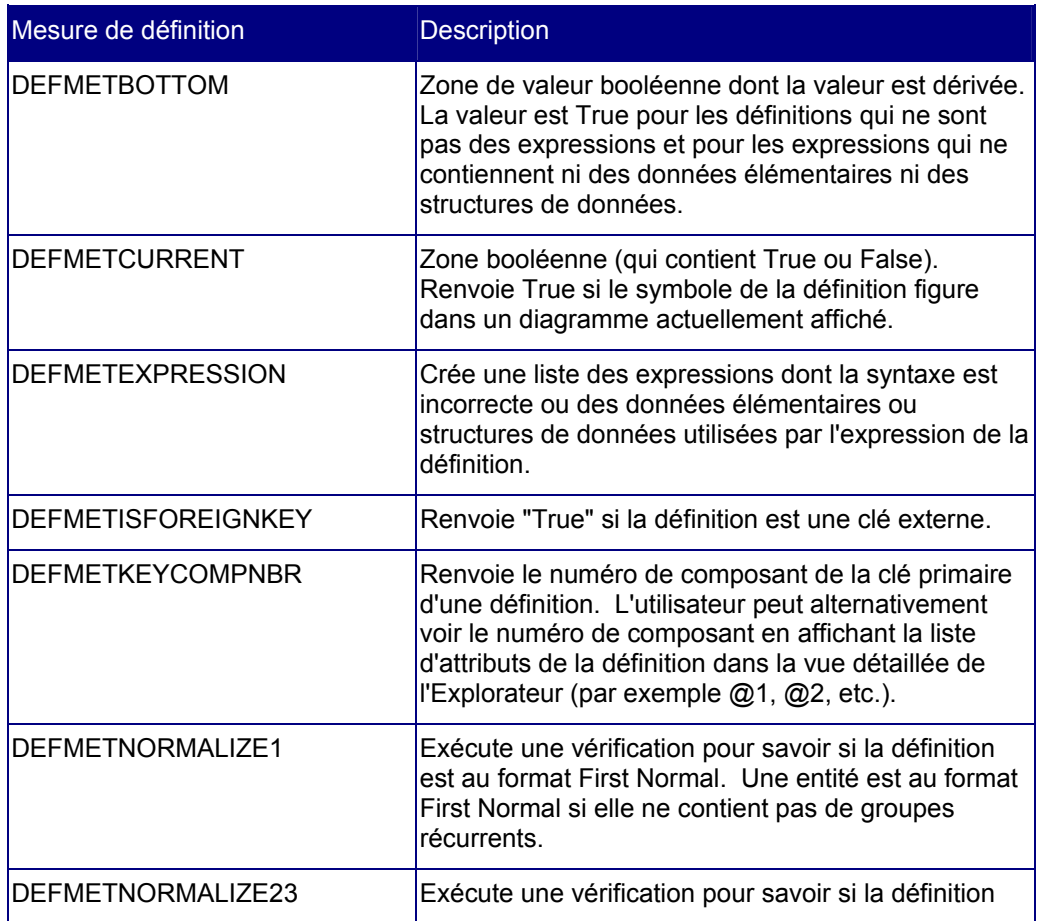

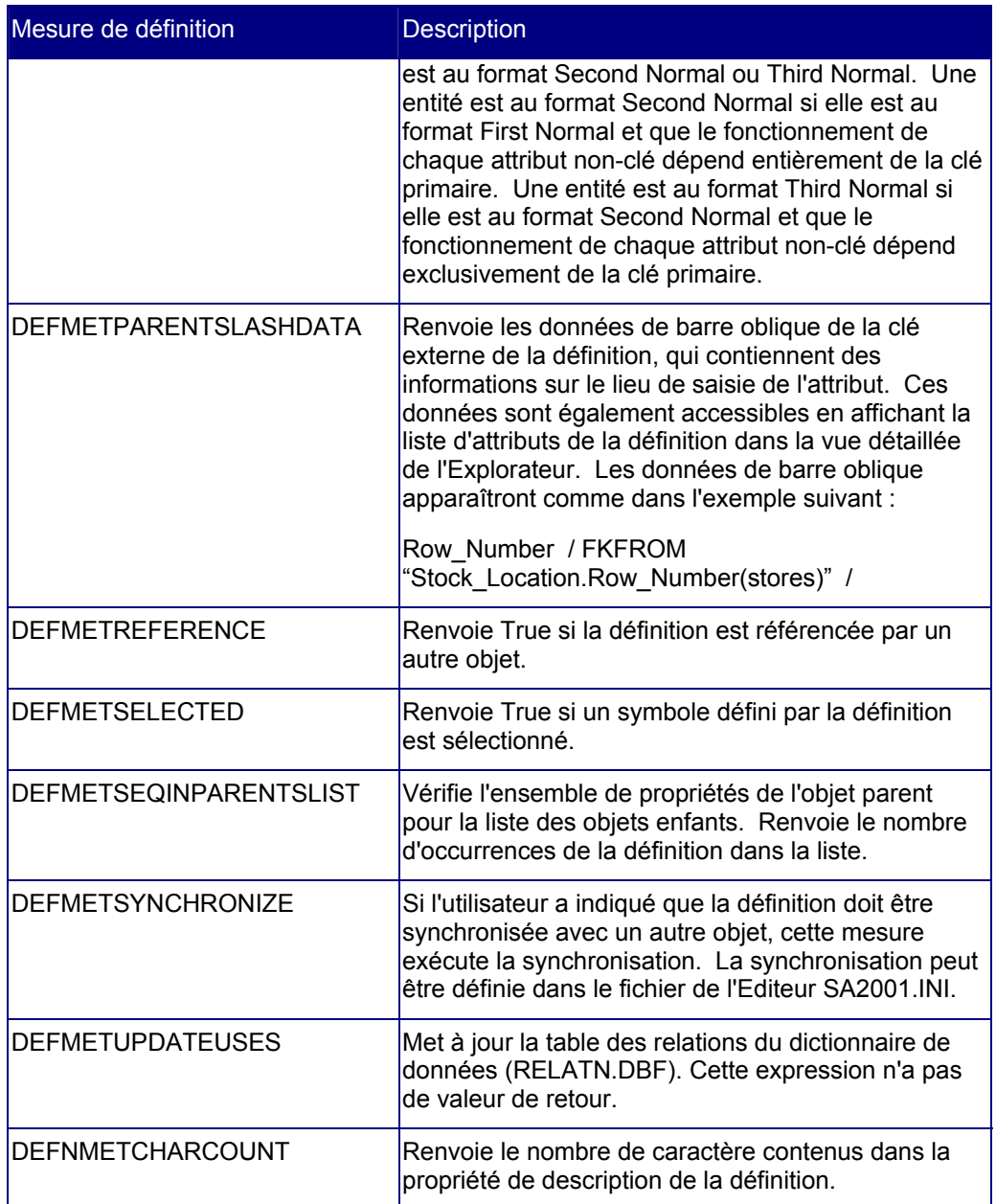

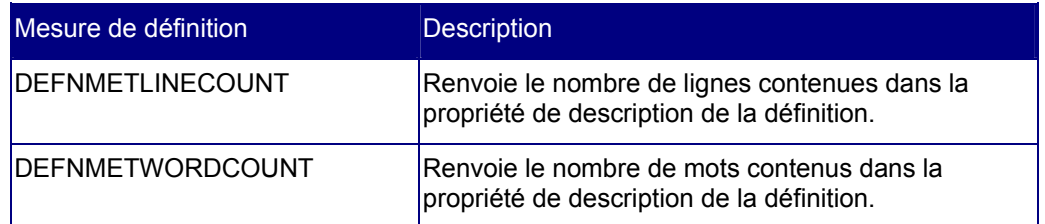

# *9*

# *Classe MetaModel*

# **Introduction**

L'objet Métamodèle donne accès aux objets des métaclasses d'une encyclopédie.

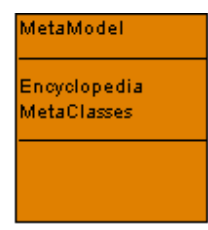

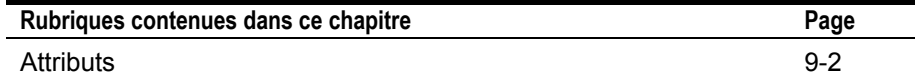

# **Attributs**

# **Encyclopedia**

**Finalité**  Fait référence à l'objet encyclopédie parent de l'objet métamodèle.

**Paramètres**  Lecture seule

# **MetaClasses**

**Finalité**  Donne accès à la collection des objets métaclasse d'une encyclopédie.

**Paramètres**  Type de données : collection SA

Lecture seule

# **Exemple**

Dim coll As SACollection, i As Integer Set coll = sa.Encyclopedia.metamodel.**MetaClasses** For i = 1 To coll.Count Debug.Print coll.Item(i).Class Next i

# *10*

# *Classe MetaClass*

# **Introduction**

L'objet MetaClass renvoie des informations sur le niveau de classe des objets présents dans le référentiel.

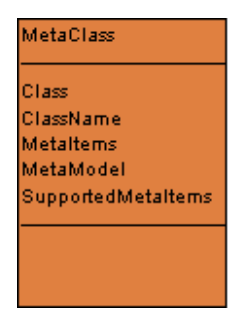

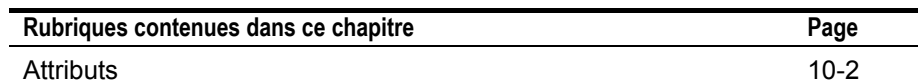

# **Attributs**

# **Class**

# **Finalité**

Numéro de classe de l'objet contenu dans le référentiel. Les valeurs de retour possibles sont 1 pour un diagramme, 2 pour un symbole et 3 pour une définition. Cette propriété est également appelée le "numéro de type principal".

#### **Paramètres**

Type de données : long

Lecture seule

#### **Exemple**

```
Dim coll As SACollection, i As Integer 
Set coll = sa.Encyclopedia.metamodel.MetaClasses 
  For i = 1 To coll.Count 
     Debug.Print coll.Item(i).Class
  Next i
```
# **ClassName**

#### **Finalité**

Nom de la classe. Les noms de classe valides dans une encyclopédie sont Diagrams, Symbols et Definitions. Cette propriété est également appelée le "type principal".

#### **Paramètres**

Type de données : chaîne

Lecture seule

#### **Exemple**

```
Dim coll As SACollection, i As Integer 
Set coll = sa.Encyclopedia.metamodel.MetaClasses 
  For i = 1 To coll.Count 
     Debug.Print coll.Item(i).ClassName
 Next i
```
# **MetaItems**

#### **Finalité**

Cette propriété donne accès à la classe MetaItems de tous les méta-éléments.

#### **Paramètres**

Type de données : SACollection

Lecture seule

#### **Exemple**

```
Dim coll As SACollection, i As Integer 
Set coll = sa.Encyclopedia.metamodel.MetaClasses 
  For i = 1 To coll. Count
     Debug.Print coll.Item(i).MetaItems.Count 
  Next i
```
# **MetaModel**

#### **Finalité**

Cette propriété donne accès à la classe MetaModel parente.

# **Paramètres**

Lecture seule

# **SupportedMetaItems**

#### **Finalité**

Cette propriété donne uniquement accès aux méta-éléments activés pour cette encyclopédie.

# **Paramètres**

Type de données : SACollection

#### Lecture seule

# **Exemple**

```
Dim sa As SA2001.Application 
Set sa = New SA2001.Application 
Debug.Print 
 sa.Encyclopedia.MetaModel.MetaClasses.Item(1).Suppo
  rtedMetaItems.Count
```
Set sa = Nothing

# *11*

# *Classe MetaItem*

# **Introduction**

Cet objet fournit des informations sur un type d'objet particulier présent dans l'encyclopédie. Il correspond aux informations contenues dans les fichiers saprops.cfg etusrprops.txt de certains types d'objets.

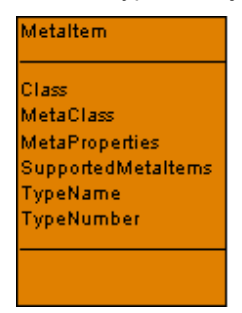

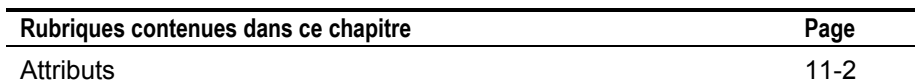

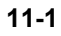

# **Attributs**

# **Class**

#### **Finalité**

Classe de l'objet. Les valeurs possibles sont 1 pour un diagramme, 2 pour un symbole et 3 pour une définition. Cette propriété est également appelée le "numéro de type principal".

#### **Paramètres**

Type de données : long

# Lecture seule

#### **Exemple**

```
Dim sa As SA2001.Application 
Set sa = New SA2001.Application 
With 
  sa.Encyclopedia.MetaModel.MetaClasses.Item(1).Suppo
  rtedMetaItems.Item(1) 
     Debug.Print .Class
End With
```
# **MetaClass**

#### **Finalité**

Cette propriété donne accès à l'objet de la classe MetaClass parente.

#### **Paramètres**

Lecture seule

# **MetaProperties**

#### **Finalité**

Cette propriété donne accès à toutes les propriétés prises en charge par ce type d'objet sous la forme d'une collection.

# **Paramètres**

Type de données : SACollection

Lecture seule

#### **Exemple**

```
Dim coll As SACollection, i As Integer 
Set coll = Definition.MetaItem.MetaProperties 
  For i = 1 To coll. Count
     Debug.Print coll.Item(i).Name 
  Next i
```
# **SupportedMetaItems**

#### **Finalité**

Cette propriété donne uniquement accès aux méta-éléments activés pour cette encyclopédie.

# **Paramètres**

Type de données : SACollection

Lecture seule

# **TypeName**

**Finalité**  Nom du type d'objet.

Classe MetaItem

#### **Paramètres**

Type de données : chaîne

Lecture seule

#### **Exemple**

```
Dim sa As SA2001.Application 
Set sa = New SA2001.Application 
With 
  sa.Encyclopedia.MetaModel.MetaClasses.Item(1).Suppo
  rtedMetaItems.Item(1) 
     Debug.Print .TypeName
End With
```
# **TypeNumber**

# **Finalité**

Constante numérique affectée à ce type d'objet par Rational System Architect.

#### **Paramètres**

Type de données : long

Lecture seule

### **Exemple**

```
Dim sa As SA2001.Application 
Set sa = New SA2001.Application 
With 
  sa.Encyclopedia.MetaModel.MetaClasses.Item(1).Suppo
  rtedMetaItems.Item(1) 
     Debug.Print .TypeNumber
End With
```
# *12*

# *Classe MetaProperty*

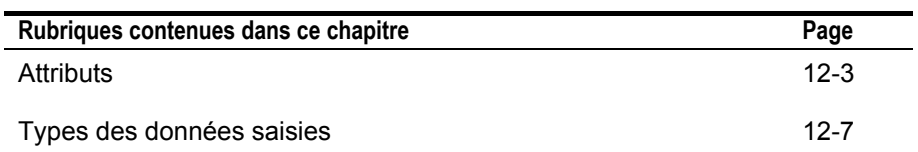

# **Introduction**

L'objet MetaProperty permet d'obtenir des informations sur chaque propriété d'un objet contenu dans l'encyclopédie. Cet objet correspond au mot clé Property dans les fichiers saprops.cfg et usrprops.txt.

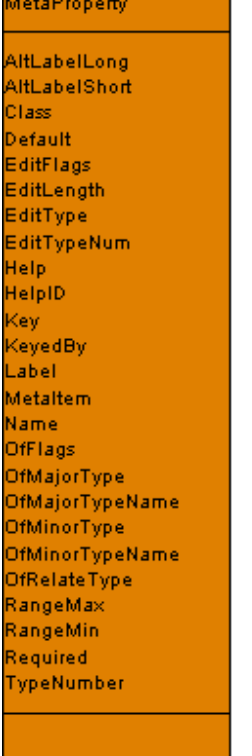
# **Attributs**

Vous pouvez extraire les propriétés suivantes en vous servant de l'exemple qui suit et en remplaçant le nom indiqué par l'une des propriétés décrites ci-après.

```
Dim sa As SA2001.Application 
Set sa = New SA2001.Application 
With 
  sa.Encyclopedia.MetaModel.MetaClasses.Item(1).Suppo
  rtedMetaItems.Item(1).MetaProperties.Item(1) 
     Debug.Print .Name 
End With 
Set sa = Nothing
```
#### **AltLabelLong**

Libellé long alternatif affecté par Rational System Architect à la propriété.

Type de données : chaîne

Lecture seule

#### **AltLabelShort**

Libellé court alternatif affecté par Rational System Architect à la propriété.

Type de données : chaîne

Lecture seule

#### **Class**

Type de classe de l'objet parent des propriétés. Cette propriété est également appelée le "numéro de type principal".

Type de données : long

Lecture seule

#### **Default**

Valeur par défaut définie pour la première utilisation de la propriété.

Type de données : chaîne

Lecture seule

Classe MetaProperty

#### **EditFlags**

Nombre de propriétés à renseigner pour une propriété.

Type de données : long

Lecture seule

#### **EditLength**

Longueur du texte de la propriété.

Type de données : long

Lecture seule

#### **EditType**

Reportez-vous au tableau ci-après pour obtenir la liste des types SAEditTypes.

Type de données : chaîne

Lecture seule

#### **EditTypeNum**

Reportez-vous au tableau ci-après pour obtenir la liste des constantes numériques SAEditType.

Type de données : long

Lecture seule

#### **Help**

Texte d'aide défini pour cette propriété.

Type de données : chaîne

Lecture seule

#### **HelpID**

Numéro d'ID du texte de l'aide.

Type de données : long

Lecture seule

**Key** 

Indique si la propriété est une clé ou non.

Type de données : booléen

Lecture seule

#### **KeyedBy**

Indique si la propriété est renseignée par une autre propriété ou non.

#### **Attributs**

Type de données : SACollection

Lecture seule

#### **Libellé**

Libellé standard affecté par Rational System Architect à la propriété.

Type de données : chaîne

Lecture seule

#### **MetaItem**

Donne accès à l'objet MetaItem parent.

Lecture seule

#### **Name**

Nom de la propriété.

Type de données : chaîne

Lecture seule

# **OfFlags**

Nombre d'indicateurs associés à la propriété.

Type de données : long

Lecture seule

#### **OfMajorType**

Constante numérique de la classe des objets parents.

Type de données : long

Lecture seule

#### **OfMajorTypeName**

Nom de type de la classe des objets parents.

Type de données : chaîne

Lecture seule

#### **OfMinorType**

Constante actuelle du type numérique des objets parents.

Type de données : long

Lecture seule

Classe MetaProperty

#### **OfMinorTypeName**

Nom actuel du type des objets parents.

Type de données : chaîne

Lecture seule

#### **OfRelateType**

Numéro de la relation des objets parents. Pour obtenir la liste complète des numéros de relation, voir le chapitre 15.

Type de données : long

Lecture seule

#### **RangeMax**

Valeur maximale pour la plage de valeurs.

Type de données : long

Lecture seule

#### **RangeMin**

Valeur minimale pour la plage de valeurs.

Type de données : long

Lecture seule

#### **Obligatoire**

Propriété obligatoire pour l'objet.

Type de données : long

Lecture seule

#### **TypeNumber**  Numéro de type de l'objet parent.

Type de données : long

Lecture seule

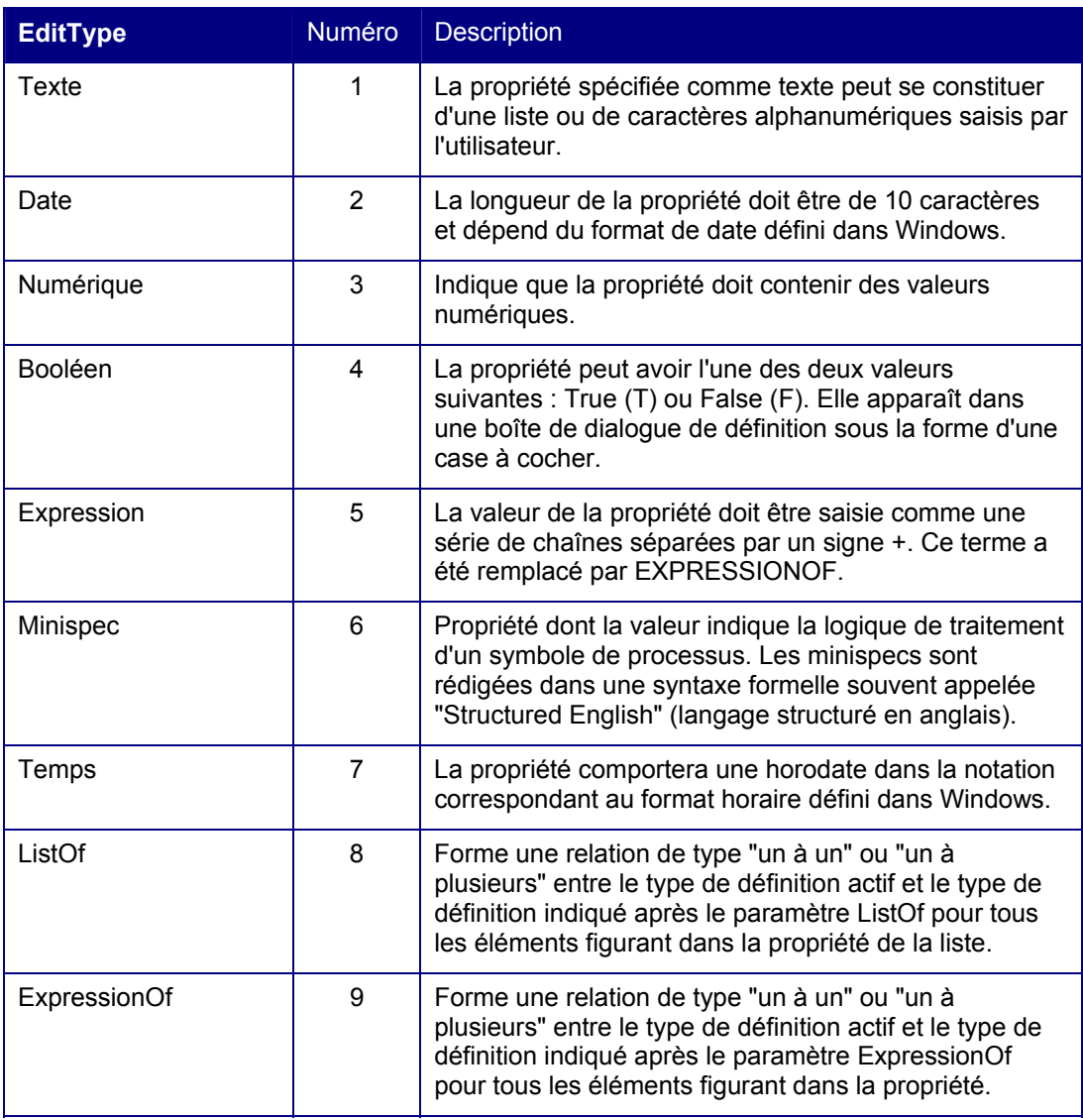

#### Classe MetaProperty

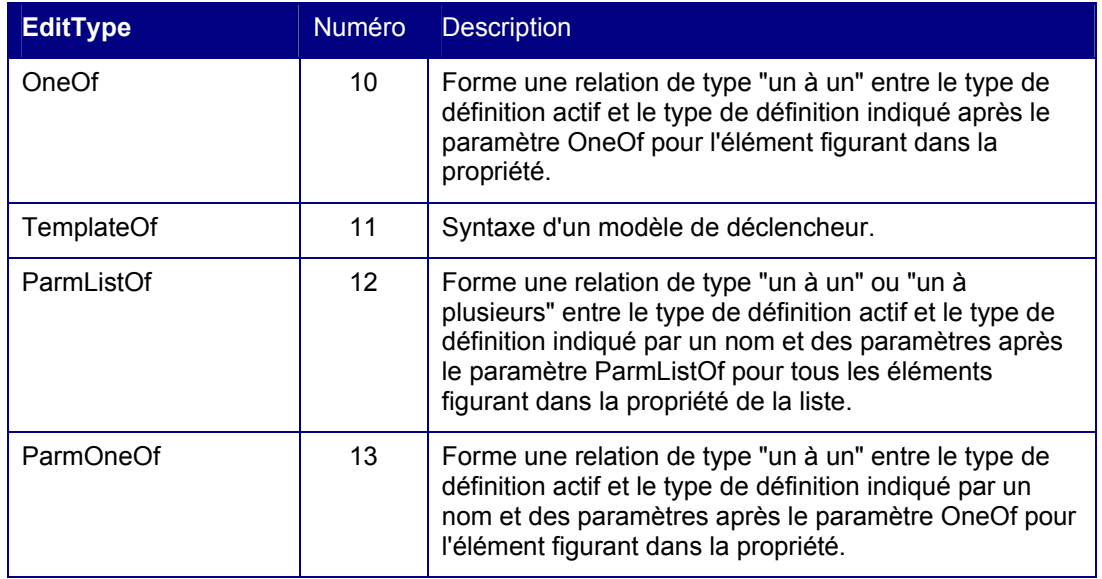

# *13*

# *Classe MetaKeyedBy*

#### **Introduction**

Cette rubrique décrit la classe MetaKeyedBy avec ses attributs illustrés ci-après.

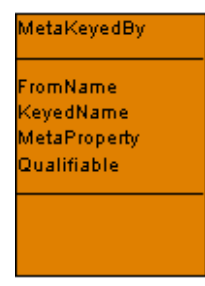

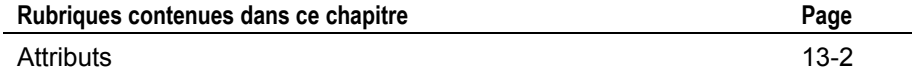

# **Attributs**

# **FromName**

**Finalité**  Nom d'origine utilisé pour qualifier la clé d'une métapropriété.

**Paramètres**  Type de données : chaîne Lecture seule

# **KeyedName**

**Finalité**  Nom saisi de la métapropriété.

**Paramètres**  Type de données : chaîne Lecture seule

# **MetaProperty**

**Finalité** 

Donne accès à la classe MetaProperty parente.

#### **Paramètres**

Lecture seule

# **Qualifiable**

#### **Finalité**

Indique si la métapropriété est qualifiable ou non, c'est-à-dire si elle garde une référence avec sa structure de clé.

#### **Paramètres**

Type de données : booléen

Lecture seule

Classe MetaKeyedBy

# *14*

# *Collections de Rational System Architect*

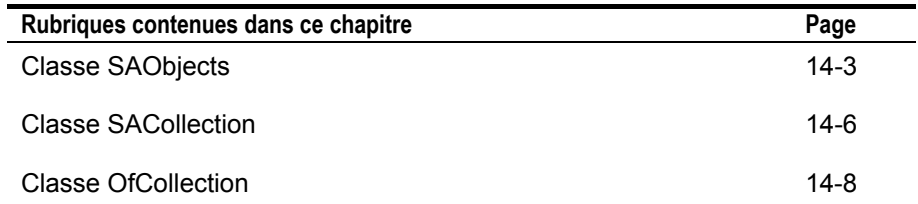

# **Introduction**

Voici une illustration des classes de collections de Rational System Architect avec leurs attributs.

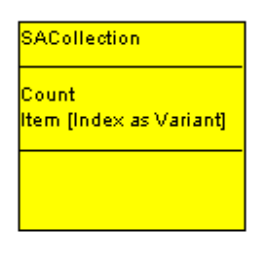

OfCollection

Name Count Item

Add O Clear ()<br>Remove () SetProperty ()

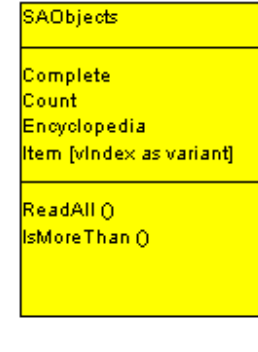

# **SAObjects**

Cette classe de collection permet de manipuler un groupe d'objets Rational System Architect de même nature (diagrammes, symboles ou définitions).

# **Complete**

#### **Finalité**

Valeur booléenne égale à "true" quand tous les membres possibles de la collection ont été lus.

#### **Paramètres**

Type de données : booléen

Lecture seule

#### **Exemple**

```
Dim coll As SAObjects, i As long 
Set coll = sa.Encyclopedia.GetAllDiagrams 
i = 1Do While coll.IsMoreThan(i) 
     i = i + 1 Debug.Print coll.Item(i).Name 
  Boucle 
Debug.Print coll.Complete
Debug.Print coll.Count
```
# **Nombre**

#### **Finalité**

Valeur qui représente le nombre de membres de la collection.

#### **Paramètres**

Type de données : long

Collections de Rational System Architect

Lecture seule

#### **Exemple**

```
Dim coll As SAObjects, i As Integer 
Set coll = sa.Encyclopedia.GetAllDiagrams 
coll.ReadAll 
  For i = 1 To coll.nombre
     Debug.Print coll.Item(i).Name 
  Next i
```
# **Encyclopedia**

#### **Finalité**

Référence récursive à la classe d'encyclopédie de l'objet actif dans la collection.

#### **Paramètres**

Lecture seule

# **Item(Index)**

#### **Finalité**

Chaque membre de la collection possède un numéro d'index spécifique qui lui est attribué lors de la création de la collection. La variable item est un objet basé sur l'index de la collection. Son numéro d'index, ou son nom s'il est connu, peut référencer cet objet.

#### **Paramètres**

Type de données : booléen

Lecture seule

#### **Exemple**

```
Dim coll As SAObjects, i As Integer 
Set coll = sa.Encyclopedia.GetAllDiagrams 
coll.ReadAll 
  For i = 1 To coll. Count
```

```
Debug.Print coll.Item(i).Name 
Next i
```
**IsMoreThan(Index)** 

# **Finalité**

Renvoie la valeur "true" si le nombre d'éléments présents dans la collection est supérieur à la valeur actuelle de l'index (s'utilise quand la collection est lu élément par élément).

#### **Paramètres**

Type de données : booléen

#### **Exemple**

```
Dim coll As SAObjects, i As long 
Set coll = sa.Encyclopedia.GetAllDiagrams 
i = 1Do While coll.IsMoreThan(i)
     i = i + 1Boucle
```
# **ReadAll**

#### **Finalité**

Lit toutes les occurrences possibles du type indiqué dans la collection.

#### **Exemple**

```
Dim coll As SAObjects, i As Integer 
Set coll = sa.Encyclopedia.GetAllDiagrams 
coll.ReadAll
  For i = 1 To coll. Count
     Debug.Print coll.Item(i).Name
```
Next i

Collections de Rational System Architect

# **SACollection**

Cette classe de collection permet de manipuler un groupe de propriétés Rational System Architect de même nature.

# **Nombre**

#### **Finalité**

Renvoie une valeur numérique qui représente le nombre de membres de la collection.

#### **Paramètres**

Type de données : long

Lecture seule

#### **Exemple**

Dim coll As SACollection, i As Integer

Set coll = Definition.MetaItem.MetaProperties

```
For i = 1 To coll.Count
```

```
 Debug.Print coll.Item(i).Name
```
Next i

# **Item(Index)**

#### **Finalité**

Chaque membre de la collection possède un numéro d'index spécifique qui lui est attribué lors de la création de la collection. La variable item est un objet basé sur l'index de la collection. Son numéro d'index, ou son nom s'il est connu, peut référencer cet objet.

#### **Paramètres**

Type de données : booléen

Lecture seule

#### **Exemple**

Dim coll As SACollection, i As Integer Set coll = Definition.MetaItem.MetaProperties For  $i = 1$  To coll. Count Debug.Print coll.**Item(i)**.Name Next i

Collections de Rational System Architect

# **OfCollection**

Cette classe de collection permet de manipuler un groupe de diagrammes ou de définitions qui constituent des composants ayant un type de propriété spécifique répertorié dans le tableau ci-après.

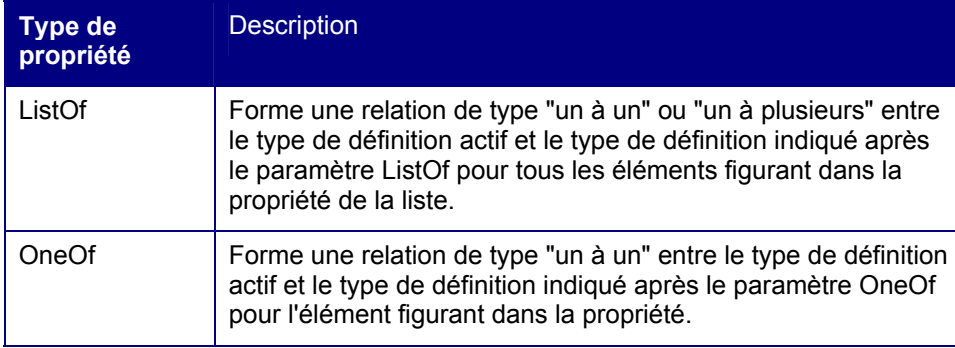

# **Nom**

**Finalité**  Nom de la liste de propriétés

**Paramètres**  Type de données : chaîne

Lecture seule

**Exemple** 

Dim oDef as Definition, coll as OfCollection

Set coll = oDef.GetPropertyAsCollection("Operations")

Debug.Print coll.**Name**

### **Nombre**

#### **Finalité**

Valeur numérique qui représente le nombre de membres de la collection.

#### **Paramètres**

Type de données : long

Lecture seule

#### **Exemple**

```
Dim oDef as Definition, coll as OfCollection, i as integer 
Set coll = oDef.GetPropertyAsCollection("Operations") 
   Debug.Print coll.Name 
   For i = 1 to coll.Count
      Debug.Print coll.Item(i).Name 
   Next i
```
#### **Item**

#### **Finalité**

Chaque membre de la collection possède un numéro d'index spécifique qui lui est attribué lors de la création de la collection. La variable item est un objet basé sur l'index de la collection. Son numéro d'index, ou son nom s'il est connu, peut référencer cet objet.

#### **Paramètres**

Type de données : booléen

Lecture seule

#### **Exemple**

```
Dim oDef as Definition, coll as OfCollection, i as integer 
Set coll = oDef.GetPropertyAsCollection("Operations") 
  Debug.Print coll.Name 
  For i = 1 to coll. Count
      Debug.Print coll.Item(i).Name
```
Collections de Rational System Architect

Next i

### **Add**

#### **Finalité**

Ajoute un objet de diagramme ou de définition dans la liste de propriétés.

#### **Syntaxe**

OfCollection Object.**Add**(Item[, Before[, After]]

OfCollection Object

Utilisation : obligatoire

Type de données : objet

Toute classe OfCollection instanciée

Item

Utilisation : obligatoire

Type de données : chaîne

Objet de diagramme ou de définition à ajouter dans la liste de propriétés

#### Before

Utilisation : facultatif (inutilisable si le paramètre After est déjà défini)

Type de données : long

Numéro de l'objet de diagramme ou de définition après lequel le nouvel objet de diagramme ou de définition sera ajouté dans l'objet de collection.

#### After

Utilisation : facultatif (inutilisable si le paramètre Before est déjà défini)

Type de données : long

Numéro de l'objet de diagramme ou de définition avant lequel le nouvel objet de diagramme ou de définition sera ajouté dans l'objet de collection.

#### **Exemple**

Dim i As Integer, oDef As Definition, coll As OfCollection Set coll = oDef.GetPropertyAsCollection("Location Types")

```
coll.Add Chr(34) & "Regional Office" & Chr(34) 
 coll.SetProperty 
 oDef.Save
```
# **Clear**

#### **Finalité**

Supprime l'objet OfCollection de tous les éléments contenus dans la collection.

#### **Exemple**

```
Dim i As Integer, oDef As Definition, coll As OfCollection 
Set coll = oDef.GetPropertyAsCollection("Location Types") 
  coll.Clear
   oDef.Save
```
### **Remove**

#### **Finalité**

Supprime un objet de diagramme ou de définition dans la collection.

#### **Syntaxe**

OfCollection Object.**Remove**(Index)

OfCollection Object

Utilisation : obligatoire

 Type de données : objet Toute classe OfCollection instanciée

#### Index

 Utilisation : obligatoire Type de données : long

Collections de Rational System Architect

Numéro de l'élément de diagramme ou de définition à supprimer dans l'objet collection.

#### **Exemple**

```
Dim i As Integer, oDef As Definition, coll As OfCollection 
Set coll = oDef.GetPropertyAsCollection("Location Types") 
  coll.Remove(2)
  coll.SetProperty 
  oDef.Save
```
# **SetProperty**

#### **Finalité**

Enregistre la liste de propriétés dans l'objet OfCollection. Il est également important d'enregistrer l'objet de définition lui-même car il contient la liste de propriétés dans laquelle la collection est enregistrée.

#### **Exemple**

```
Dim i As Integer, oDef As Definition, coll As OfCollection 
Set coll = oDef.GetPropertyAsCollection("Location Types") 
  coll.Add Chr(34) & "Regional Office" & Chr(34) 
   coll.SetProperty
   oDef.Save
```
# *15*

# *Rational System Architect Events*

#### **Introduction**

Dans certains cas, il peut être nécessaire d'exercer un certain contrôle sur les actions que les utilisateurs exécutent et sur les réponses de Rational System Architect à ces actions. Il peut s'agir par exemple d'interdire certaines opérations, d'émettre des avertissements, d'imposer des modes opératoires ou d'exécuter des opérations supplémentaires. Dans ces situations, il est nécessaire de pouvoir identifier ces actions de manière explicite au moment où elles se produisent et d'y répondre en conséquence. Les actions qui se produisent à un moment déterminé sont appelées des ""événements"." ". Ces événements peuvent être gérés dans Rational System Architect dès qu'ils se produisent. Rational System Architect reconnaît un certain nombre d'événements, par exemple lorsqu'un symbole est disposé sur un diagramme, quand un diagramme est enregistré ou qu'une encyclopédie est ouverte. Le tableau suivant répertorie tous les événements reconnus et détaille les variables associées.

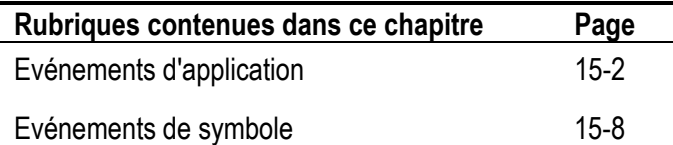

# **Application Events**

#### **AuditIDChanged**

#### **Finalité**

Modification de l'ID d'audit. Le nouvel ID d'audit est indiqué dans l'argument NewAuditID. Vous pouvez modifier l'ID d'audit au moyen de **l'option de menu Fichier,…** ID audit.

#### **Syntaxe**

```
AuditIDChanged(NewAuditID)
```
#### NewAuditID

Utilisation : obligatoire Type de données : chaîne Nom d'utilisateur indiqué pour remplacer la valeur de l'ID d'audit.

# **Exemple**

#### **DiagramClose**

```
Finalité 
       Fermeture d'un diagramme. 
       Syntaxe 
DiagramClose(hdgm) 
hdgm 
               Utilisation : obligatoire 
               Type de données : long 
               Le descripteur du diagramme est indiqué dans l'argument hDgm. 
       Exemple
```
# **DiagramOpen**

**Finalité** 

Ouverture d'un diagramme.

### Application Events

**Syntaxe DiagramOpen**(hdgm) hDgm

Utilisation : obligatoire

Type de données : long

Le descripteur du diagramme est indiqué dans l'argument hDgm.

**Exemple** 

# **DiagramSave**

**Finalité**  Sauvegarde d'un diagramme. **Exemple** 

# **EncyClose**

**Finalité**  Fermeture d'une encyclopédie. **Exemple** 

# **EncyOpen**

**Finalité**  Ouverture d'une encyclopédie. **Exemple** 

# **MainMenuUpdate**

**Finalité**  Mise à jour du menu principal. Il s'agit des entrées du menu Fichier et des autres menus associés. **Exemple** 

# **MethodMenuUpdated**

#### **Finalité**

Mise à jour du menu Dessin. Cet événement se produit quand un nouveau type de menu déclenche une réorganisation du menu et l'ajout de nouvelles options de menu.

# **Exemple**

# **ReportsMenuUpdate**

#### **Finalité**

Mise à jour du menu Rapports. Cet événement se produit quand le menu Rapports est modifié parRational System Architect suite aux vérifications des règles ou des rapports spécifiques aux différentes méthodes. **Exemple** 

#### **ToolsMenuUpdate**

#### **Finalité**

Mise à jour du menu Outils. Cet événement se produit quand le menu Outils est mis à jour pour refléter les options d'outil applicables à certaines des méthodes utilisées. **Exemple** 

# **ShowNode**

#### **Finalité**

Cet événement se produit quand le filtre VBA de l'explorateur est actif. Définissez la valeur de RetCode pour afficher ou masquer cet élément.

# Application Events

**Syntaxe ShowNode**(TabIndex, TabName, ddId, Major, Minor, Name, Memo, LockFlags, RetCode) TabIndex

#### Utilisation : obligatoire Type de données : entier

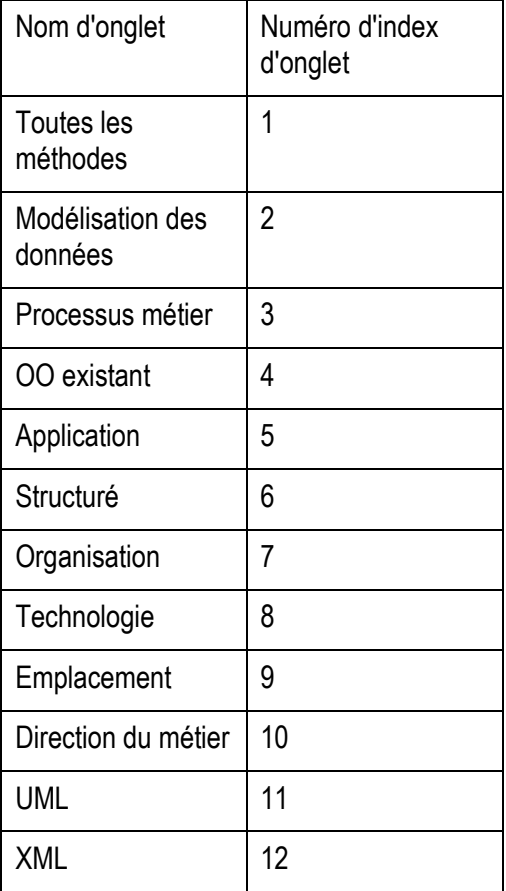

# Rational System Architect Events

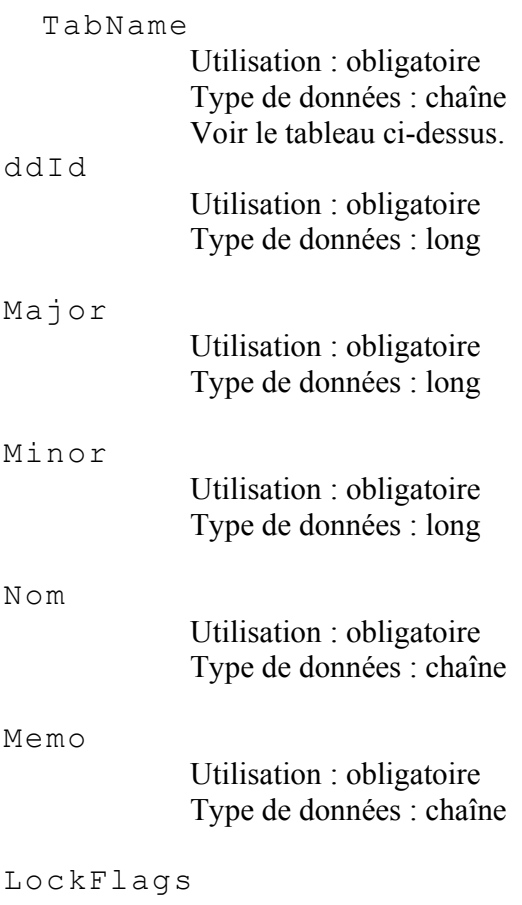

 Utilisation : obligatoire Type de données : long

# Application Events

RetCode

# Utilisation : obligatoire

Type de données : état de noeud

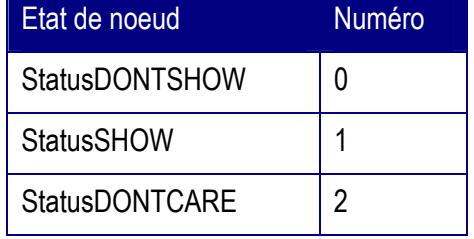

# **Exemple**

# **ShutDown**

**Finalité**  Rational System Architect est arrêté. **Exemple** 

# **StartUp**

**Finalité**  Rational System Architect est démarré. **Exemple** 

# **SymbolEvent**

**Finalité**  Placement d'un symbole sur un diagramme.

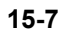

# Rational System Architect Events

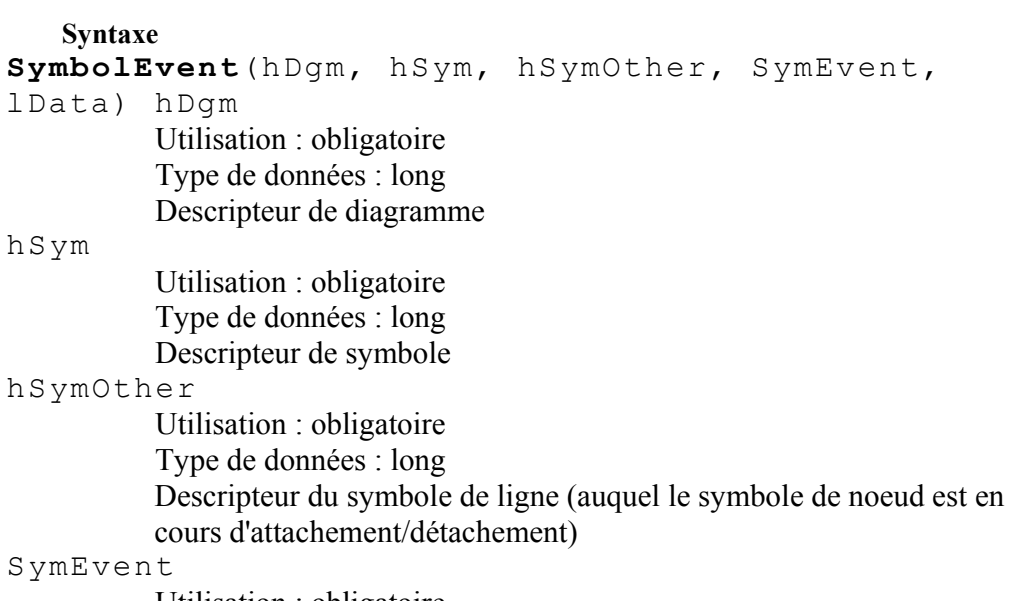

 Utilisation : obligatoire Type de données : SYMEVENTS

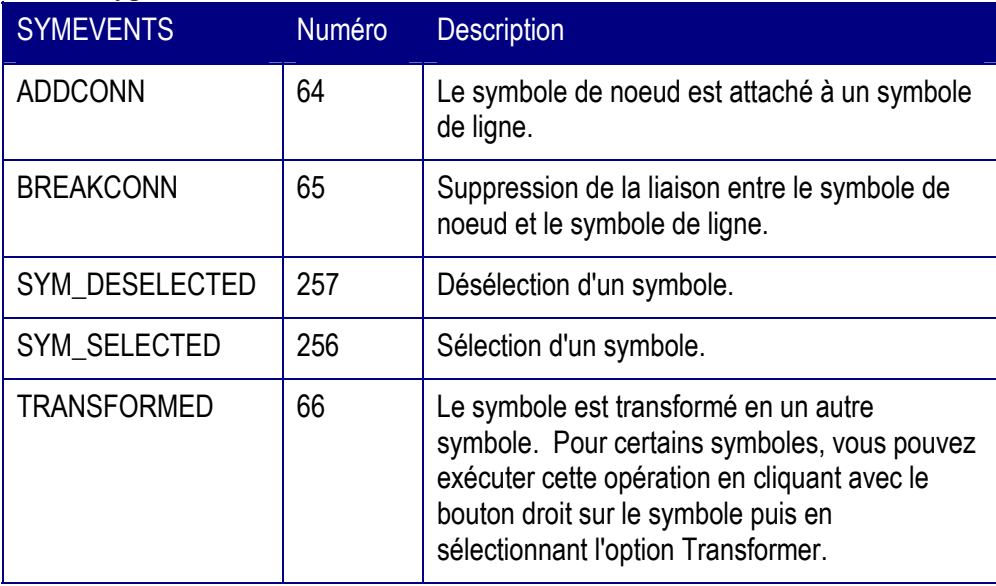

Application Events

Ldata

 Utilisation : obligatoire Type de données : long

# **Instructions pour ajouter des macros aux menus à l'aide d'un programme**

Depuis Rational System Architect version 10.1, les menus et les barres d'outils ne sont plus soumis à un format fixe comme ils l'étaient auparavant. Cela signifie que l'utilisateur peut désormais personnaliser les menus et conserver ces

personnalisations. Les seules exceptions sont la barre d'outils et le menu Dessin pour lesquels les personnalisations sont limitées à la liste par défaut des commandes et des outils de dessin.

La finalité de cette modification est d'autoriser des configurations personnalisées des menus et des barres d'outils pour des groupes d'utilisateurs spécifiques au moyen du Gestionnaire de catalogues SA.

Dans Rational System Architect version 10.0 et les versions précédentes, les codes de menu de macro étaient écrits en tenant compte du fait que Rational System Architect pouvait supprimer certains menus puis les recréer. Cette suppression automatique signifiait que, si des utilisateurs souhaitaient la disparition de certaines options de menu au cours d'une session, ils n'avaient pas besoin de les supprimer explicitement à l'aide d'un programme. Par exemple, lors de la fermeture d'un diagramme, – le menu Outils était supprimé puis recréé. Il suffisait alors à l'utilisateur de réinsérer l'option de menu désirée s'il en avait besoin à un moment donné. A présent que Rational System Architect ne supprime plus les menus, ces options de menu demeurent visibles sauf si le code de la macro est modifié de manière à les supprimer (masquer). Si vous souhaitez modifier des macros de ce type intégrées dans Rational System Architect version 10.0 ou antérieure, vous trouverez les instructions requises à cet effet dans le manuel de conversion de Rational System Architect (fichier conversion.pdf) , disponible sur le site de support IBM. Cette section fournit des instructions pour ajouter des macros aux menus deRational System Architect version 10.1 et ultérieures.

Instructions pour ajouter des macros aux menus à l'aide d'un programme

#### **Comment ajouter une macro à un menu standard de Rational System Architect ?**

La méthode principale SA2001.Application qui permet d'ajouter des macros est la suivante :

InsertMacroItemInMenu(MacroName as String, MacroItemCaption as String, InMenuTitleCaption as String, [BeforeMenuItemCaption as string]) as long Cette fonction ajoute la macro indiquée par MacroName ( qui comprend les arguments"<Project>.<Module>.<Subroutine>") avec la légende MacroItemCaption dans le menu SA/Utilisateur indiqué par InMenuTitleCaption avant l'option de menu indiquée par BeforeMenuItemCaption. Si ce dernier paramètre n'est pas spécifié, l'option de menu est ajoutée à la fin du menu. S'il a la valeur #TOP#, l'option de menu est insérée au début du menu.

Si elle aboutit, cette fonction renvoie la valeur 0. Si elle échoue, elle renvoie une autre valeur.

Rational System Architect Events

Exemple :

Set App = New SA2001.Application

 x = App.InsertMacroItemInMenu("MyProject.MyModule.MySub", "&Test Item", "&Tools","Ma&cros")

Cette syntaxe insère l'élément "Test Item" dans le menu Tools (Outils) juste avant l'option de menu Macros. Lorsque l'utilisateur clique sur cette option, le système exécute le sous-programme "MySub" dans le module "MyModule" dans le projet "MyProject".

Le sous-programme indiqué doit exister préalablement pour que cette opération aboutisse. De même les légendes doivent impérativement être spécifiées exactement telles qu'elles figurent dans le menu.

Par exemple, Tools sera représenté par la chaîne &Tools

La perluète (signe &) place un trait de soulignement sous le caractère qui suit. Cette commande distingue les majuscules des minuscules.

Le nom du sous-programme ne doit pas être suivi de parenthèses ().

L'ajout d'images BMP aux options de menu se fait au moyen de la méthode AssignBMPtoMacroItem.

AssignBMPtoMacroItem(MacroName as String, BMPFileName as String) as long Si elle aboutit, cette fonction renvoie la valeur 0. Si elle échoue, elle renvoie une autre valeur.

Elle doit être exécutée une seule fois avant d'ajouter la macro au menu. Par exemple :

Set App = New SA2001.Application

x = App.AssignBMPtoMacroItem("MyProject.MyModule.MySub", "C:\Piccy.BMP")

x = App.InsertMacroItemInMenu("MyProject.MyModule.MySub", "&Test Item", "&Tools","Ma&cros")

Cette syntaxe ajoute l'image piccy.bmp à la macro MySub puis ajoute cette macro aux menus comme dans l'exemple précédent. Si vous souhaitez par la suite ajouter cette option de menu ailleurs dans vos menus, notez que les menus Personnaliser (accessibles en cliquant sur un menu avec le bouton droit) afficheront maintenant l'image Piccy.BMP et la légende "Test Item".

Instructions pour ajouter des macros aux menus à l'aide d'un programme

#### **Utilisation des événements**

Les événements SA2001.Application suivants peuvent s'utiliser avec les codes de macro pour modifier la visibilité des menus :

- MainMenuUpdate : quand l'ensemble d'un menu est affecté.
- MethodMenuUpdate : quand des options de menu de type dictionnaire sont mises à jour.
- ToolsMenuUpdate : quand des options de menu de type outil sont mises à jour.
- ReportsMenuUpdate : quand des options de menu de type rapport sont mises à jour.
- App\_ShutDown : quand SA s'arrête.

Les événements ne sont plus nécessaires pour conserver les options définies par l'utilisateur dans les menus. Toutefois, si vous souhaitez supprimer des options dans un menu, les extraits de code suivants donnent une indication de la méthode à suivre pour gérer ce type d'événement. Remarque : Le projet a pour nom "MyProject".

#### Rational System Architect Events

*MODULE - AutoExec* ' Module principal du gestionnaire d'événements basé sur VBA Dim EventHandler As EventCls ' Sous-programme principal qui démarre le gestionnaire d'événements Sub Main() Set EventHandler = New EventCls ' Créer un gestionnaire d'événements Set EventHandler.App = Application ' Relier le gestionnaire d'événements à SA ' Exécuter ici les autres tâches liées au démarrage ' Ajouter ici les images BMP et créer les menus instantanés InitBMPs InitPopUps End Sub Sub InitBMPs() Dim x As Integer x = Application.AssignBMPtoMacroItem("MyProject.MyModule.PRINTDIAGRAMS", "SAWORD.BMP") End Sub

Sub InitPopUps()

Dim x As Integer

 ' Remarque : Quand un menu instantané est créé, il est conservé jusqu'à sa suppression avec 'RemovePopupMenu' et peut être ajouté ou supprimé des menus sans limite.

 ' Créer le menu instantané avec son fichier bitmap x = Application.CreatePopUpMenu("Sample Macros","SAWORD.BMP") ' Ajouter l'option dans le menu instantané x = Application.InsertMacroItemInMenu("MyProject.MyModule.PRINTDIAGRAMS", "&Print a Diagram", "Sample Macros") End Sub

*CLASS - EventCls*

Public WithEvents App As Application ' Application qui déclenchera les événements

Private Sub Class\_Initialize() ' Aucune action requise End Sub

Private Sub Class\_Terminate() ' Aucune action requise
Instructions pour ajouter des macros aux menus à l'aide d'un programme

End Sub

Private Sub App\_ReportsMenuUpdate()

' Le menu Rapports est recréé

Dim x As Long

x = App.SetSeparatorBefore("&Report Generator...", "&Reports", True)

 ' Insérer dans le menu Reports, avant l'option de menu Report Generator..., une option de menu libellée "Print all Diagrams" qui appellera la méthode PrintDiagrams2 x = App.InsertMacroItemInMenu("MyProject.MyModule.PRINTDIAGRAMS2", "Print all &Diagrams", "&Reports", "&Report Generator...")

 ' Insérer le menu instantané Sample Macros dans le menu Reports avant l'option Print all Diagrams.

 ' Remarque : Ne conservez pas ici le mode opératoire suppression/recréation des menus instantanés sauf si cela s'impose. Faites-le une seule fois à l'initialisation.

 x = App.InsertPopupMenuItemInMenu("Sample Macros", "&Reports", "Print all &Diagrams")

End Sub

Rational System Architect Events

*MODULE - MyModule*

Public Sub PrintDiagrams() ' Code utilisateur à exécuter MsgBox "Print Diagrams" End Sub Public Sub PrintDiagrams2() ' Code utilisateur à exécuter MsgBox "Print Diagrams2" End Sub

### **Comment ajouter un menu instantané ?**

Utilisez la méthode CreatePopUpMenu en indiquant le nom que vous souhaitez attribuer au menu instantané et un fichier .bmp le cas échéant. Le menu instantané vient s'ajouter à la collection racine des menus instantanés dans SA. Lorsque vous quittez SA, il n'est plus nécessaire que la classe de gestionnaire d'événements supprime les menus instantanés ajoutés à l'aide de la méthode RemovePopUpMenu.

### **Comment ajouter des macros à un menu instantané ?**

La méthode est la même que pour les ajouter aux menus SA.

### **Comment ajouter un menu instantané à un menu SA ?**

Vous pouvez ajouter un menu instantané dans un menu Rational System Architect exactement comme vous ajoutez une macro dans un menu, excepté que vous devez employer la méthode InsertPopupMenuItemInMenu et que vous ne devez pas indiquer de nom de macro.

Par exemple :

InsertPopupMenuItemInMenu(PopUpName as String, InMenuTitleCaption as String, [BeforeMenuItemCaption as string]) as long

Instructions pour ajouter des macros aux menus à l'aide d'un programme

#### **Comment ajouter un séparateur dans une option de menu ?**

Utilisez la méthode SetSeparatorBefore, indiquez le nom de menu et le nom d'option, puis ajoutez "True" pour insérer un séparateur, ou "False" si vous n'en voulez pas.

#### **Comment supprimer une option dans un menu ?**

Vous pouvez supprimer des menus instantanés ou des options de menu avec la même méthode : utilisez la méthode RemoveItemFromMenu et indiquez le nom du menu et celui de l'option de menu.

Remarque : Vous pouvez uniquement supprimer les options que vous avez vousmême ajoutées. En particulier, vous ne pouvez pas supprimer les options de menu propres àRational System Architect. Les options ne sont pas réellement supprimées ; elles sont uniquement masquées. Ceci permet notamment de placer ces options à un autre emplacement dans le système de menus. Notez que vous pouvez indiquer"" à la place du nom de menu puisque ce nom de menu sera ignoré désormais. L'option sera masquée où qu'elle se trouve dans le système de menus.

Dans la mesure où tous les menus instantanés et les outils qui ont été ajoutés au système de menus sont désormais gardés, même après le redémarrage de Rational System Architect, si un menu instantané devient inutile, vous devez le supprimer explicitement. TLa méthode App.RemovePopUpMenu(<PopupName>), permet de supprimer totalement un menu instantané du système de menus.

Si une macro utilise appelle cette méthode, par exemple à l'arrêt de Rational System Architect, le menu instantané concerné et toutes ses personnalisations seront supprimés à chaque arrêt du programme. Ceci aura pour conséquence que la personnalisation de ce menu instantané ne sera pas conservée entre deux sessions SA.

Rational System Architect Events

# *16*

## *Relations de Rational System Architect*

### **Introduction**

Ce chapitre décrit les relations existantes entre les objets du référentiel de Rational System Architect. L'Explorateur d'objets SA contient un type de données énumératif appelé RELATETYPE. Ce type de données permet de stocker toutes les relations que vous pouvez utiliser dans les macros VBA.

Toutes les classes de définition, de symbole et de diagramme utilisent la méthode **GetRelatedObjects**. Pour exécuter cette méthode, vous devez indiquer la relation existante parmi celles qui sont répertoriées dans le tableau ci-dessous. En outre, la classe d'encyclopédie utilise la méthode**GetRelationMetric**. Vous devez indiquer l'un des types de relations comme paramètre obligatoire afin d'exécuter la mesure de relation désirée.

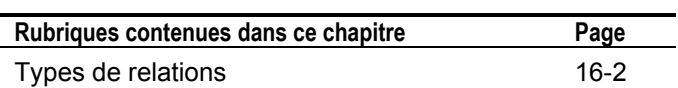

### **Relation Types**

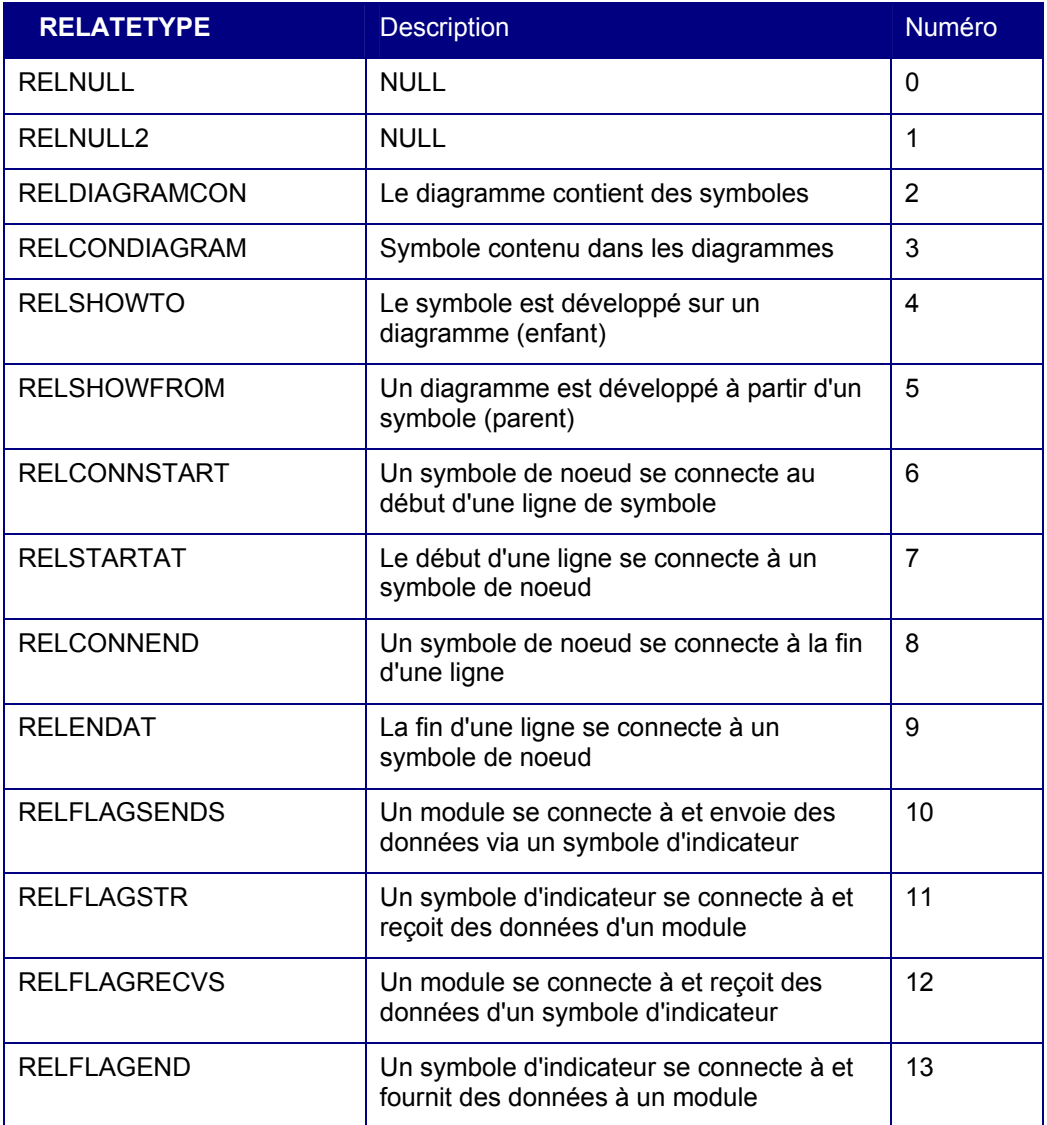

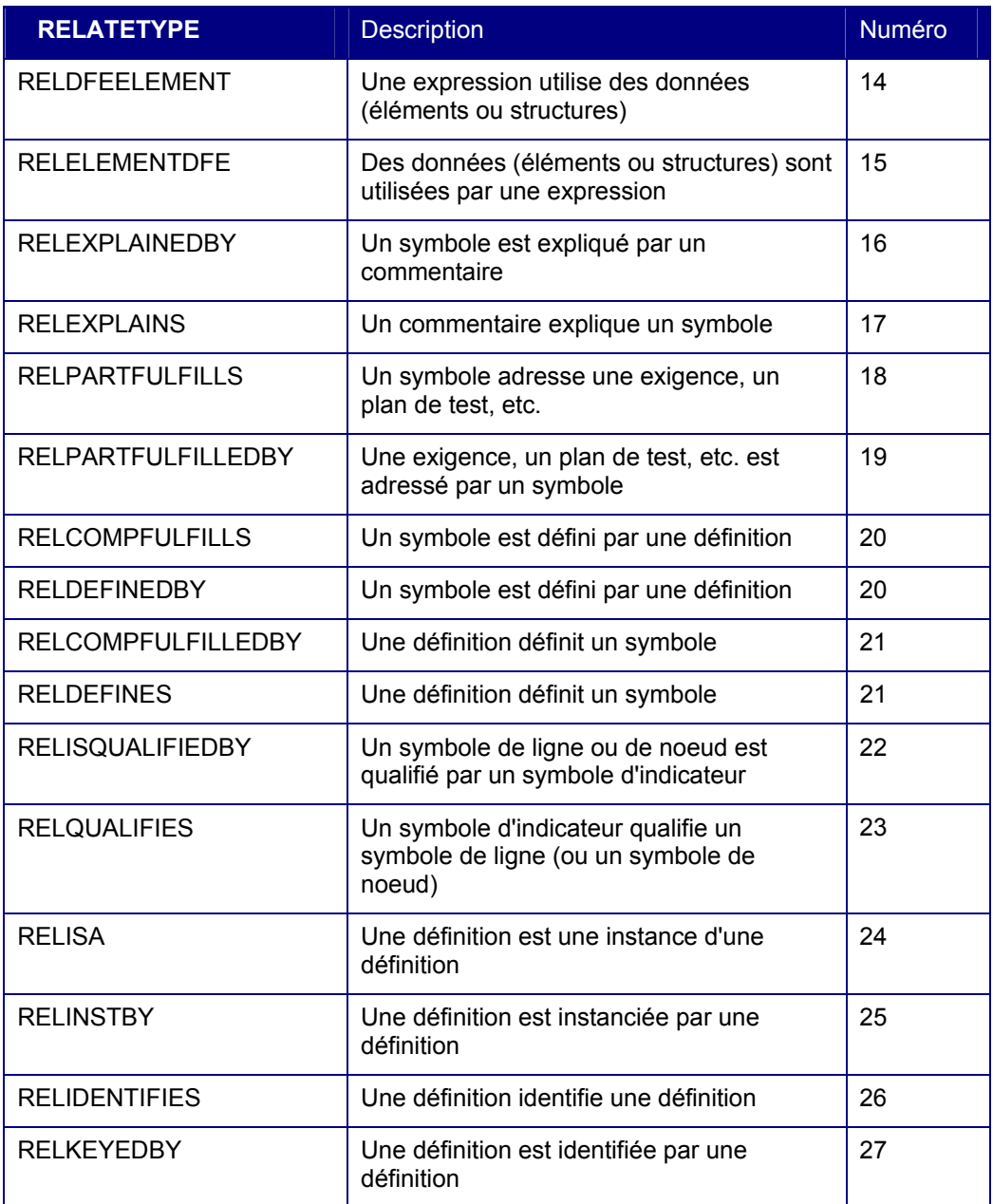

### Relations de Rational System Architect

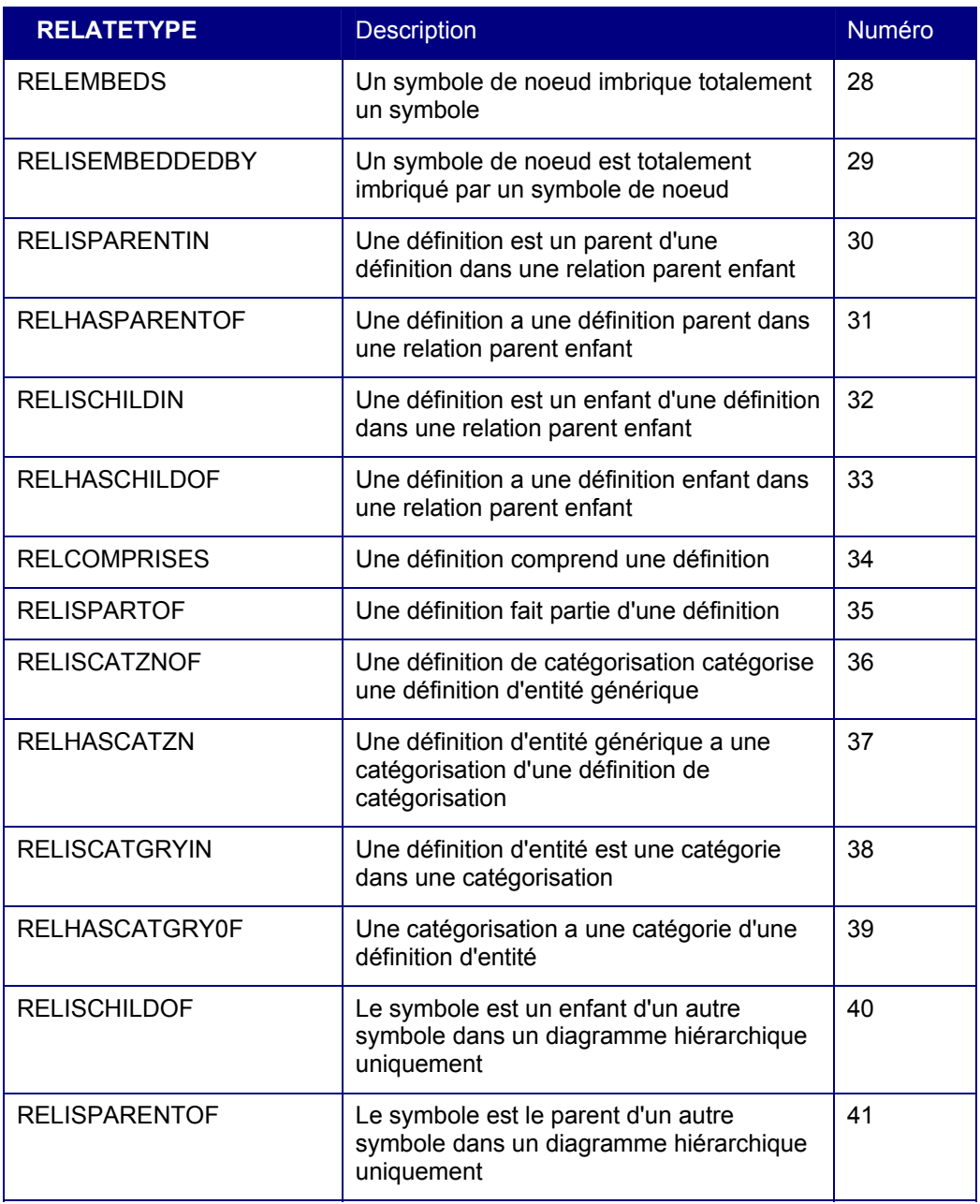

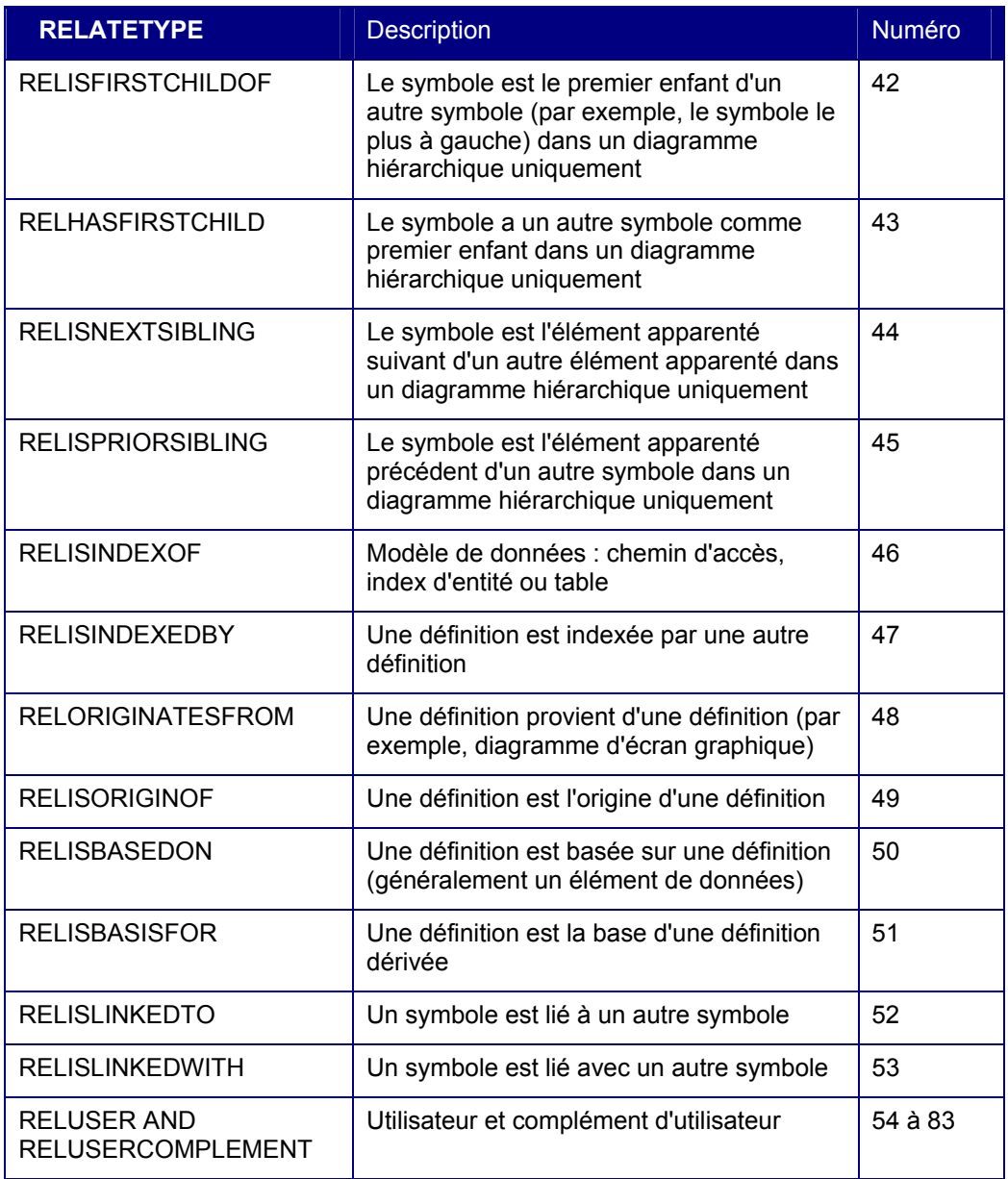

### Relations de Rational System Architect

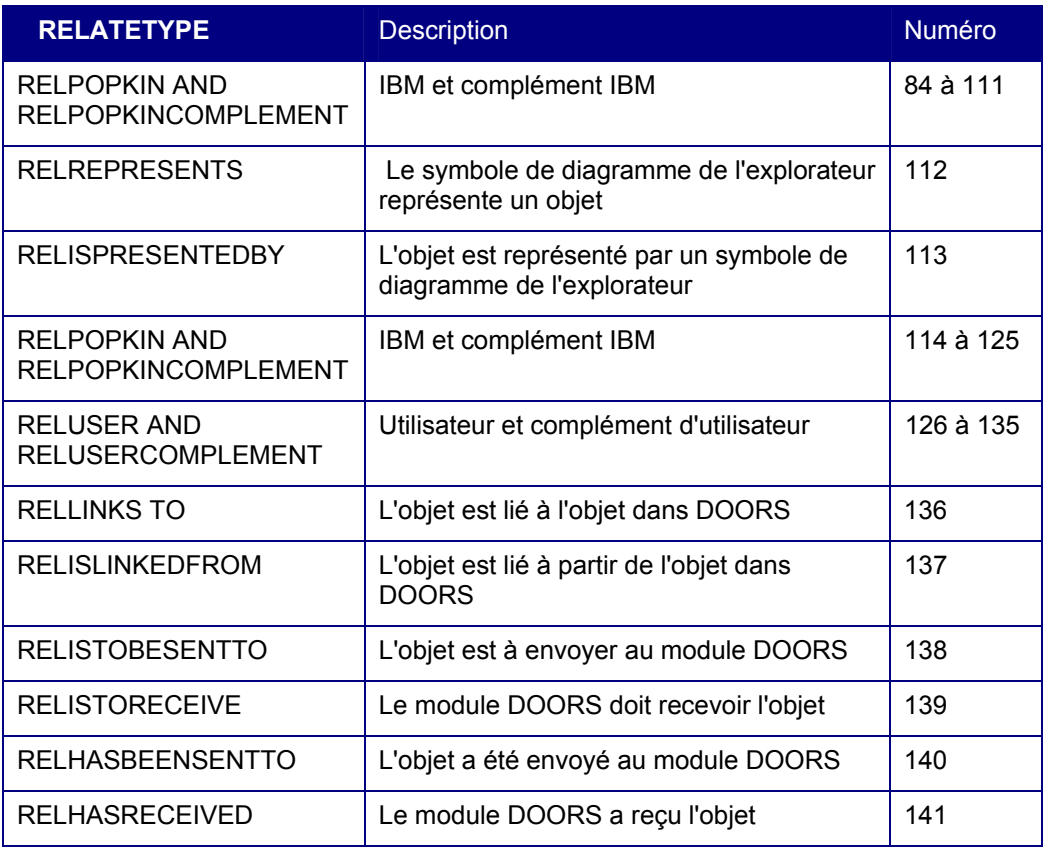

# *17*

## *Types de zones de Rational System Architect*

### **Introduction**

Ce chapitre décrit tous les types de zones présentés dans l'Explorateur d'objets de Rational System Architect sous le type énumératif FLDTYPE. Ces constantes déterminent le format dans lequel les données sont renvoyées. Dans la plupart des cas, Rational System Architect définit le type de zone de façon interne. Ce type énumératif est utilisé comme paramètre obligatoire pour la méthode GetRelationMetric de la classe Encyclopedia. Il constitue également un paramètre facultatif pour les méthodes GetMetric des classes Diagram, Symbol et Definition.

Le tableau ci-après répertorie tous les types de zones avec leur description.

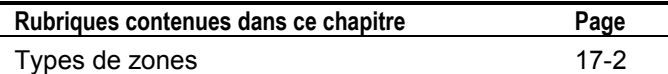

## **Types de zones**

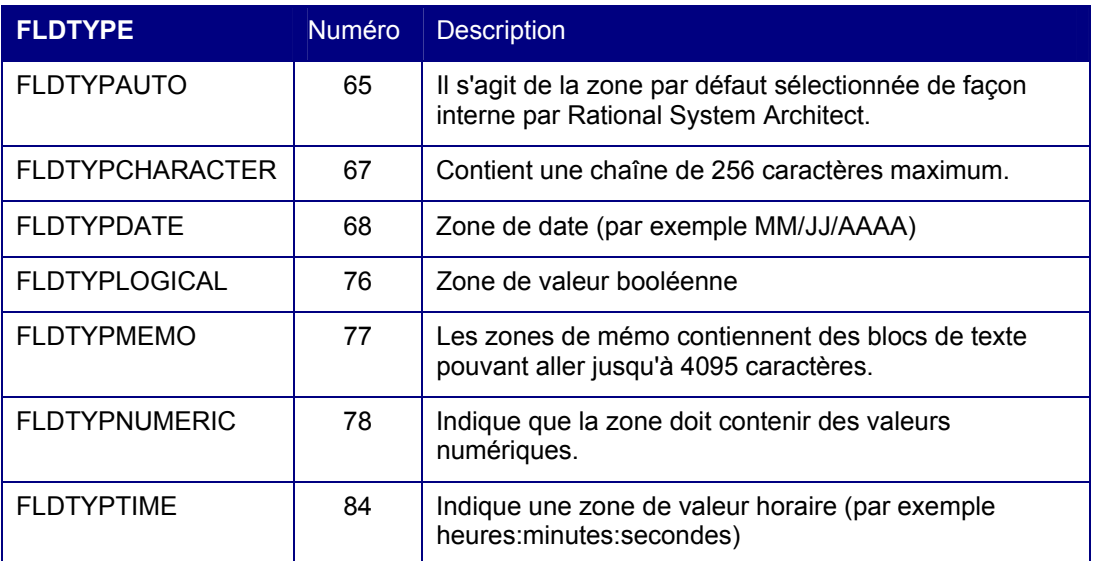

# *18*

## *Erreurs de Rational System Architect*

### **Introduction**

Ce chapitre décrit les erreurs générées par Rational System Architect qui peuvent être interceptées pendant l'exécution d'un code. Il ne détaille pas les erreurs pouvant exister dans le code lui-même (par exemple, l'erreur de code Visual Basic numéro 91 "Variable Object ou variable With block non définie" quand aucune instance de la variable n'a été créée).

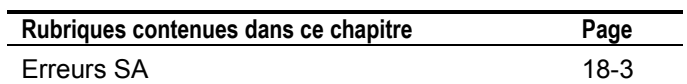

Erreurs de Rational System Architect

### **Gestion des erreurs**

Les propriétés et les méthodes du modèle d'objet de Rational System Architect exécutent leur code de manière cohérente mais, malheureusement, les données de base ne sont pas toujours celles attendues et des erreurs peuvent se produire pendant l'exécution normale d'une macro VBA. Plusieurs incidents peuvent apparaître pendant l'exécution et ces derniers doivent être interceptés et traités, sans quoi la macro s'arrête avant la fin de son exécution.

Quand une erreur se produit pendant l'exécution d'un code, la boîte de dialogue suivante apparaît. La méthode **Diagram.Show** a été exécutée pour ouvrir l'image du diagramme actif. Toutefois, le diagramme a déjà été ouvert à une autre étape du code et une erreur s'est produite.

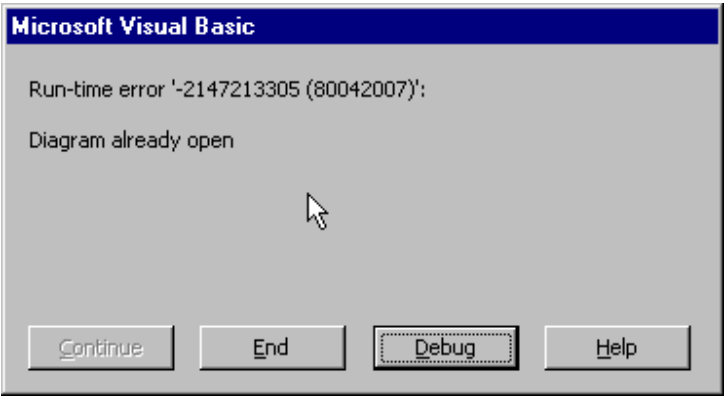

L'utilisateur peut cliquer sur Terminer, pour arrêter le programme à l'étape actuelle, ou sur Déboguer. L'option Déboguer ouvre l'interface de l'Editeur de VBA et met en évidence l'emplacement du code auquel l'erreur s'est produite. S'il veut obtenir d'autres explications, l'utilisateur peut cliquer sur le bouton Aide.

### **Rational System Architect Erreurs**

Plusieurs erreurs courantes peuvent être identifiées dans Rational System Architect. VBA peut suivre ces erreurs quand elles figurent dans une macro et envoyer un message au gestionnaire d'erreurs de VBA qui communiquera alors ces erreurs à l'utilisateur. Les différentes erreurs génèrent différents incidents. Quand une méthode s'exécute, elle renvoie une valeur à VBA pour indiquer l'état de l'appel. Si une exception se produit, VBA signale l'erreur correspondante. Le type énumératif SA2001Errors contient la liste complète des erreurs courantes de Rational System Architect.

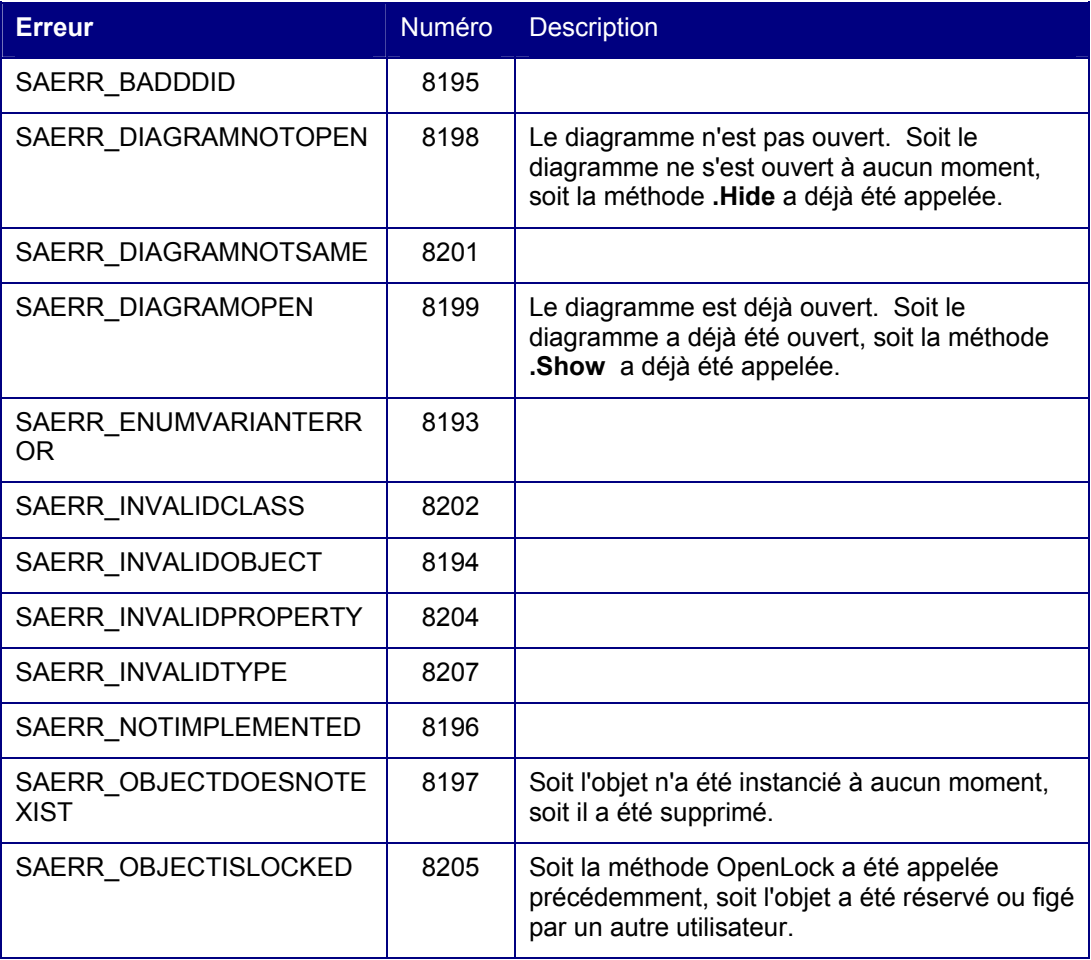

### Erreurs de Rational System Architect

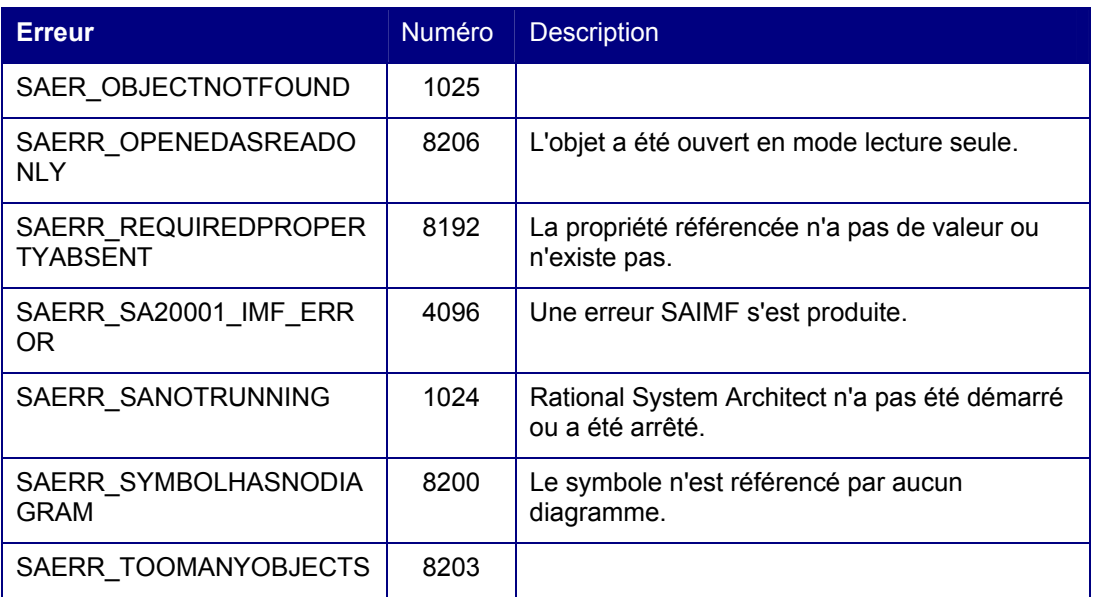

# *19*

# *Support IBM*

**Introduction** 

Un certain nombre de ressources et d'outils d'aide vous permettant d'identifier et de résoudre les incidents sont à votre disposition. En cas d'incident avec le produit, vous pouvez :

vous reporter aux informations sur l'édition du produit pour en savoir plus sur les incidents connus, les solutions existantes et les informations d'identification et de résolution des incidents,

vérifier si un module téléchargeable ou un correctif est disponible pour résoudre l'incident,

consulter les bases de connaissances disponibles pour voir si votre problème a déjà été rencontré, résolu et expliqué.

Si vous avez besoin d'une assistance, prenez contact avec le service de support logiciel IBM® et signalez votre incident.

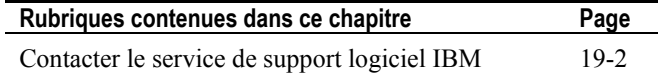

### **Pour contacter le service de support logiciel IBM Rational**

Si vous ne parvenez pas à résoudre un incident à l'aide des ressources d'aide, contactez le service de support logiciel IBM® Rational®.

**Remarque** : si vous êtes un ancien client de Telelogic, consultez le site unique de référence pour toutes les ressources de support à l'adresse http://www.ibm.com/software/rational/support/telelogic/

Pour soumettre un incident au service de support logiciel IBM Rational, vous devez être détenteur d'un contrat de maintenance logicielle Passport Advantage® actif. Passport Advantage constitue l'offre globale de licence et de maintenance logicielle d'IBM (mises à niveau des produits et support technique). Vous pouvez vous inscrire à Passport Advantage en ligne à l'adresse http://www.ibm.com/software/lotus/passportadvantage/howtoenroll.ht ml **Configuration requise :** 

- Pour en savoir plus, consultez les foires aux questions relatives à Passport Advantage à l'adresse http://www.ibm.com/software/lotus/passportadvantage/brochu res faqs quickguides.html.
- Pour obtenir de l'aide, prenez contact avec votre interlocuteur IBM habituel.

Pour soumettre un incident en ligne (à partir du site Web IBM) au service de support logiciel IBM Rational, procédez comme suit :

- Enregistrez-vous en tant qu'utilisateur sur le site Web du service de support logiciel IBM Rational. Pour plus d'informations sur cet enregistrement, consultez la page http://www.ibm.com/software/support/.
- Inscrivez-vous comme appelant autorisé dans l'outil de demande de service.

Autres informations

Pour en savoir plus sur les actualités, les événements et autres informations relatives au produit, consultez le site Web IBM Rational : http://www.ibm.com/software/rational/.

Pour soumettre un incident au service de support logiciel IBM Rational, procédez comme suit :

1. Déterminez l'impact de l'incident. Lorsque vous soumettez un incident à IBM, vous devez indiquer un niveau de gravité. Vous devez donc comprendre et évaluer l'impact de cet incident sur les opérations.

Pour déterminer le niveau de gravité, utilisez le tableau suivant.

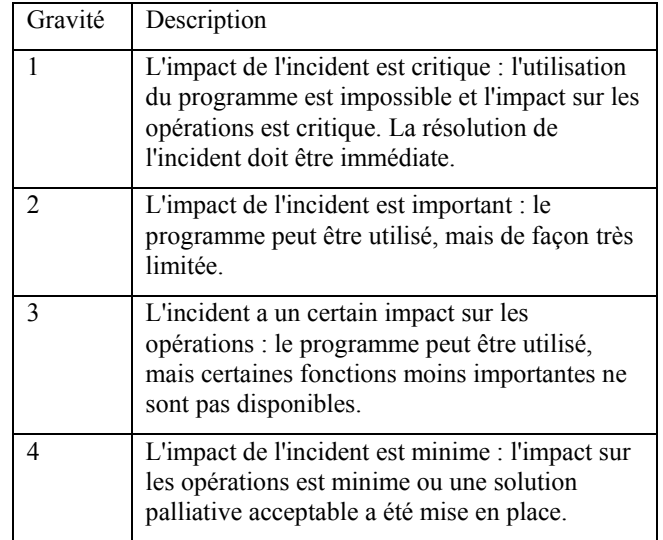

**Soumission d'incidents** 

**19-3** 

 $\overline{\phantom{a}}$ 

- 2. Décrivez l'incident et rassemblez les informations nécessaires. Lorsque vous décrivez l'incident à IBM, soyez aussi précis que possible. Donnez toutes les informations utiles afin que les spécialistes du service de support logiciel IBM Rational puissent vous aider efficacement à résoudre l'incident. Pour gagner du temps, préparez les réponses aux questions suivantes :
	- Quelles versions du logiciel étaient en cours d'exécution lorsque l'incident s'est produit ?
	- Pour déterminer le nom et la version exacts du produit, utilisez l'option qui vous concerne :
		- o Démarrez le gestionnaire d'installation IBM et cliquez sur **File** > **View Installed Packages**. Développez un groupe de package et sélectionnez un package pour en voir le nom et le numéro de version.
		- o Démarrez le produit et cliquez sur **Aide** > **A propos de** pour voir le nom et le numéro de version de l'offre.
	- Quel système d'exploitation utilisez-vous ? Quelle est sa version (et celle des service packs ou des correctifs installés) ?
	- Avez-vous des fichiers journaux, traces et messages relatifs à l'incident ?
	- Pouvez-vous recréer l'incident ? Si oui, quelles étapes avez-vous exécuté pour recréer l'incident ?
	- Avez-vous apporté des modifications au système ? Avez-vous par exemple modifié le matériel, le système d'exploitation, le logiciel réseau ou d'autres composants du système ?
- 3. Utilisez-vous actuellement une solution palliative ? Si oui, préparez une description de cette solution.

Pour contacter le service de support logiciel IBM Rational

- 4. Soumettez l'incident au service de support logiciel IBM Rational de l'une des façons suivantes :
	- En ligne : accédez au site Web du service de support logiciel IBM Rational à la page https://www.ibm.com/software/rational/support/. Dans le navigateur de tâches du support Rational, cliquez sur **Open Service Request**. Sélectionnez l'outil électronique de rapport d'incident et ouvrez un PMR (Problem Management Record) pour décrire l'incident.
	- Pour plus d'informations sur l'ouverture d'une demande de service, consultez la page http://www.ibm.com/software/support/help.html.
	- Vous pouvez également ouvrir une demande de service en ligne avec IBM Support Assistant. Pour plus d'informations, consultez la page http://www.ibm.com/software/support/isa/faq.html.
	- Par téléphone : pour identifier le numéro de téléphone à appeler dans votre pays ou dans votre région, consultez le répertoire IBM des contacts dans le monde à l'adresse http://www.ibm.com/planetwide/ et cliquez sur le nom de votre pays ou de votre région géographique.
	- Via votre interlocuteur IBM habituel : si vous ne parvenez pas à contacter le service de support logiciel IBM Rational en ligne ou par téléphone, contactez votre interlocuteur IBM habituel. Il pourra si nécessaire ouvrir une demande de service pour vous. Pour plus d'informations sur les contacts de chaque pays, consultez la page http://www.ibm.com/planetwide/.

Support IBM

# *20*

# *Annexe :*

**Introduction** 

Ce chapitre contient des informations légales relatives à l'utilisation et aux marques d'IBM Rational System Architect.

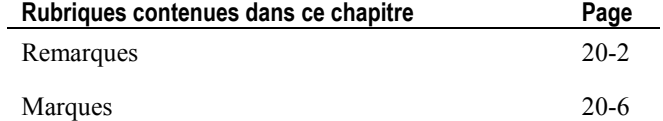

Annexe :

### **Remarques**

Le présent document peut contenir des informations ou des références concernant certains produits, logiciels ou services IBM non annoncés dans ce pays. Pour plus de détails, référez-vous aux documents d'annonce disponibles dans votre pays, ou adressez-vous à votre partenaire commercial IBM. Toute référence à un produit, logiciel ou service IBM n'implique pas que seul ce produit, logiciel ou service puisse être utilisé. Tout autre élément fonctionnellement équivalent peut être utilisé, s'il n'enfreint aucun droit d'IBM. Il est de la responsabilité de l'utilisateur d'évaluer et de vérifier lui-même les installations et applications réalisées avec des produits, logiciels ou services non expressément référencés par IBM.

IBM peut détenir des brevets ou des demandes de brevet couvrant les produits mentionnés dans le présent document. La remise de ce document ne vous donne aucun droit de licence sur ces brevets ou demandes de brevet. Si vous désirez recevoir des informations concernant l'acquisition de licences, veuillez en faire la demande par écrit à l'adresse suivante :

IBM Director of Licensing IBM Corporation North Castle Drive Armonk, NY 10504-1785

Les informations sur les licences concernant les produits utilisant un jeu de caractères double octet peuvent être obtenues par écrit à l'adresse suivante :

IBM World Trade Asia Corporation Licensing 2-31 Roppongi 3-chome, Minato-ku Tokyo 106-0032, Japan

**Le paragraphe suivant ne s'applique ni au Royaume-Uni, ni dans aucun pays dans lequel il serait contraire aux lois locales.**LE PRESENT DOCUMENT EST LIVRE EN L'ETAT SANS AUCUNE GARANTIE EXPLICITE OU IMPLICITE. IBM DECLINE NOTAMMENT TOUTE RESPONSABILITE RELATIVE A CES INFORMATIONS EN CAS DE CONTREFACON AINSI QU'EN CAS DE DEFAUT D'APTITUDE A L'EXECUTION D'UN TRAVAIL DONNE.

Certaines juridictions n'autorisent pas l'exclusion des garanties implicites. Dans ce cas, l'exclusion ci-dessus ne vous sera pas applicable.

Le présent document peut contenir des inexactitudes ou des coquilles. Ce document est mis à jour périodiquement. Chaque nouvelle édition inclut les mises à jour. IBM peut, à tout moment et sans préavis, modifier les produits et logiciels décrits dans ce document.

Les références à des sites Web non IBM sont fournies à titre d'information uniquement et n'impliquent en aucun cas une adhésion aux données qu'ils contiennent. Les éléments figurant sur ces sites Web ne font pas partie des éléments du présent produit IBM et l'utilisation de ces sites relève de votre seule responsabilité.

IBM pourra utiliser ou diffuser, de toute manière qu'elle jugera appropriée et sans aucune obligation de sa part, tout ou partie des informations qui lui seront fournies.

Les licenciés souhaitant obtenir des informations permettant : (i) l'échange des données entre des logiciels créés de façon indépendante et d'autres logiciels (dont celui-ci), et (ii) l'utilisation mutuelle des données ainsi échangées, doivent adresser leur demande à :

Intellectual Property Dept. for Rational Software IBM Corporation 1 Rogers Street Cambridge, MA 02142 U.S.A

Ces informations peuvent être soumises à des conditions particulières, prévoyant notamment le paiement d'une redevance.

Le logiciel sous licence décrit dans ce document et tous les éléments sous licence disponibles s'y rapportant sont fournis par IBM conformément aux dispositions de l'ICA, des Conditions internationales d'utilisation des logiciels IBM ou de tout autre accord équivalent.

#### Annexe :

Les données de performance indiquées dans ce document ont été déterminées dans un environnement contrôlé. Par conséquent, les résultats peuvent varier de manière significative selon l'environnement d'exploitation utilisé. Certaines mesures évaluées sur des systèmes en cours de développement ne sont pas garanties sur tous les systèmes disponibles. En outre, elles peuvent résulter d'extrapolations. Les résultats peuvent donc varier. Il incombe aux utilisateurs de ce document de vérifier si ces données sont applicables à leur environnement d'exploitation.

Les informations concernant des produits non IBM ont été obtenues auprès des fournisseurs de ces produits, par l'intermédiaire d'annonces publiques ou via d'autres sources disponibles. IBM n'a pas testé ces produits et ne peut confirmer l'exactitude de leurs performances ni leur compatibilité. Elle ne peut recevoir aucune réclamation concernant des produits non IBM. Toute question concernant les performances de produits non IBM doit être adressée aux fournisseurs de ces produits.

Le présent document peut contenir des exemples de données et de rapports utilisés couramment dans l'environnement professionnel. Ces exemples mentionnent des noms fictifs de personnes, de sociétés, de marques ou de produits à des fins illustratives ou explicatives uniquement. Toute ressemblance avec des noms de personnes, de sociétés ou des données réelles serait purement fortuite.

#### **Licence sur les droits d'auteur**

Le présent logiciel contient des exemples de programmes d'application en langage source destinés à illustrer les techniques de programmation sur différentes plateformes d'exploitation. Vous avez le droit de copier, de modifier et de distribuer ces exemples de programmes sous quelque forme que ce soit et sans paiement d'aucune redevance à IBM, à des fins de développement, d'utilisation, de vente ou de distribution de programmes d'application conformes aux interfaces de programmation des plateformes pour lesquels ils ont été écrits ou aux interfaces de programmation IBM. Ces exemples de programmes n'ont pas été rigoureusement testés dans toutes les conditions. Par conséquent, IBM ne peut garantir expressément ou implicitement la fiabilité, la maintenabilité ou le fonctionnement de ces programmes.

Toute copie totale ou partielle de ces programmes exemples et des oeuvres qui en sont dérivées doit comprendre une notice de copyright, libellée comme suit :

© (nom de votre société) (année). Des segments de code sont dérivés des Programmes exemples d'IBM Corp. © Copyright IBM Corp. 2000, 2009.

Si vous visualisez ces informations en ligne, il se peut que les photographies et illustrations en couleur n'apparaissent pas à l'écran.

Annexe :

### **Marques**

IBM, le logo IBM et ibm.com sont des marques d'International Business Machines Corp. dans de nombreux pays. Les autres noms de produits et de services peuvent appartenir à IBM ou à des tiers. La liste actuelle des marques IBM est disponible sur le site Web Copyright and trademark information à l'adressewww.ibm.com/legal/copytrade.html

Microsoft et Windows sont des marques de Microsoft Corporation aux Etats-Unis et/ou dans certains autres pays.

Les autres noms de sociétés, de produits et de services peuvent appartenir à des tiers.